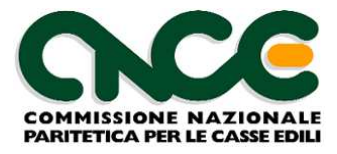

# **M.U.T. Modulo Unico Telematico**

# **Specifiche Tecniche Interfaccia Software Gestionali Paghe**

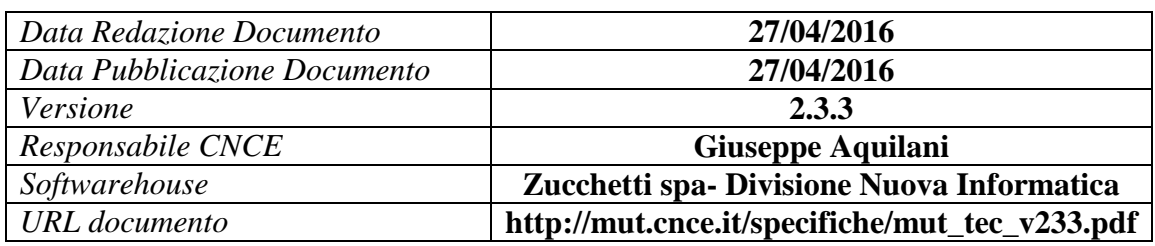

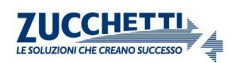

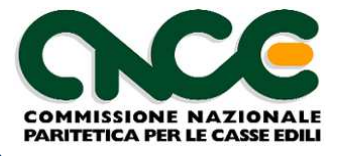

# Indice dei contenuti

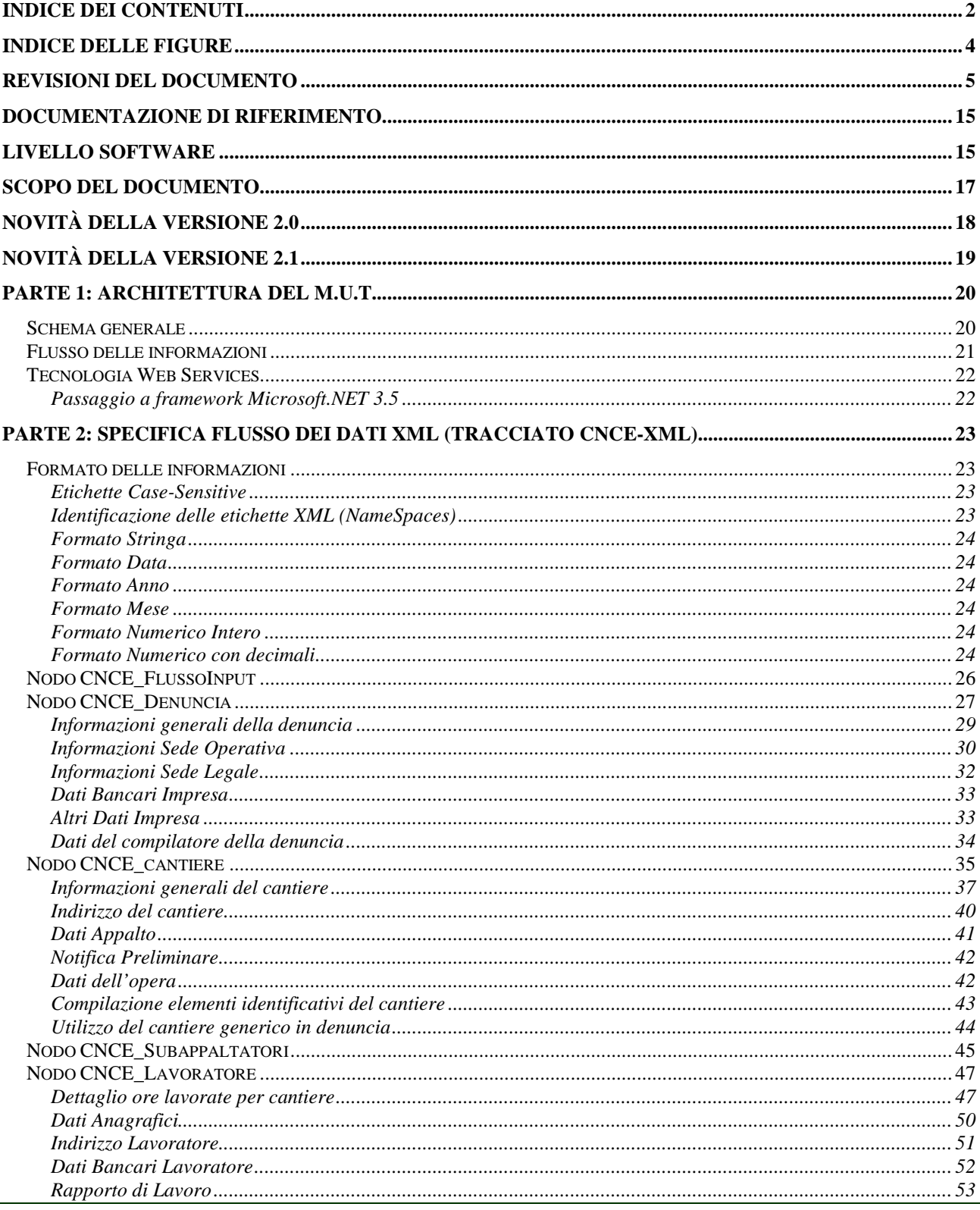

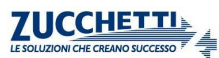

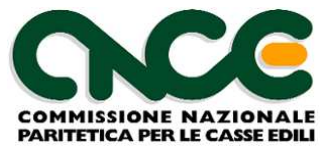

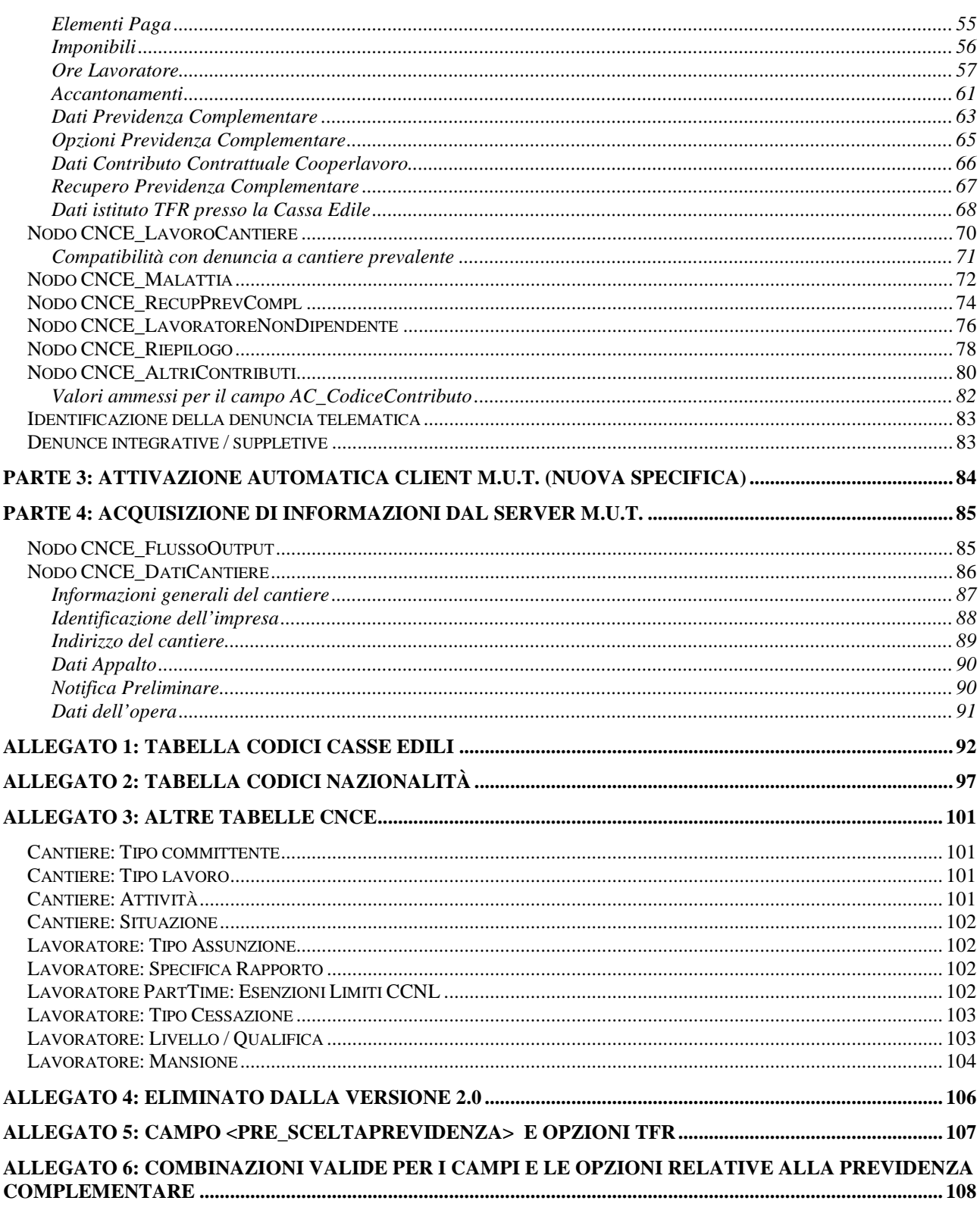

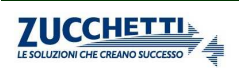

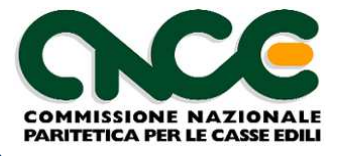

# Indice delle figure

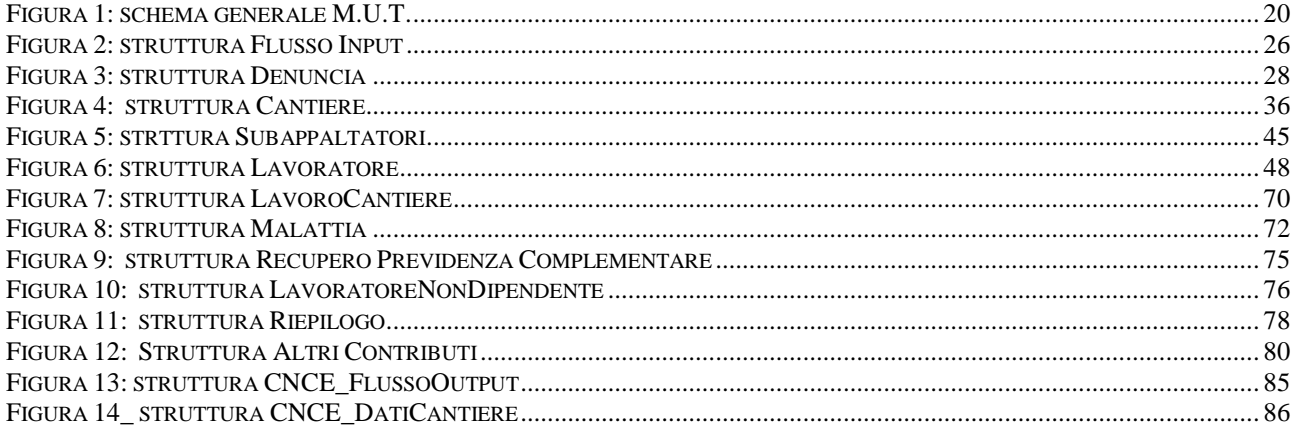

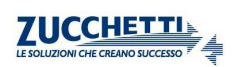

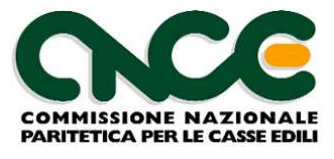

# **Revisioni del Documento**

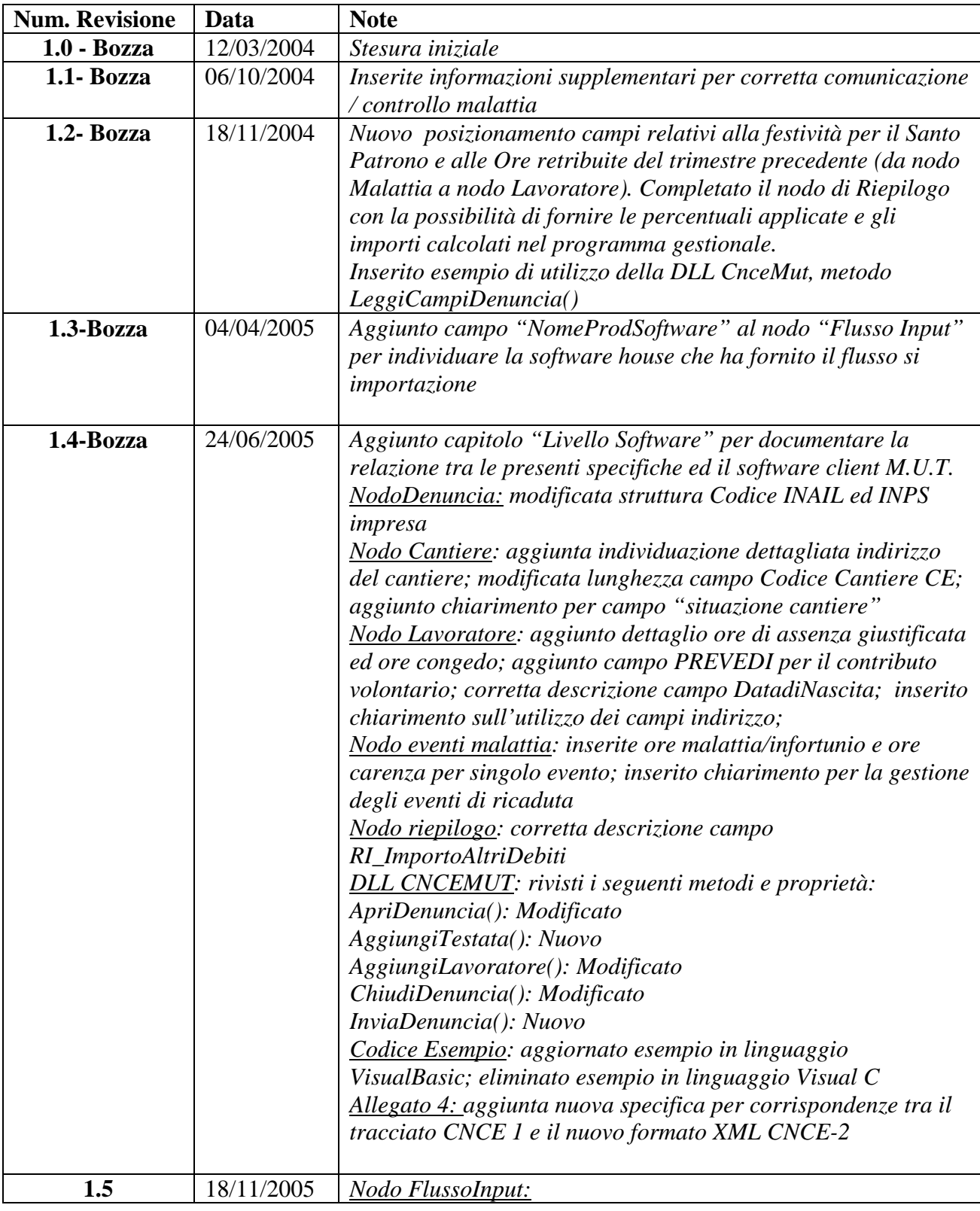

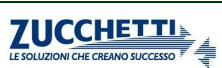

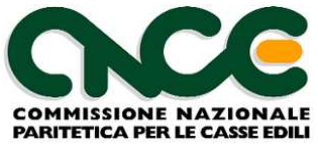

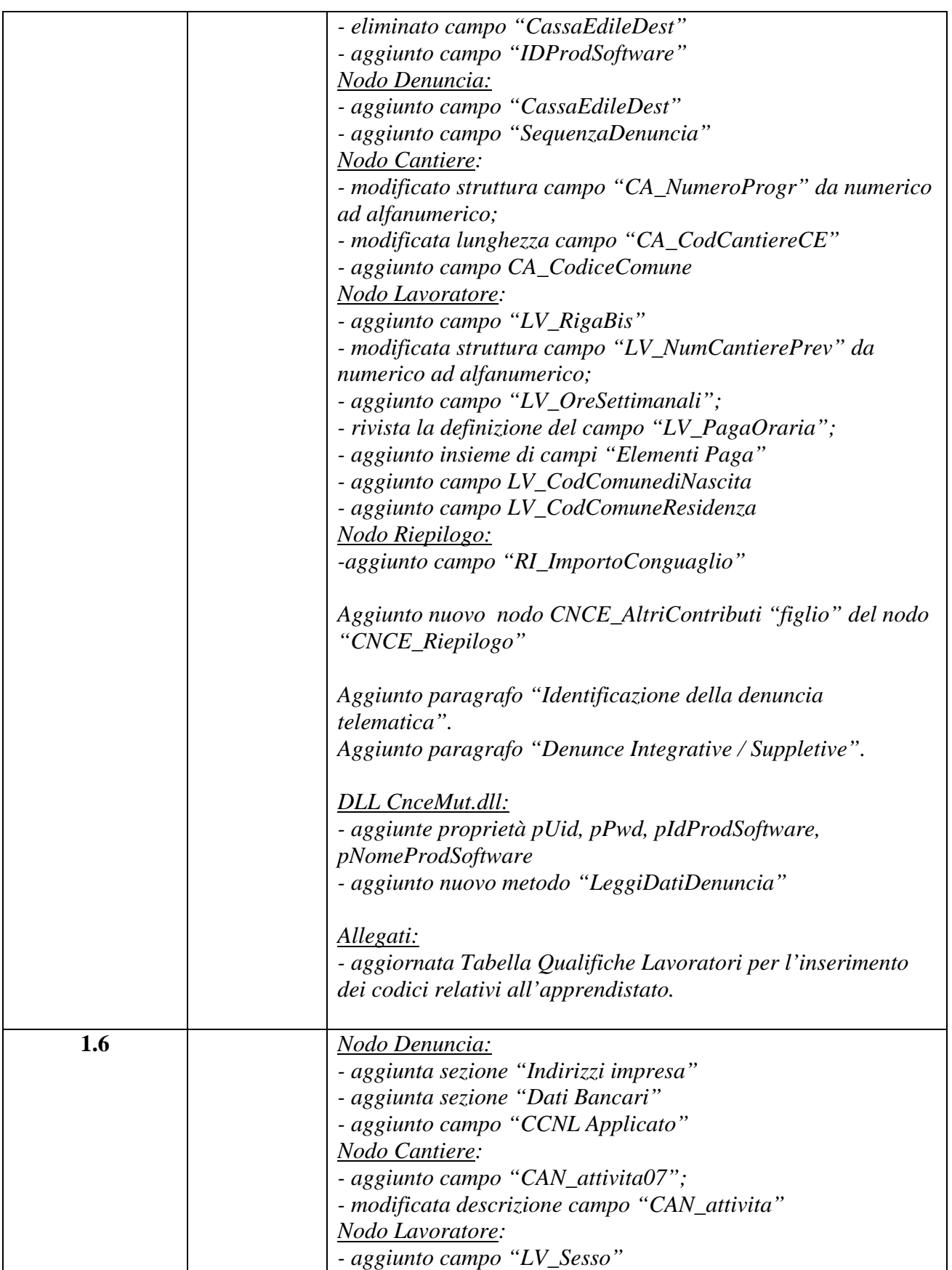

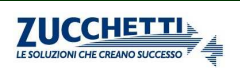

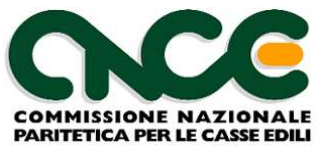

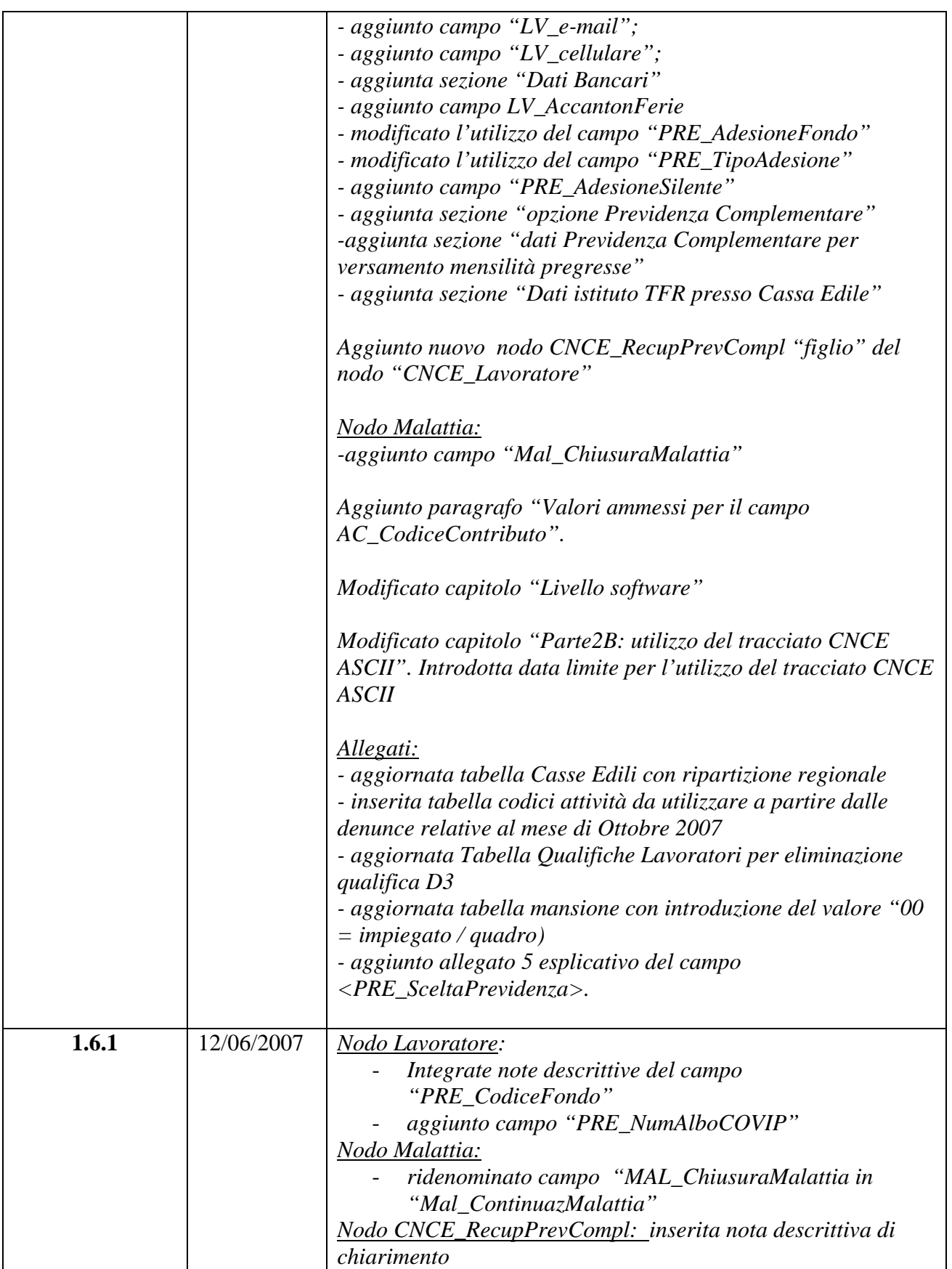

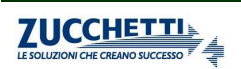

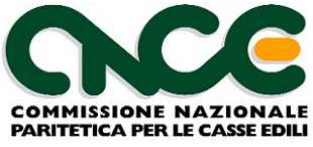

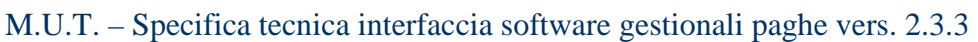

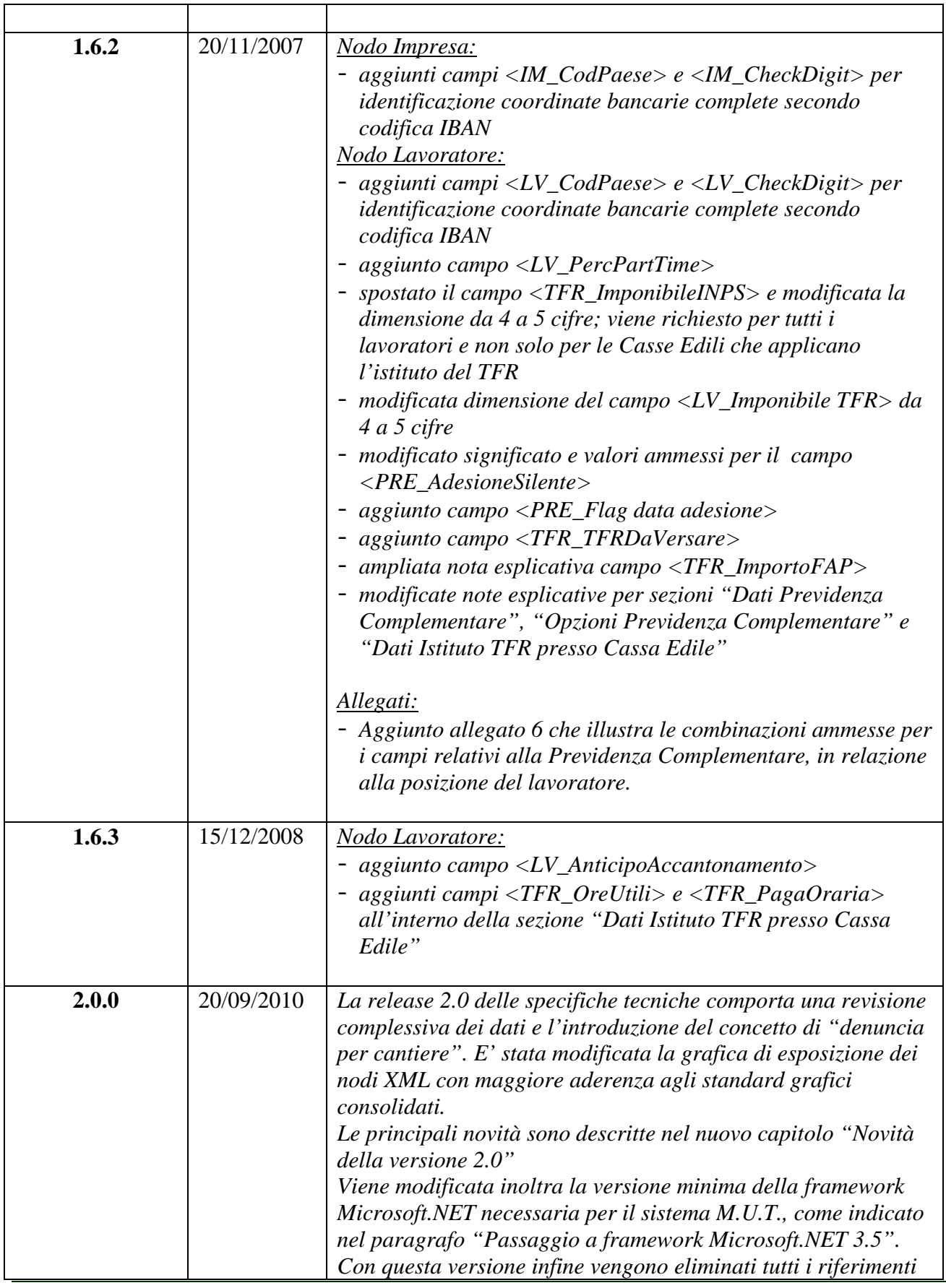

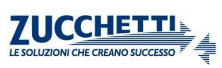

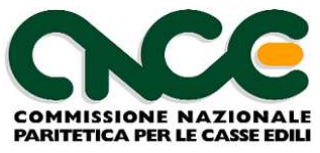

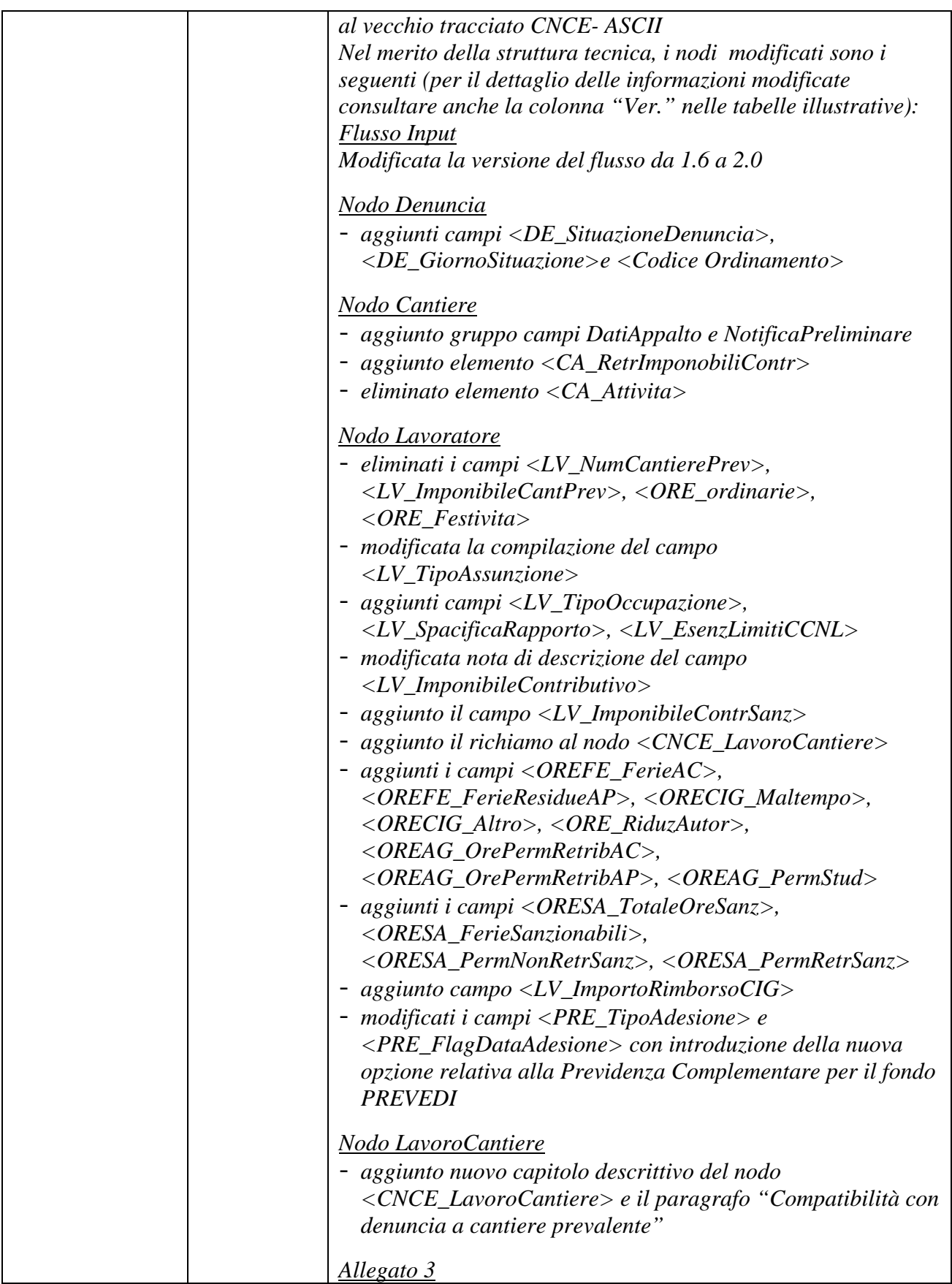

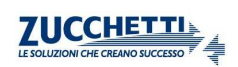

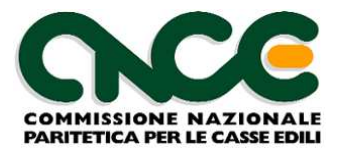

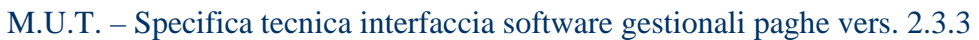

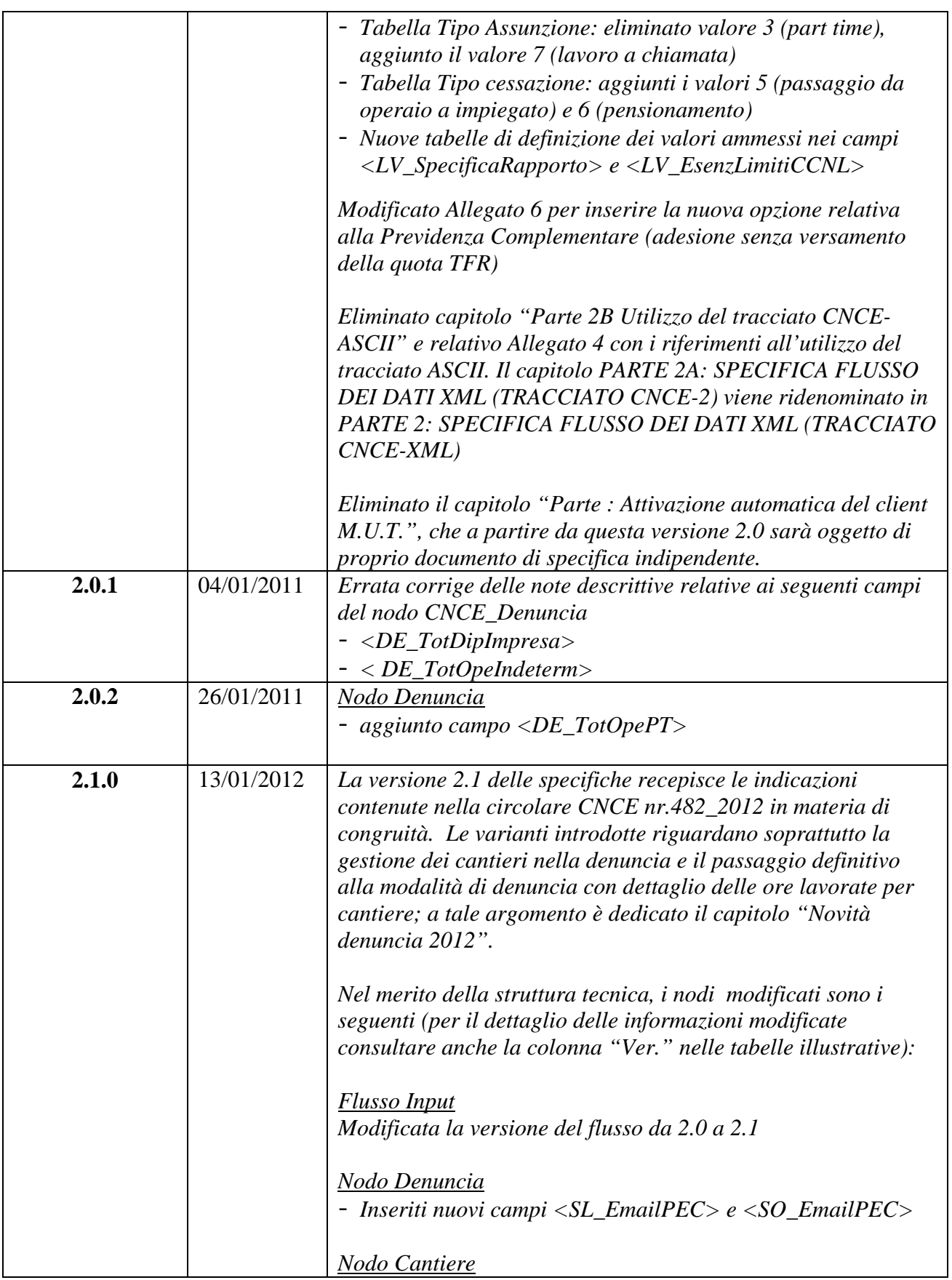

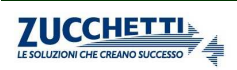

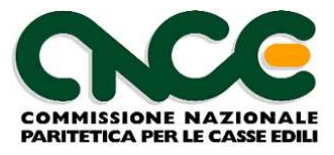

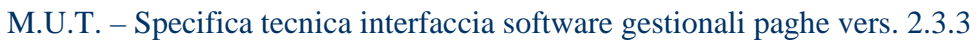

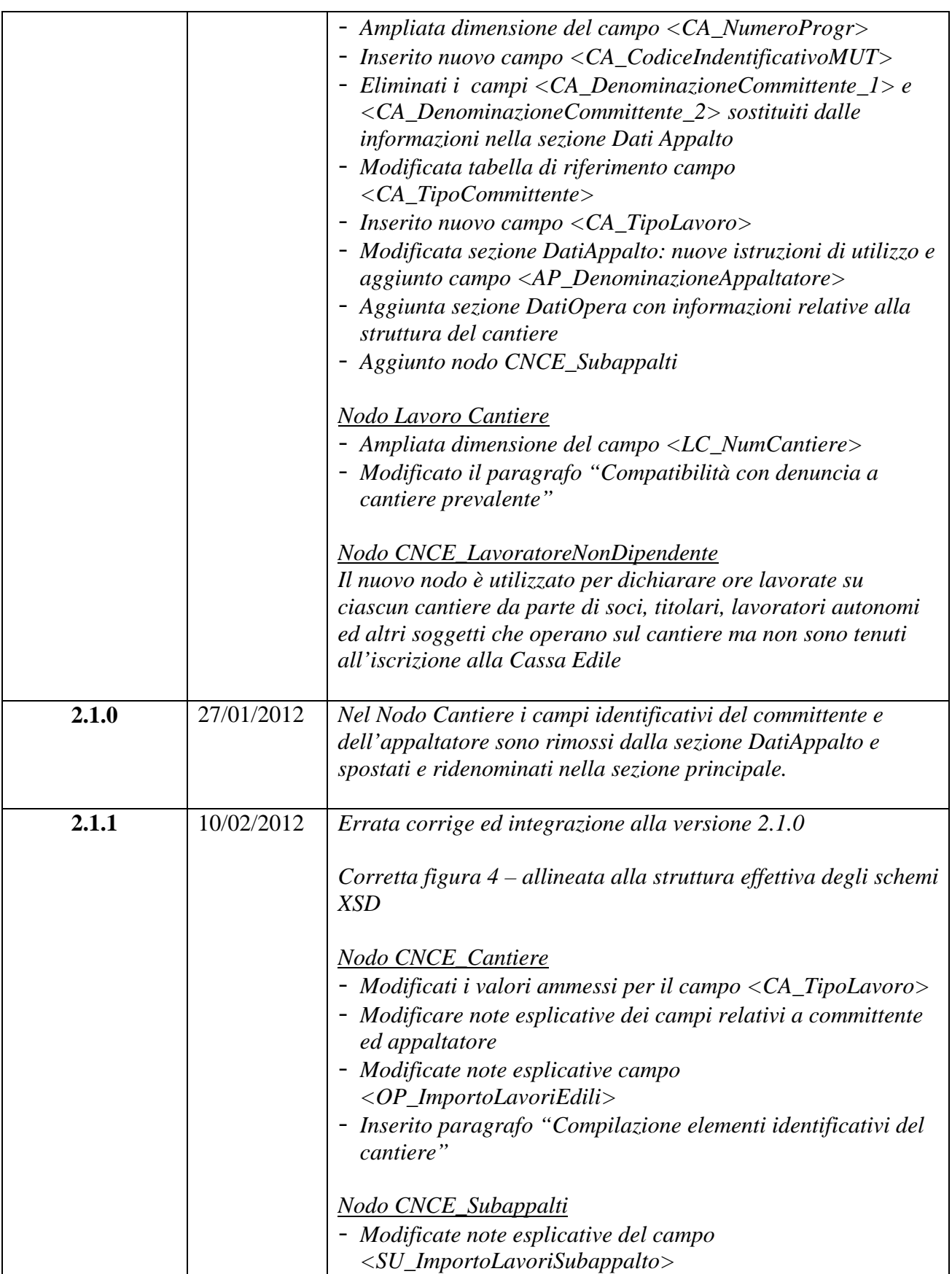

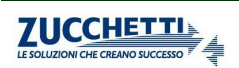

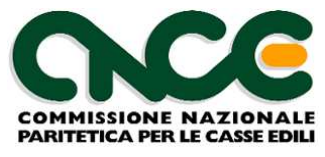

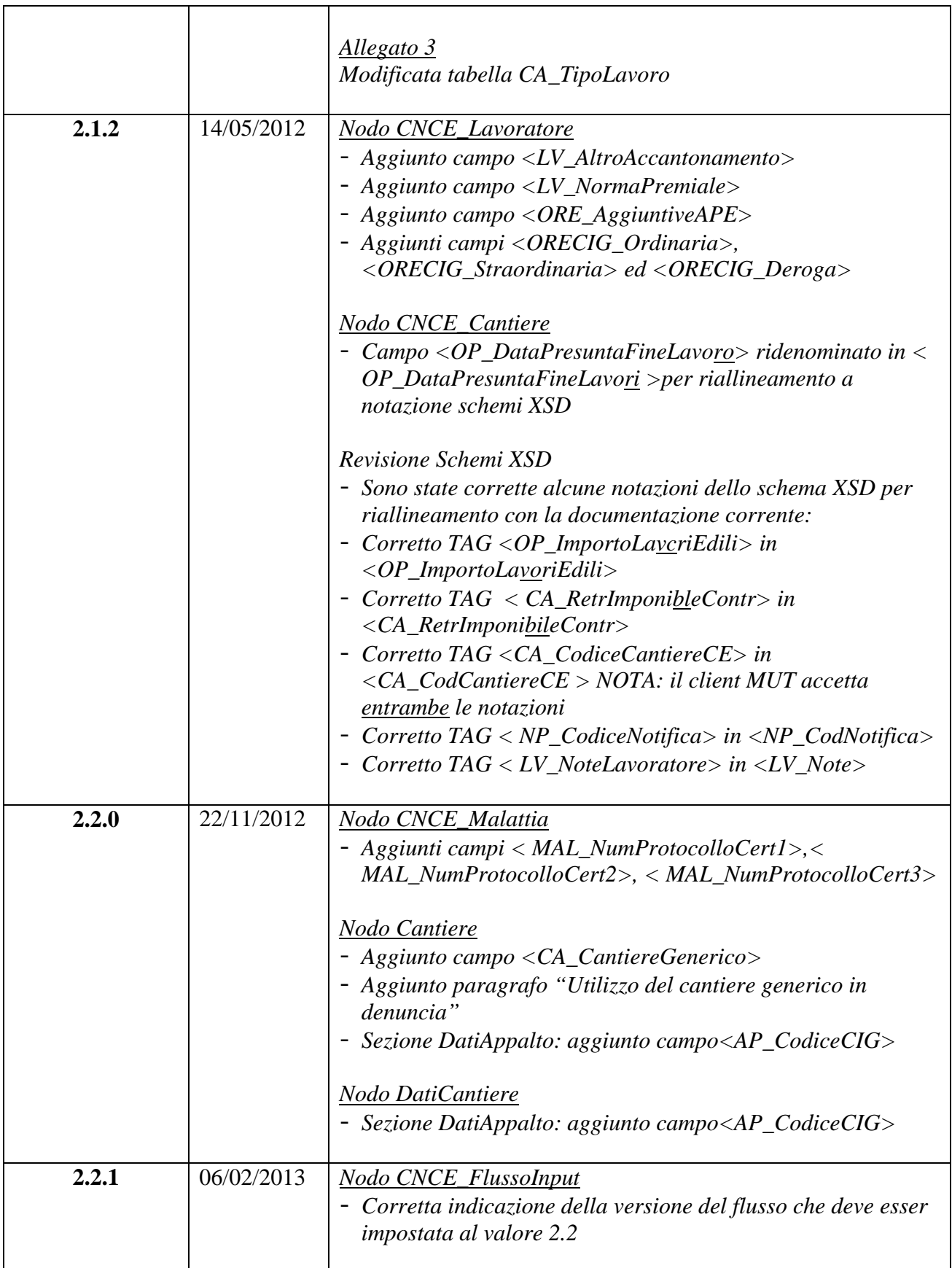

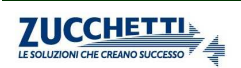

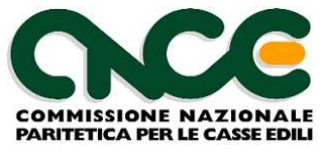

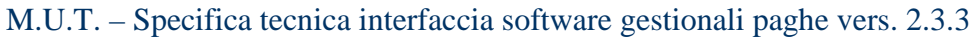

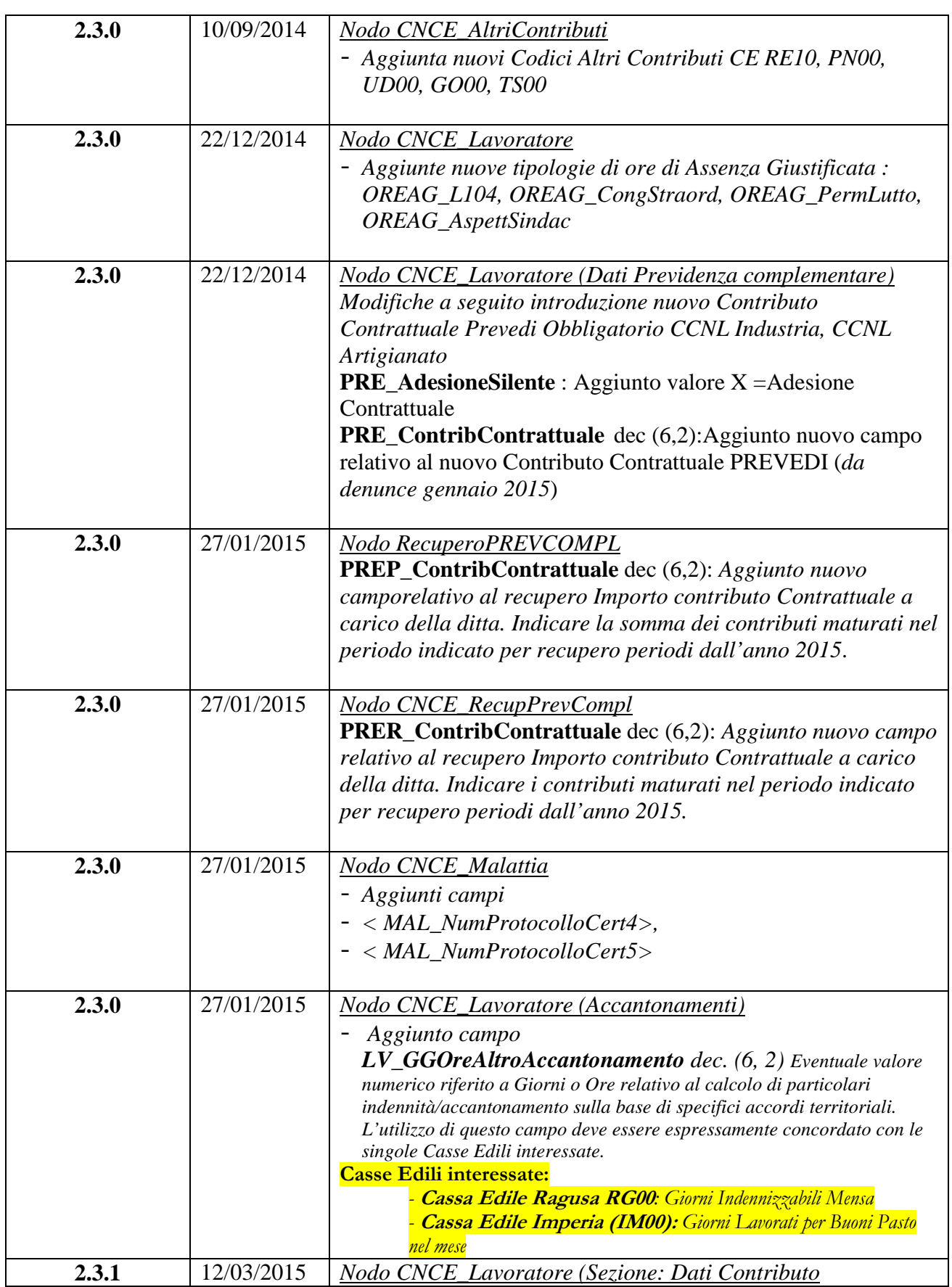

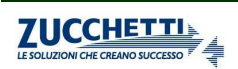

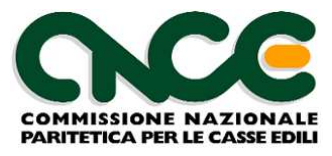

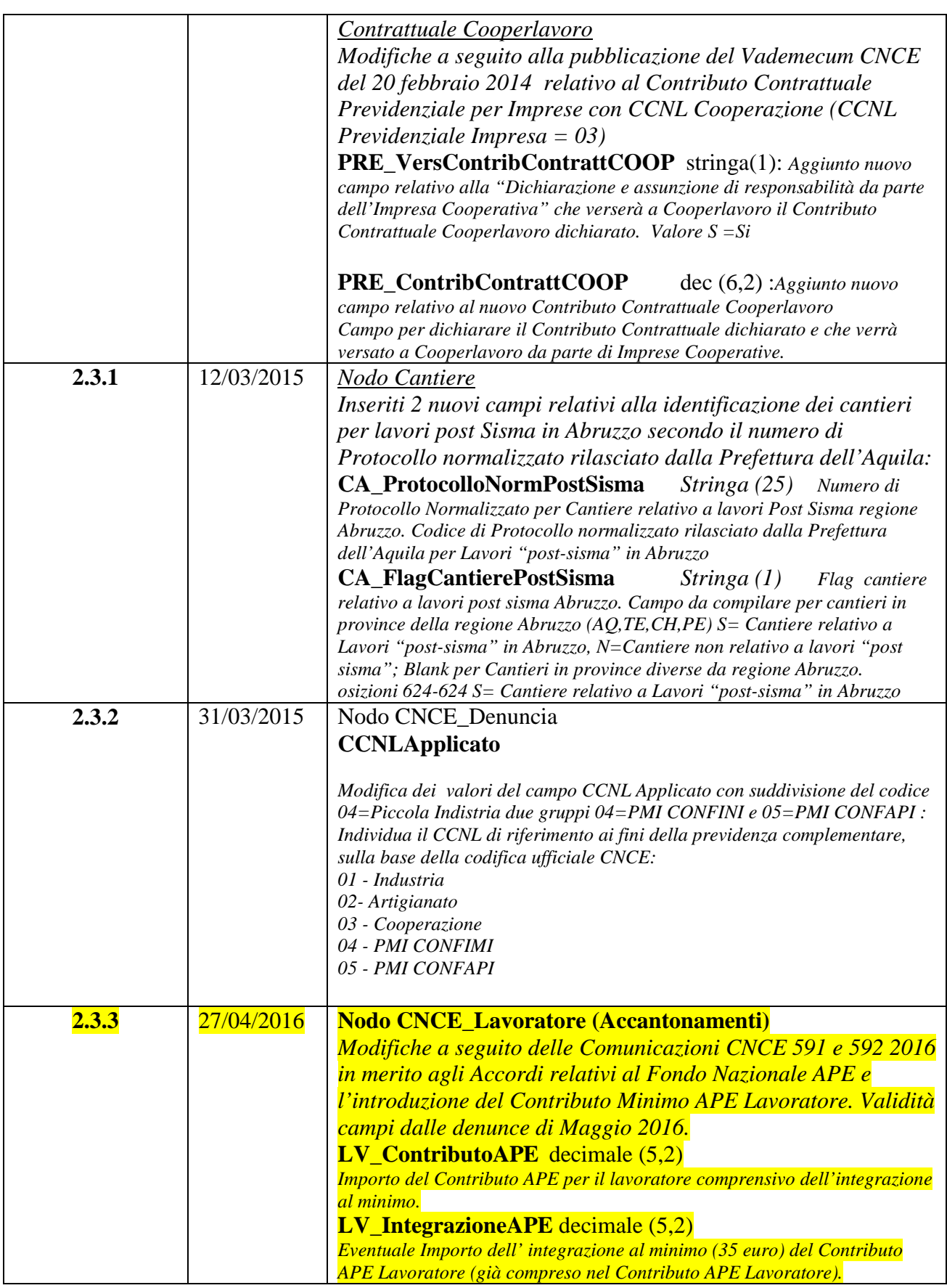

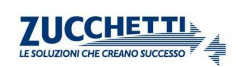

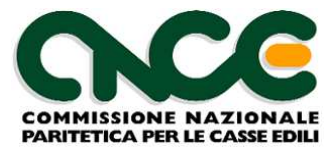

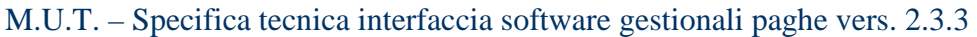

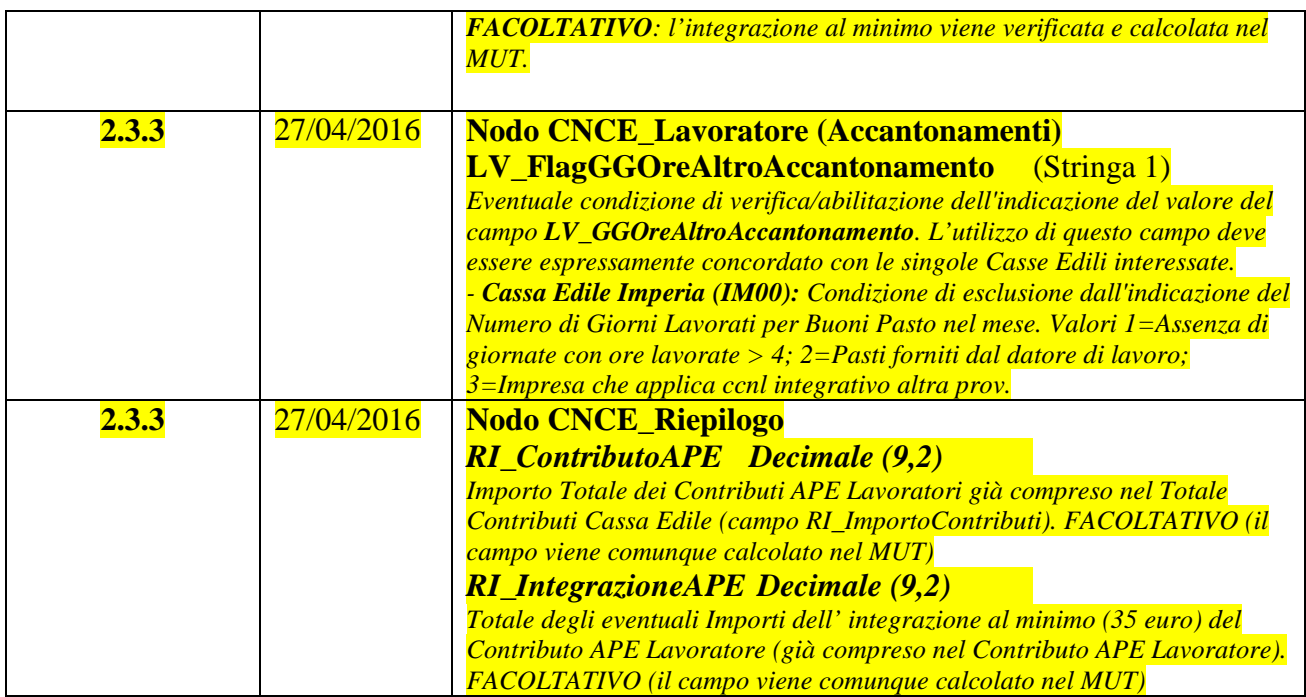

# **Documentazione di riferimento**

# **Livello Software**

La seguente tabella specifica la relazione tra la versione delle specifiche in questo documento e la versione dei componenti software.

*A partire dalla versione 1.6 delle specifiche, la versione del software corrispondererà nei primi due numeri alla versione delle specifiche con cui esso è compatibile.* 

*L'eseguibile e la DLL integrazione a partire dalla versione 2.0 assumono il nuovo nome riportato nella tabella.* 

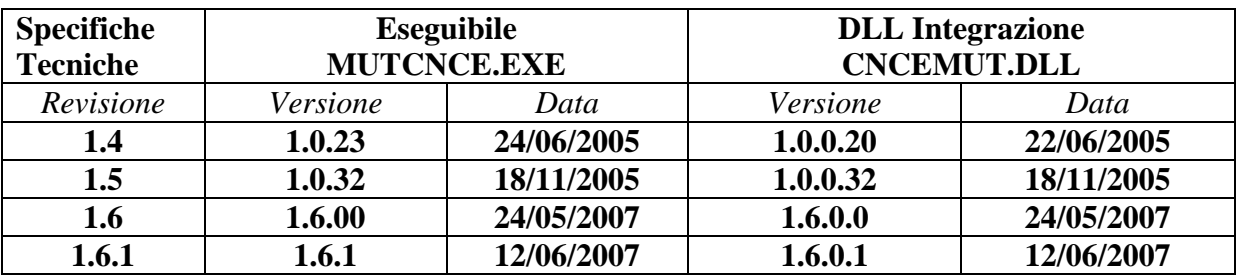

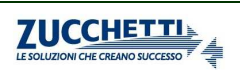

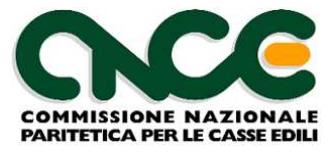

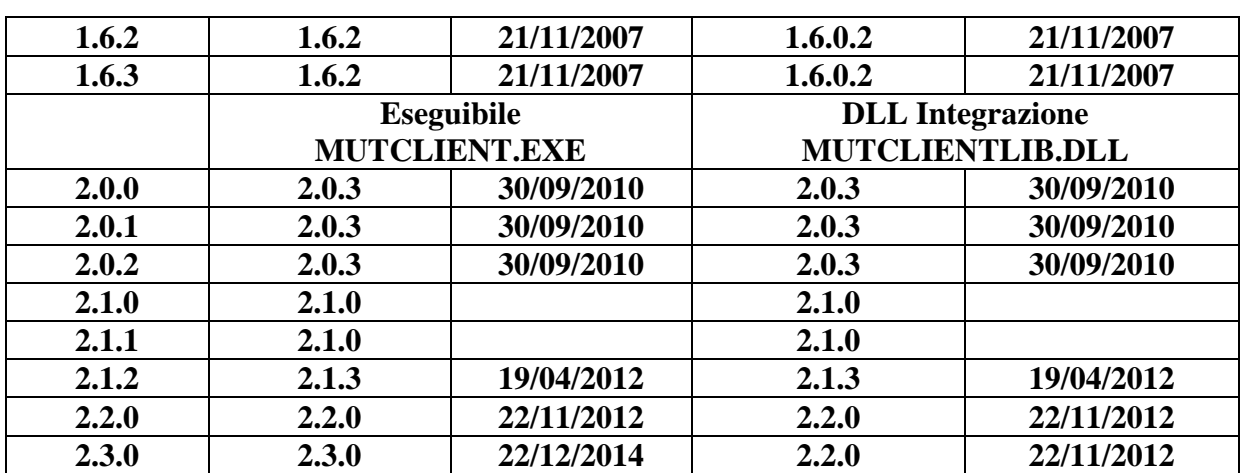

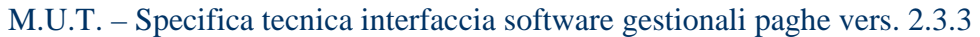

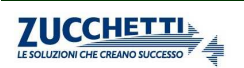

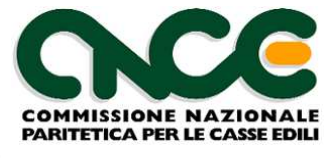

# **Scopo del documento**

Scopo del presente documento è quello di illustrare le specifiche tecniche di interfaccia tra il modulo client M.U.T. ed i software gestionali che producono i flussi di informazioni destinati alle Casse Edili del sistema nazionale.

Il documento è suddiviso in tre parti.

Nella prima parte è descritta l'architettura generale del sistema M.U.T., in termini di elementi costituenti e di flusso complessivo delle informazioni

Nella seconda parte sono presentate le specifiche e gli schemi XML sulla base dei quali vengono predisposti i dati da inviare alle Casse Edili. Questi schemi prenderanno il nome di "**Tracciato CNCE-XML**".

Nella terza parte sono presentate le interfacce tramite le quali è possibile attivare in automatico le funzionalità del client M.U.T.

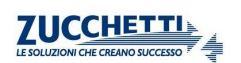

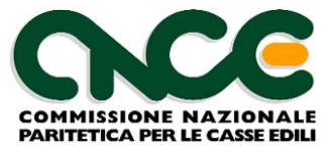

# **Novità della versione 2.0**

Con la versione 2.0 viene introdotta la possibilità di dettagliare il lavoro svolto dal lavoratore nei diversi cantieri dell'impresa. E' stato quindi introdotto il nuovo nodo <CNCE\_LavoroCantiere> dove possono essere descritte in dettaglio le ore lavorate, eventuali festività ed i relativi imponibili GNF e contributivo.

*In via sperimentale, la modalità di compilazione con dettaglio per cantiere viene adottata, a partire dalle denunce relative al mese di Ottobre 2010, dalla Casse Edili della regione Abruzzo (Aquila - AQ00, Chieti - CH00, Pescara - PE00, Teramo - TE00) e da 6 province della regione Veneto (Padova - PD00, Rovigo - RO00, Treviso - TV00, Venezia - VE00, Verona - VR00, Vicenza - VI00)*

Sono state inoltre recepite le indicazioni fornite dalla CNCE in diverse circolari in materia di regolarità contributiva ed in particolare quanto previsto dalla circolare 373 del 11 dicembre 2008 (in particolare il trattamento delle ore di assenza per ferie e permesso retribuito e non retributo ed il concetto della responsabilità solidale).

A tale scopo una ulteriore novità importante è rappresentata da una diversa e più precisa qualificazione dei cantieri di lavoro. In particolare per i cantieri pubblici sarà possibile identificare in maniera più dettagliata l'appalto, il committente, l'appaltatore ed il subappaltatore: le informazioni necessarie potranno essere estratte dalle informazioni relative al Documento di Regolarità Contributiva (DURC) richiesto per le diverse fasi di aggiudicazione e liquidazione dei lavori in ambito pubblico e rilasciato da INPS, INAIL e Casse Edile per il tramite dello Sportello Unico Previdenziale (http://www.sportellounicoprevidenziale.it). Dovrà inoltre essere indicato il Codice Identificativo Pratica assegnato dallo Sportello Unico Previdenziale alle richieste di DURC inerenti il singolo appalto / cantiere. Per i lavori privati sarà possibile indicare gli estremi delle notifiche preliminari inoltrate tramite i sistemi telematici in essere o in fase di costituzione.

Sempre in riferimento alla indicata circolare CNCE è stato inserito nell'ambito delle ore dichiarate un maggior dettaglio sulle ore di assenza per ferie, permesso retribuito e permesso non retribuito ed è stato introdotto il concetto delle "ore sanzionabili" come descritto in dettaglio nel documento.

Nella definizione dei dati del rapporto di lavoro è stata rivista la definizione puntuale dell'inquadramento del lavoratore. I precedenti valori contenuti nell'unico campo *<LV\_TipoAssunzione>* sono ora codificati in tre diversi campi. Oltre al già esistente campo *<LV\_Tipo Assunzione>*, sono stati introdotti i nuovi campi *<LV\_TipoOccupazione>* per codificare il lavoro Part Time ed il campo *<LV\_SpecificaRapporto>* per codificare particolari forme di assunzione (apprendistato , formazione, etc.) . Nel caso di lavoratore Part Time è inoltre necessario specificare se sussistono le causali di esenzione previste dal CCNL per la regolarità del rapporto di lavoro.

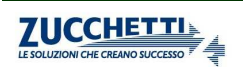

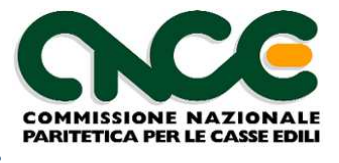

Il nuovo Client software 2.0 mantiene la compatibilità con il vecchio tracciato 1.6, pertanto le imprese che in via provvisoria non abbiano la possibilità di adeguarsi al nuovo standard 2.0 potranno temporaneamente continuare ad utilizzare il vecchio tracciato.

## **Novità della versione 2.1**

La versione 2.1 adegua il modello della denuncia M.U.T. alle disposizioni contrattuali ed alle delibere del Comitato per la Bilateralità in materia di congruità delle opere edili.

In particolare viene ampliata la gestione della scheda del cantiere con la richiesta delle informazioni necessarie per attivare, a partire dalle denunce di competenza Aprile 2012, i previsti "contatori di congrutà".

A tutti i cantieri presenti nella denuncia M.U.T. viene assegnato un codice identificativo univoco (**codice cantiere M.U.T**. <*CA\_CodiceIdentificativoMUT*>) che deve essere utilizzato in via prioritaria per le comunicazioni inerenti il cantiere.

Il codice cantiere M.U.T. è calcolato dal sistema M.U.T. su input preliminare da parte della Cassa Edile oppure contestualmente al primo mese di presentazione della denuncia in fase di acquisizione della denuncia.

Il codice cantiere M.U.T. può legare in maniera univoca schede cantiere appartenenti ad imprese diverse e a Casse Edili diverse (in particolare nelle relazioni di appalto / subappalto)

E' stato inserito il nuovo nodo <*CNCE\_Subappaltatori*> per il caricamento dell'elenco delle imprese subappaltatrici, nel caso di aziende che si avvalgano di lavoro in subappalto

Nella comunicazione delle ore lavorate da ciascun lavoratore, scompare definitivamente il concetto di "cantiere prevalente": dal mese di entrata in vigore delle presenti specifiche, le ore lavorate saranno dettagliate per singolo cantiere.

Nella rilevazione del lavoro sul cantiere è presente inoltre un nuovo nodo <*CNCE\_LavoratoreNonDipendente*> tramite il quale l'impresa può dichiarare le ore lavorate sul cantiere da soggetti non tenuti all'iscrizione alla Cassa Edile (lavoratori autonomi, titolari, soci e collaboratori).

E' previsto un flusso di export dal sistema M.U.T. (Parte 4 del poresente documento) che consentirà ai software gestionali paghe di acquisire i dati dei cantieri codificati per ciascuna impresa. Tramite le informazioni presenti nel flusso si intende semplificare l'allineamento delle informazioni relative ai cantieri all'interno dei database del software gestionale.

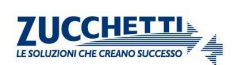

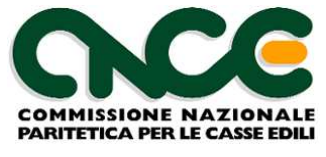

# **PARTE 1: Architettura del M.U.T.**

Il presente capitolo intende presentare brevemente l'architettura generale del Modulo Unico Telematico delle Casse Edili.

### **Schema generale**

Il sistema M.U.T. è strutturato come illustrato in figura 1.

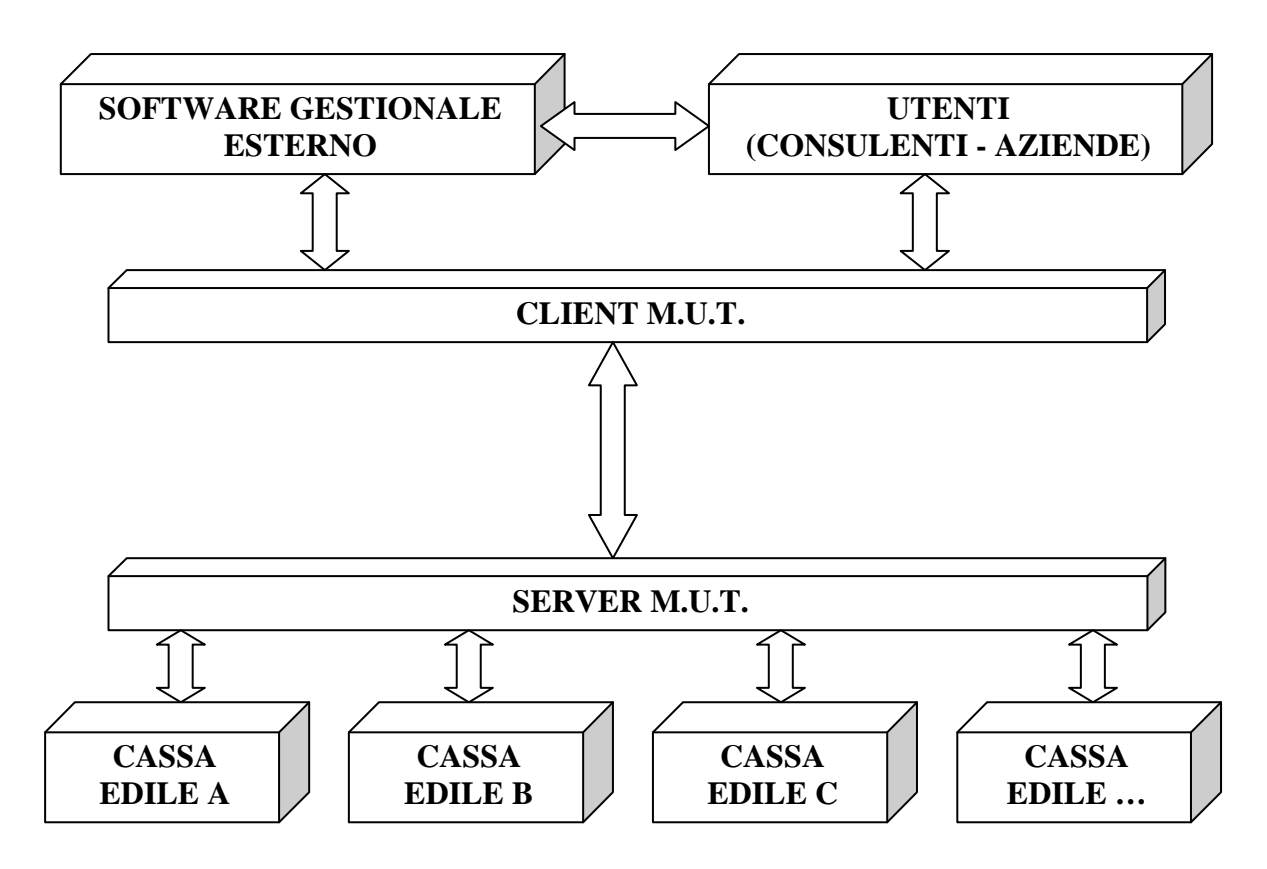

**Figura 1: schema generale M.U.T.**

Il client M.U.T consente la compilazione controllata della denuncia mensile da inoltrare alle singole Casse Edili provinciali. Il software client è fornito alle aziende e loro consulenti dalle singole Casse Edili e viene installato sul sistema informatico aziendale di ciascun utente.

Ciascun utente delle Casse Edili nazionali può utilizzare direttamente le funzionalità del client M.U.T ("*compilazione manuale*") oppure, se si avvale di un software esterno per la *gestione delle paghe*, può utilizzare le funzionalità di **"compilazione automatica".** Scopo di questo documento è quello di illustrare le modalità e i parametri tecnici che i software gestionali devono adottare per consentire tale funzionalità automatica.

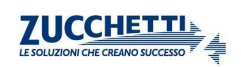

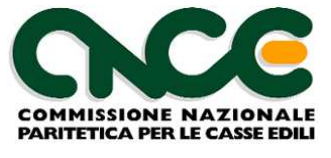

Le regole di compilazione sono fornite *mensilmente* al client M.U.T, per ciascuna Cassa Edile, tramite un *unico server nazionale* (server M.U.T.). Le "regole di compilazione" comprendono:

- la struttura delle informazioni da richiedere per ciascuna Cassa Edile (elenco dei campi da compilare, formati, obbligatorietà, etc.);
- $\triangleright$  i controlli ed i conteggi che il client deve eseguire sui dati forniti dall'utente (limiti e valori ammessi su ciascun campo, congruità delle ore e degli importi forniti, conteggi dei totali contributivi, etc.);
- $\triangleright$  i dati eventualmente presenti nel sistema informativo della Cassa Edile relativamente a ciascuna impresa (elenco dei lavoratori e dei cantieri in essere, percentuali contributive specifiche, etc.).

Obiettivo del sistema M.U.T. è di fornire a tutti gli utenti, direttamente o tramite i loro software gestionali, un'UNICA interfaccia ed un UNICO standard di comunicazione, valido su tutto il territorio e per tutte le Casse Edili del Sistema Nazionale.

*Questo non comporta che le regole di compilazione siano uguali per tutte le Casse Edili*, ma significa invece che, il MUT si fa carico delle differenze che esistono tra le varie regole, presentando un'interfaccia univoca verso gli utenti ed i loro software gestionali

### **Flusso delle informazioni**

Il "percorso" che le informazioni devono seguire è riportato di seguito, nella ipotesi di un "ciclo" di elaborazione standard mensile. Si prende a riferimento l'ipotesi di compilazione automatica, utilizzante un software gestionale paghe che abbia implementato le specifiche illustrate in questo documento

- A. L'utente esegue l'elaborazione delle paghe relativamente alle imprese presenti nel proprio sistema informatico;
- B. Il software gestionale predispone il flusso di input per il sistema M.U.T ed attiva il software client M.U.T., utilizzando le apposite specifiche tecniche fornite nel presente documento;
- C. Il client M.U.T. individua la Cassa Edile di destinazione del flusso e si connette al Server M.U.T. per acquisire le regole di compilazione valide per quelle imprese e per quel mese;
- D. Il client M.U.T. "compila" le denunce telematiche ed applica le regole previste. Per ciascuna denuncia elaborata viene predisposto un log che contiene l'esito della compilazione, con la segnalazione delle eventuali anomalie riscontrate;
- E. In caso di esito positivo il client M.U.T invia le denunce al server M.U.T che rilascia ricevuta di avvenuta ricezione.

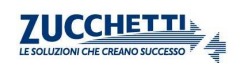

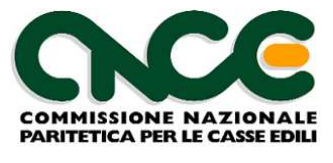

F. Dopo l'acquisizione definitiva delle denunce inviate, da parte della Cassa Edile cui sono destinate, il server M.U.T. predisporrà la stampa della denuncia in formato PDF, conforme al modello approvato da CNCE.

#### **Tecnologia Web Services**

Il dialogo tra il server ed il client M.U.T è basato sull'utilizzo della tecnologia **Web Services**. Questo consente la massima automazione del ciclo di lavoro, come descritto nei punti precedenti.

Per poter utilizzare la tecnologia Web Service è necessario che sia presente su ciascun client la framework di Microsoft .NET. La versione del framework utilizzata alla data di rilascio del presente documento è 3.5.

In caso il computer client non abbia già installata la framework .NET, scaricare ed installare il file *dotnetfx.exe* seguendo le indicazioni riportare nell'area di download del sito http://mut.cnce.it.

*ATTENZIONE: la framework .NET 3.5 non è compatibile con il sistema operativo Windows 98 o precedenti.* 

In alternativa alla tecnologia Web Services (sui sistemi Windows 98 o laddove sorgessero vincoli di natura tecnica per la sua implementazione presso l'utente) è possibile effettuare lo scarico delle regole di compilazione e l'invio delle denunce compilate tramite interfaccia Web pura.

#### **Passaggio a framework Microsoft.NET 3.5**

*Con la versione 2.0 del client M.U.T. è necessario installare la versione 3.5 di framework Microsoft.NET.* 

La distribuzione del client M.U.T. 2.0 avviene anche con la modalità *ClickOnce*™ che prevede una modalità di installazione completamente automatica anche per la componente framework.

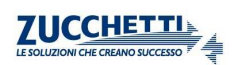

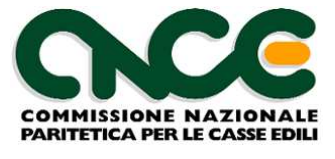

# **PARTE 2: Specifica flusso dei dati XML (tracciato CNCE-XML)**

Il flusso dei dati di input è costituito da un file redatto secondo il formato XML. Lo schema che definisce la struttura del file è reperibile all'indirizzo:

#### http://mut.cnce.it/specifiche/specifiche.html

 Allo stesso indirizzo è possibile scaricare un esempio di file XML già compilato, secondo le specifiche qui descritte.

 Gli schemi esposti in questo capitolo hanno lo scopo di rappresentare la struttura generale dei flussi previsti. Per il dettaglio delle informazioni previste e le loro caratteristiche tecniche, fare riferimento agli schemi citati.

#### **Formato delle informazioni**

 La costruzione di flussi XML codificati secondo schema pubblicato, richiede il rispetto di alcune regole di sintassi che riteniamo utile riepilogare.

#### **Etichette Case-Sensitive**

 Tutte le etichette descrittive all'interno del file XML sono da considerare Case–Sensitive e quindi devono essere inserite rispettando la sequenza dei caratteri Maiuscoli e Minuscoli

#### **Identificazione delle etichette XML (NameSpaces)**

 La sintassi di identificazione di un etichetta XML, all'interno di una struttura definita in schema, richiede che l'etichetta sia "qualificata" attraverso un qualificatore denominato namespace. I namespace sono dichiarati all'interno dello schema con la seguente sintassi:

*<xmlns:nome-namespace=URL>* 

Esempio

*<xmlns:CNCE\_Denuncia=http://mut.cnce.it/schemas/denunce/denuncia>* 

Il nome URL è puramente convenzionale e NON fa necessariamente riferimento a un URL esistente. I campi contenuti all'interno dello schema devono essere quindi qualificati come:

<*NameSpace*:etichettaXML >Valore</*NameSpace*:etichettaXML>

Esempio

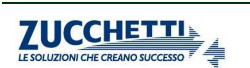

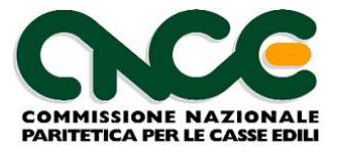

<*CNCE\_Denuncia*:CodiceImpresa >000125</*CNCE\_Denuncia*:CodiceImpresa>

#### **Formato Stringa**

 I valori alfanumerici devono essere scritti senza spazi riempitivi precedenti o successivi; tutti i caratteri speciali devono essere codificati secondo gli standard W3C. Ad esempio nel caso sia necessario riportare nel valore alfanumerico caratteri quali <, >, & è necessario fare riferimento al loro corrispondente entity-name. Alcuni esempi sono riportati nella tabella seguente:

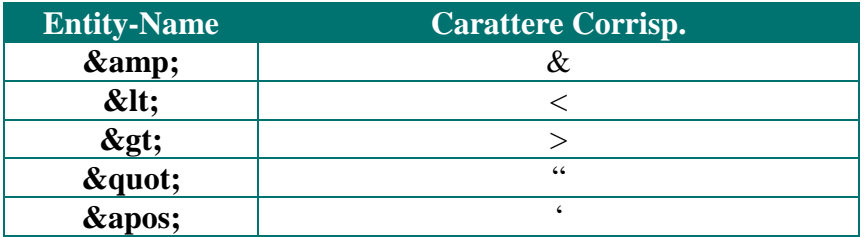

#### **Formato Data**

 Per le date complete utilizzare la forma AAAA-MM-GG (esempio 2004-01-07 per indicare 07 gennaio 2004).

#### **Formato Anno**

 Per indicare il valore anno utilizzare la notazione completa AAAA (esempio 1998, 2004, etc.)

#### **Formato Mese**

 Per indicare il valore mese utilizzare la notazione completa MM con valori compresi tra 01 e 12.

#### **Formato Numerico Intero**

 Indicare il valore senza zeri non significativi e senza separatori per le migliaia (esempio 8, 27, 100 ,1258, 35142, etc.)

#### **Formato Numerico con decimali**

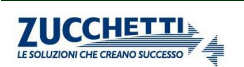

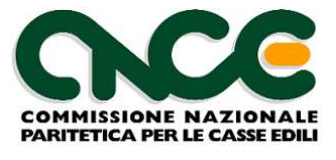

 Indicare il valore senza zeri non significativi, senza separatori per le migliaia; come separatore della parte decimale è ammesso sia il punto che la virgola (esempio "140.5", "1236,47", etc.)

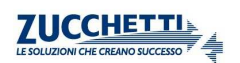

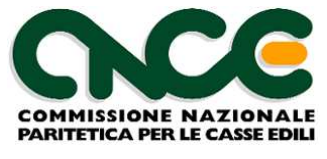

## **Nodo CNCE\_FlussoInput**

La struttura principale del file XML è rappresentata nella figura 2. Ogni flusso di input contiene 1 o più denunce indirizzate ad una o più Casse Edili.

Per il dettaglio delle informazioni che caratterizzano il nodo, fare riferimento alla definizione dello schema

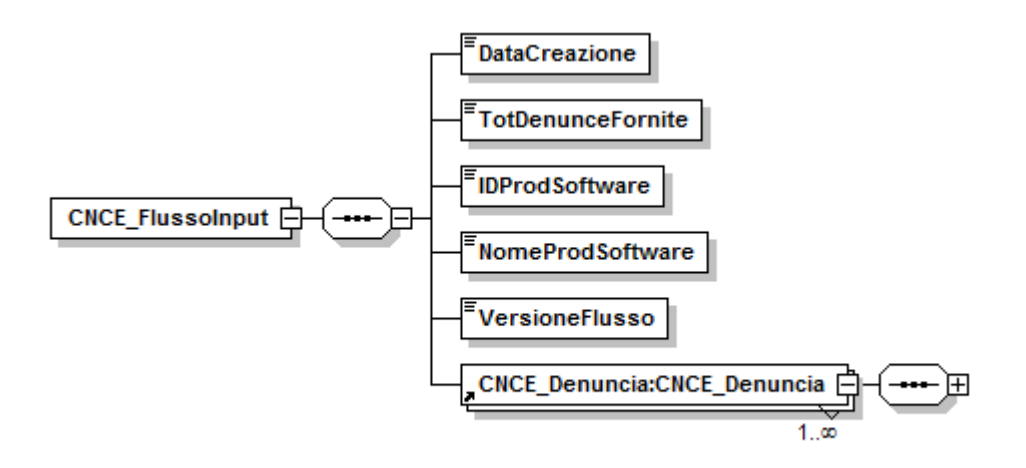

**Figura 2: struttura Flusso Input** 

Le informazioni presenti nel nodo sono riportate nella tabella seguente (la colonna "Ver" contiene la versione delle presenti specifiche in cui il campo è stato introdotto o modificato):

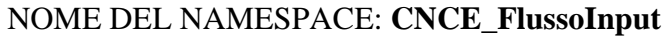

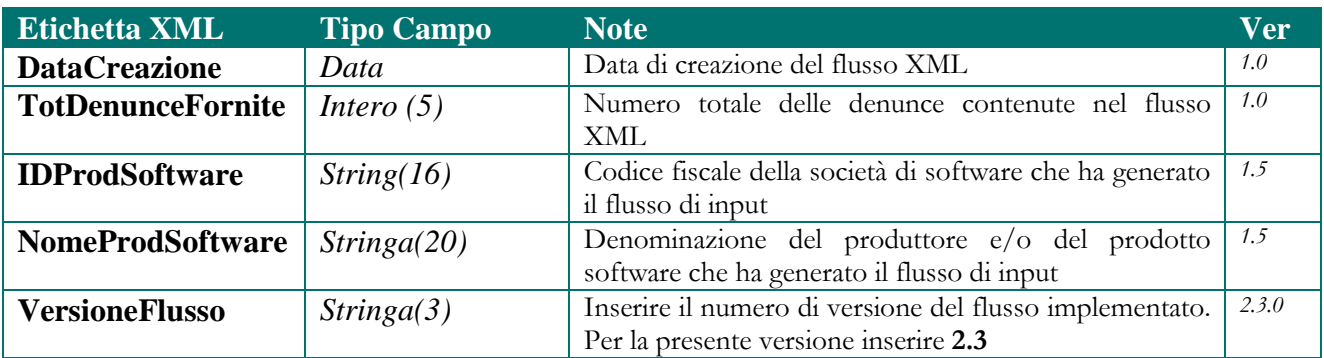

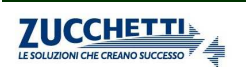

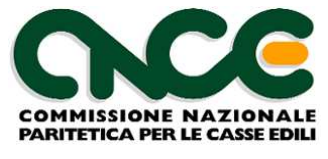

#### **Nodo CNCE\_Denuncia**

 La struttura del nodo denuncia è riportata in figura 3. Ogni denuncia deve essere abbinata ad una sola Cassa Edile cui è destinata.

Le informazioni presenti nel nodo sono riportate nelle tabelle seguenti; (la colonna "Ver" contiene la versione delle presenti specifiche in cui il campo è stato introdotto o modificato): per chiarezza di esposizione viene presentata la struttura grafica generale del nodo, con la suddivisione delle informazioni in "gruppi" omogenei. Per ciascun gruppo è poi illustrata in dettaglio la struttura dei campi associati.

#### NOME DEL NAMESPACE: **CNCE\_Denuncia**

Per ciascuna denuncia devono essere inseriti i nodi **CNCE\_Cantiere** e **CNCE\_Lavoratore**, secondo le specifiche dei paragrafi successivi. In alcuni casi particolari e se le regole stabilite dalla Cassa Edile lo permettono, i nodi Cantiere e/o Lavoratore potrebbero essere assenti (denunce "negative" o "nulle")

Deve inoltre essere compilato il nodo **CNCE\_Riepilogo**, che contiene gli importi che NON vengono calcolati automaticamente dal client M.U.T.

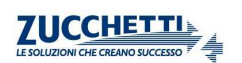

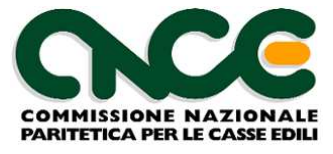

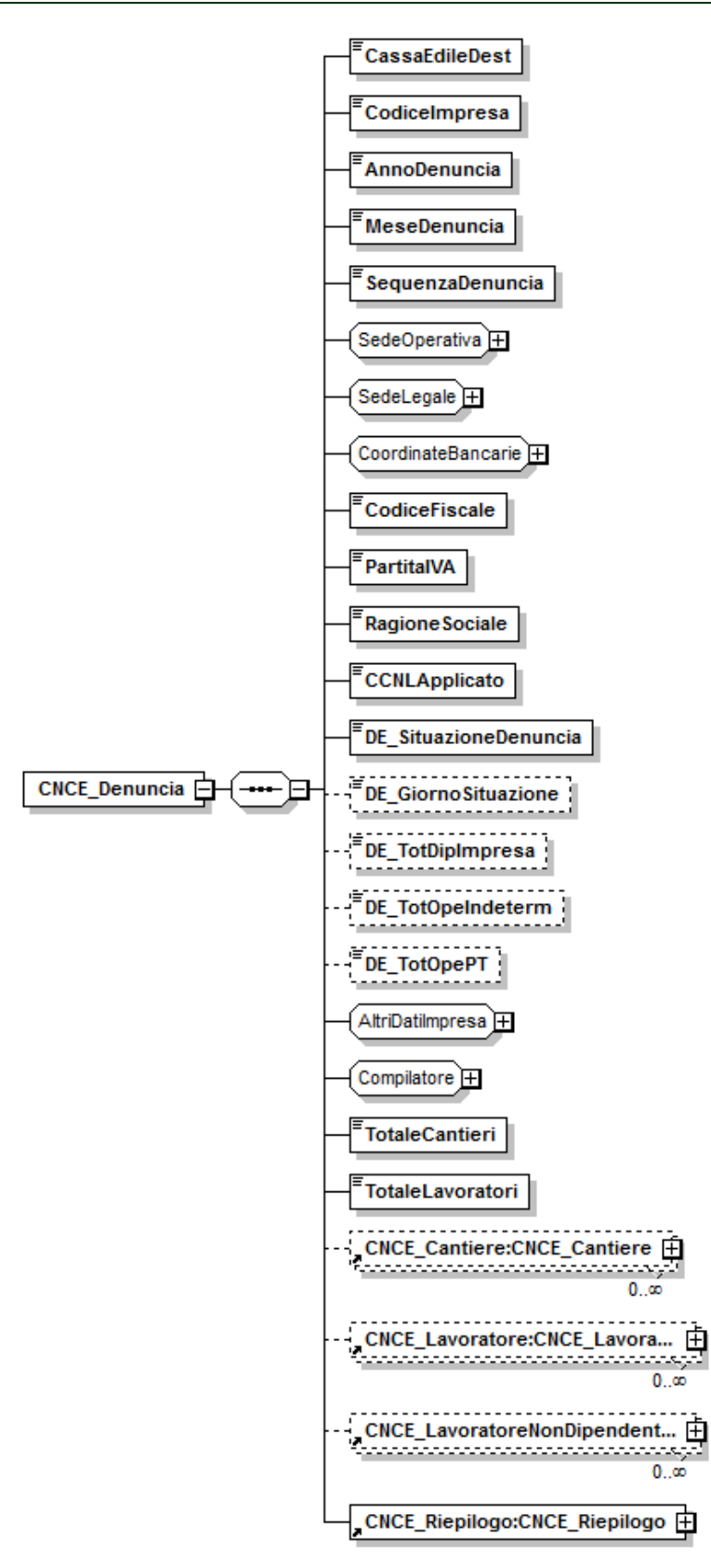

**Figura 3: struttura Denuncia** 

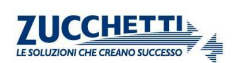

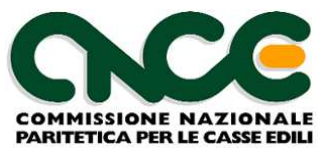

# **Informazioni generali della denuncia**

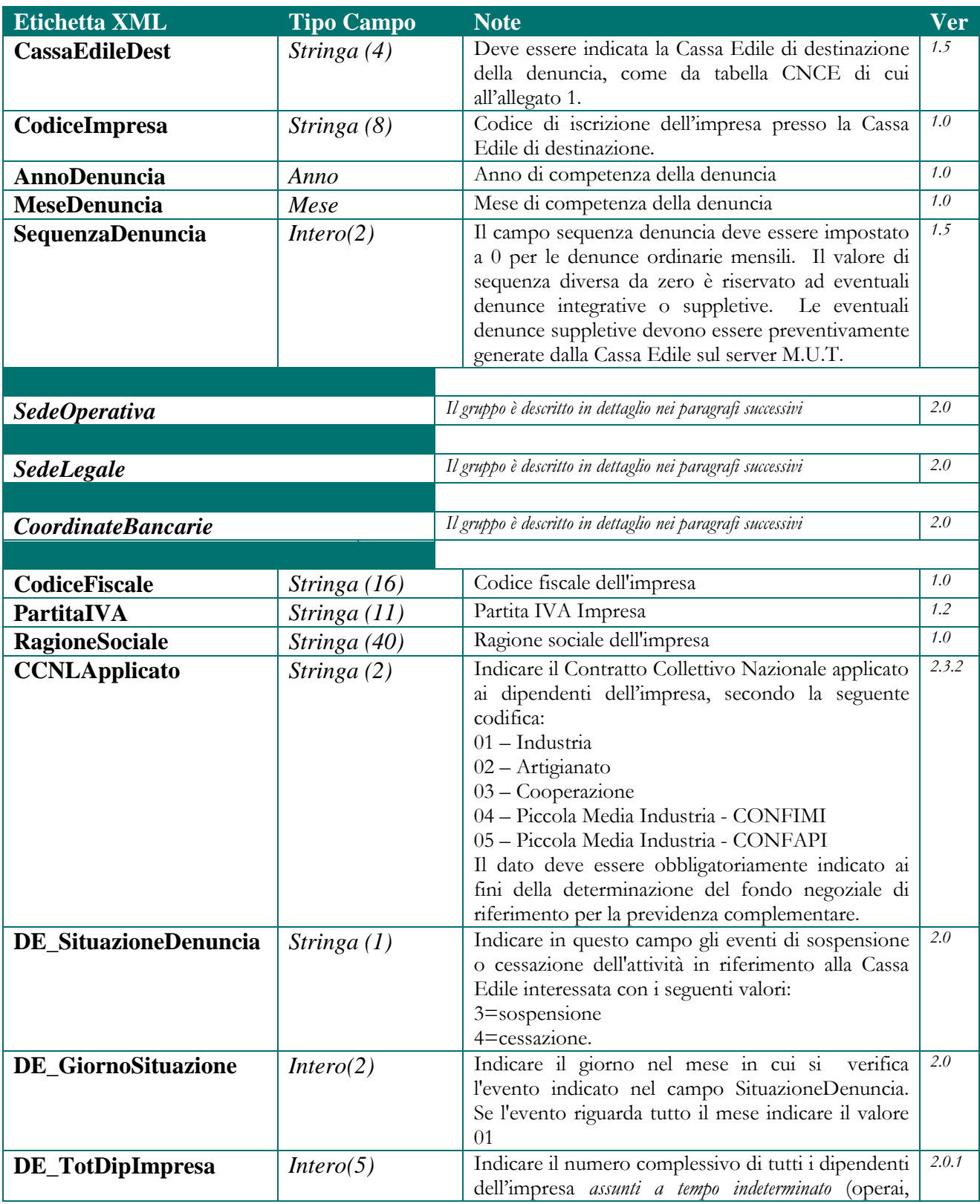

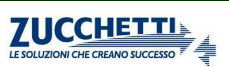

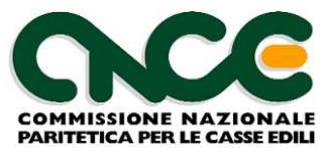

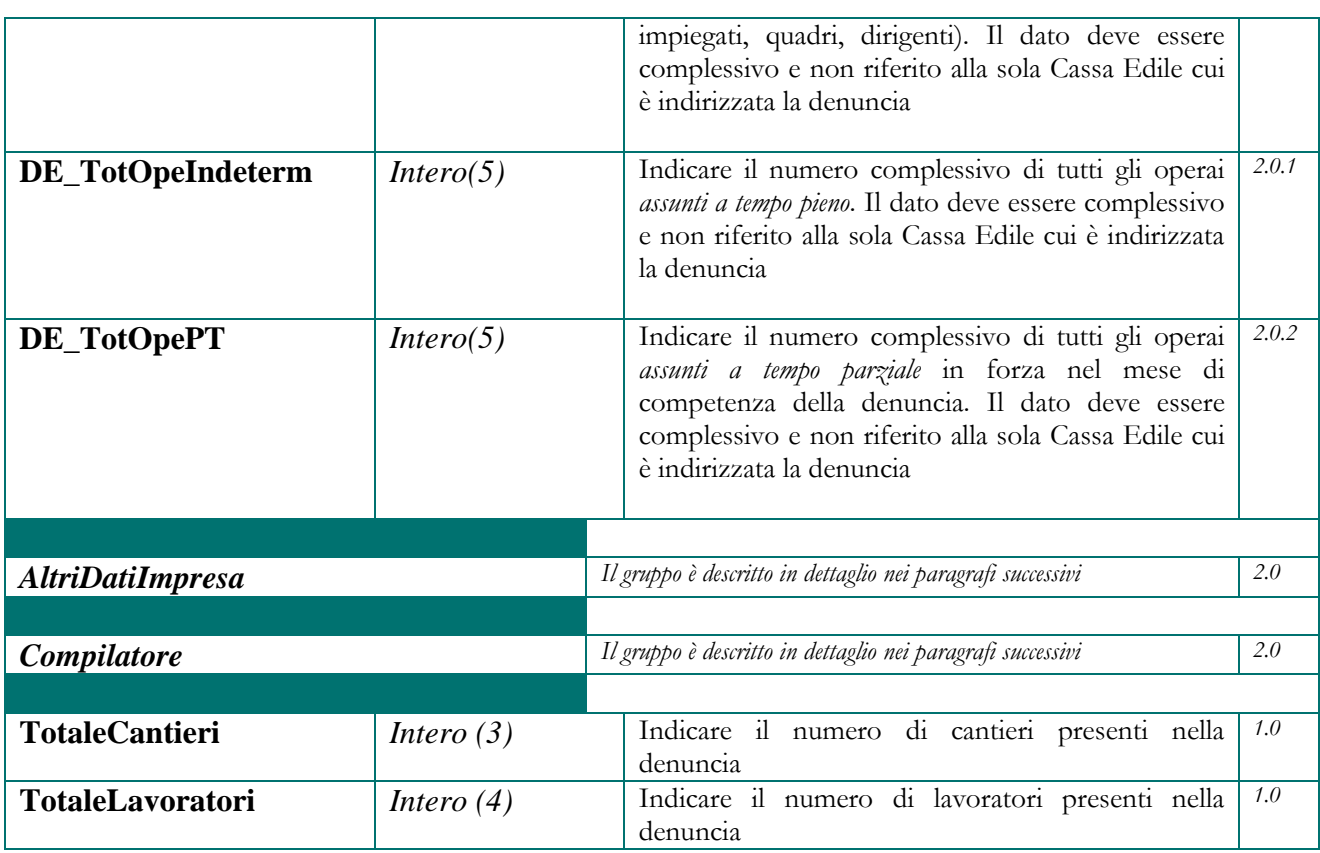

#### **Informazioni Sede Operativa**

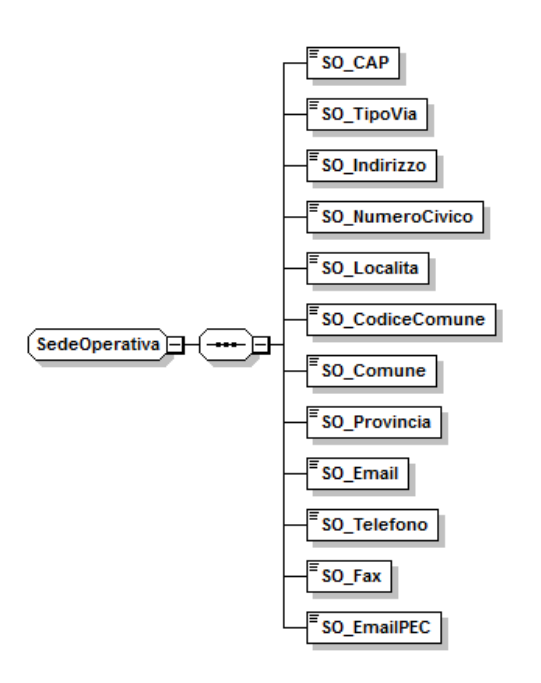

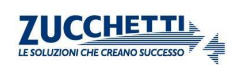

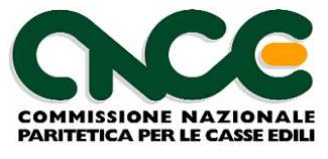

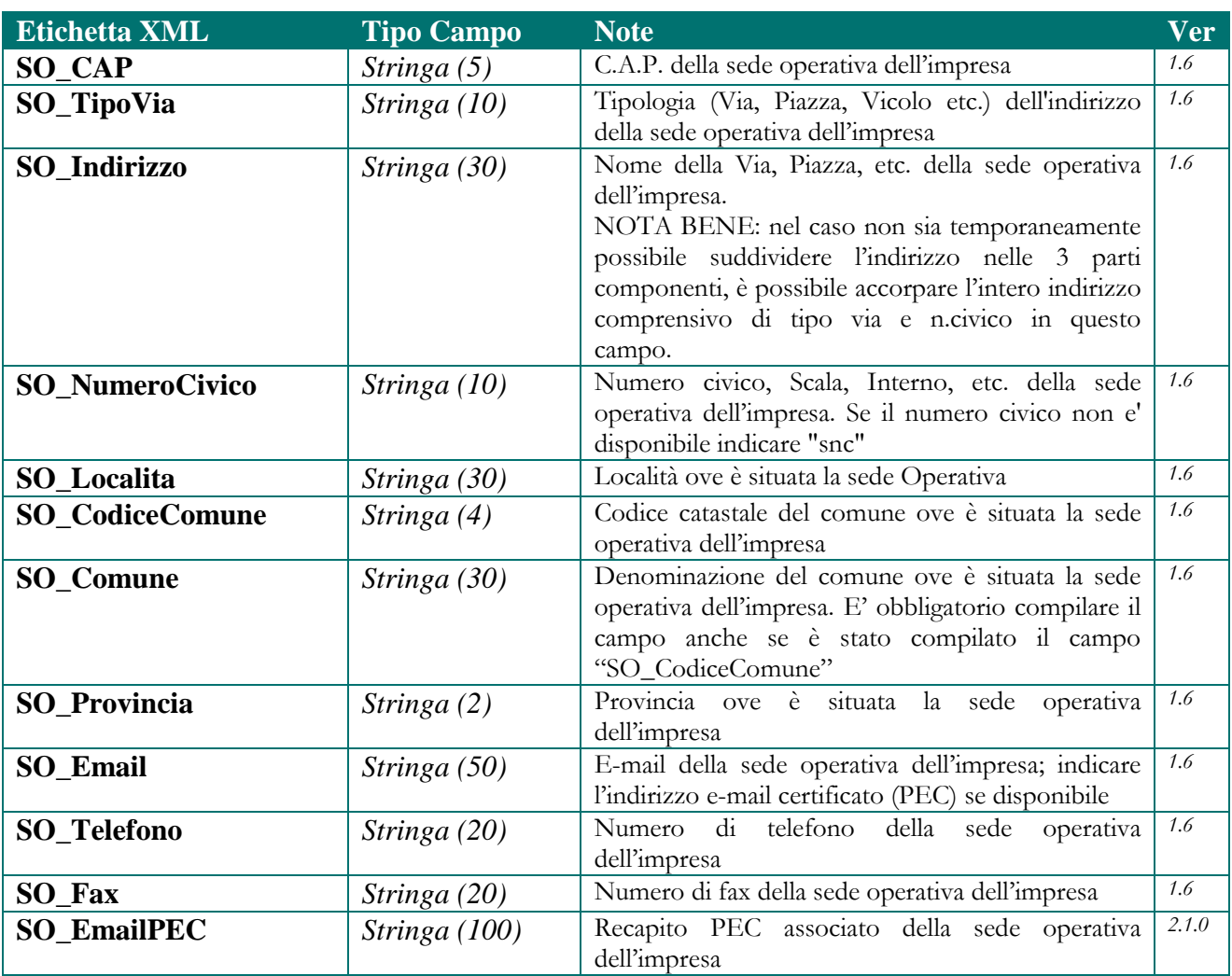

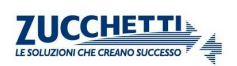

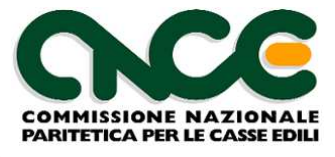

### **Informazioni Sede Legale**

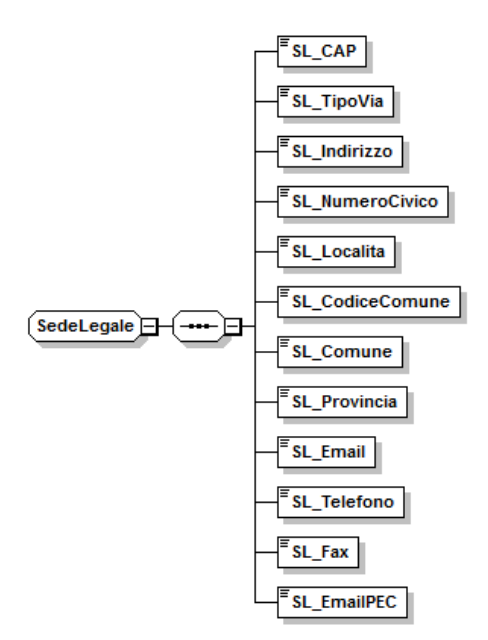

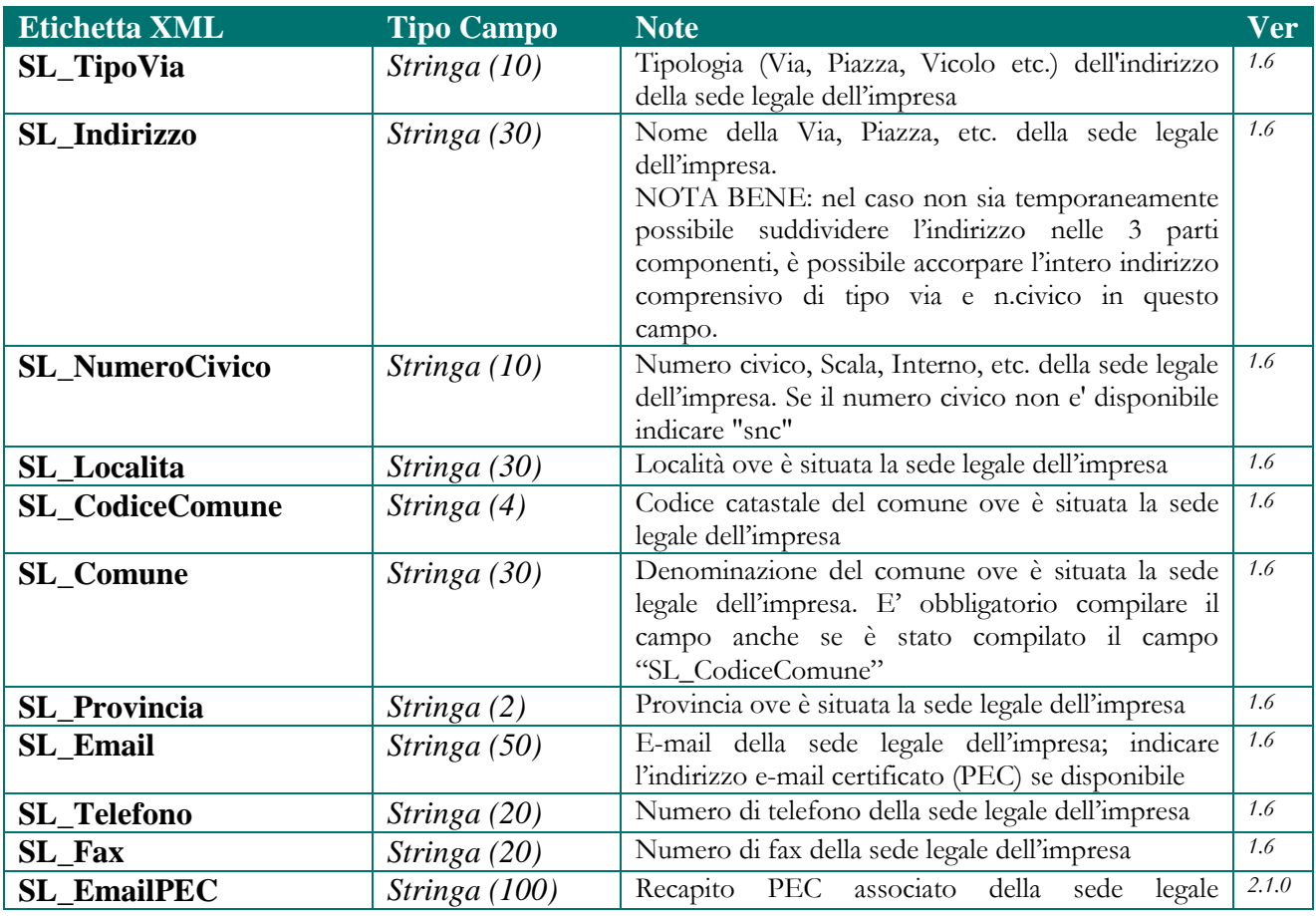

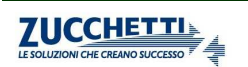

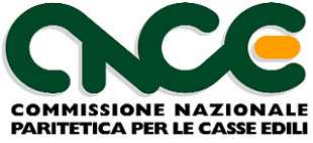

dell'impresa

#### **Dati Bancari Impresa**

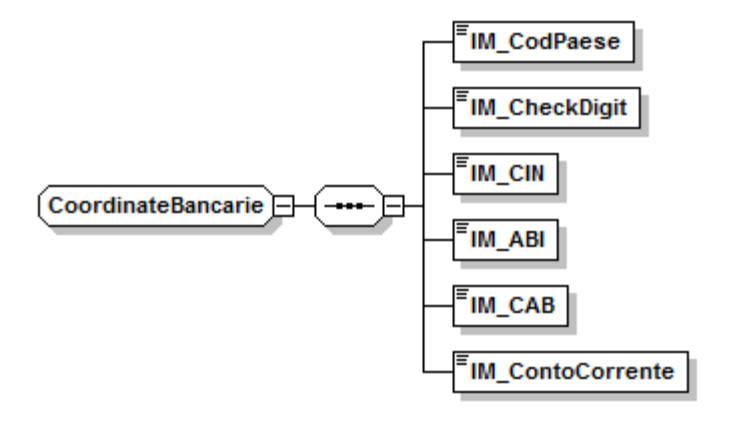

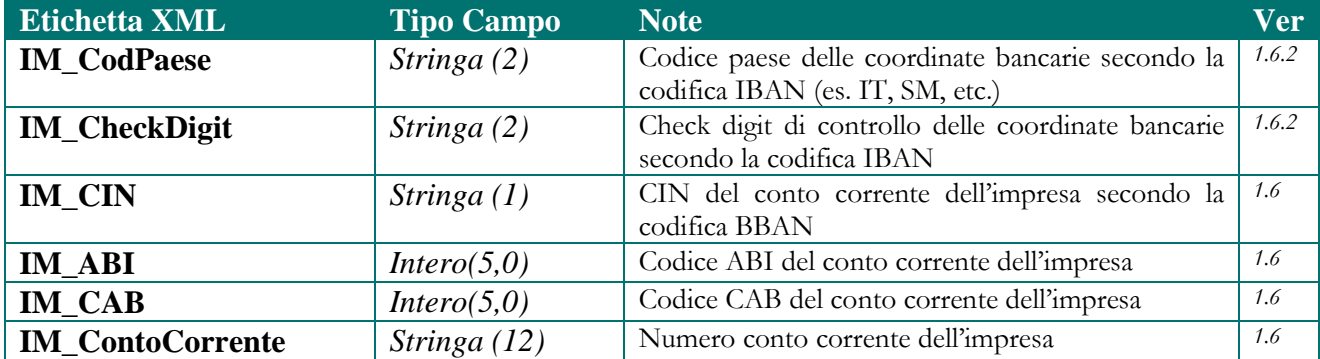

#### **Altri Dati Impresa**

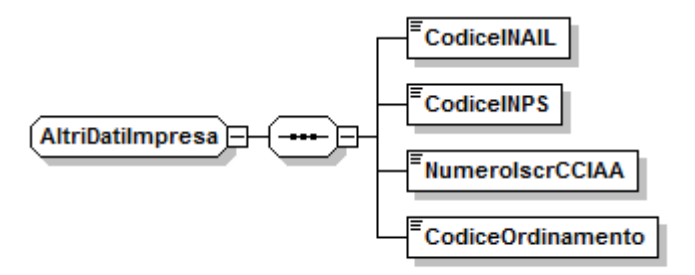

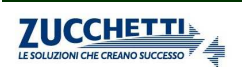

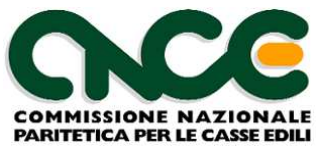

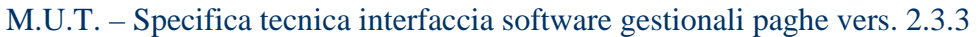

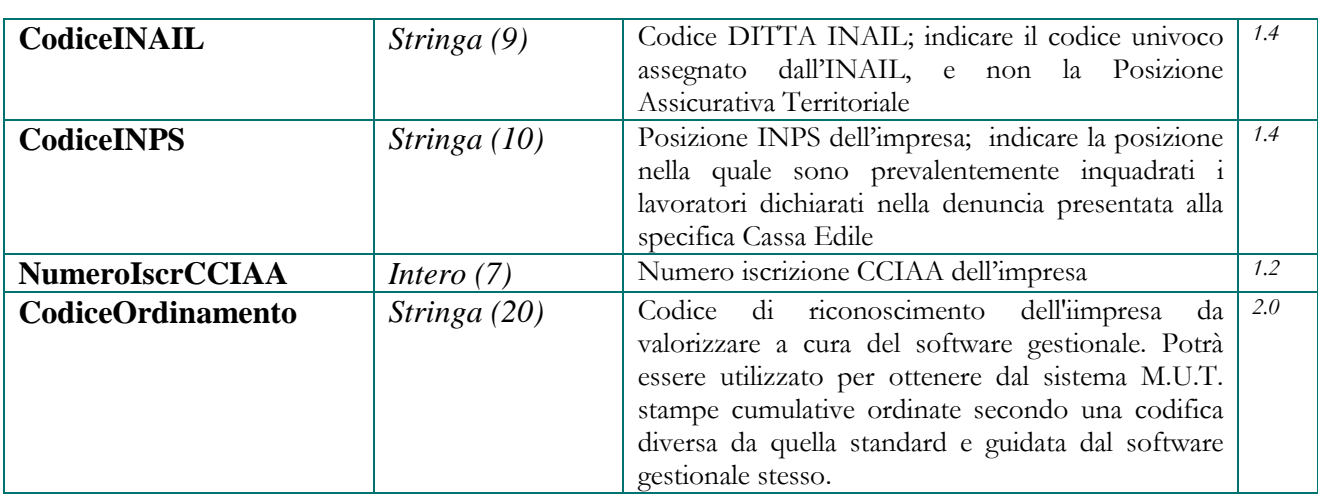

## **Dati del compilatore della denuncia**

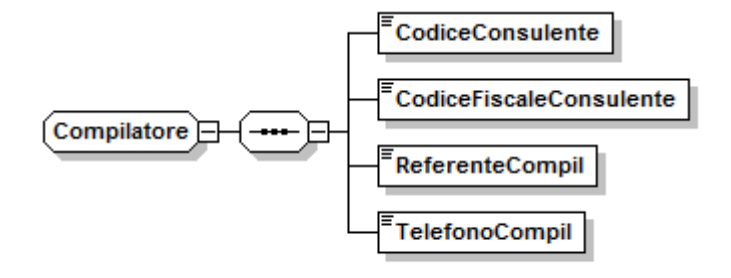

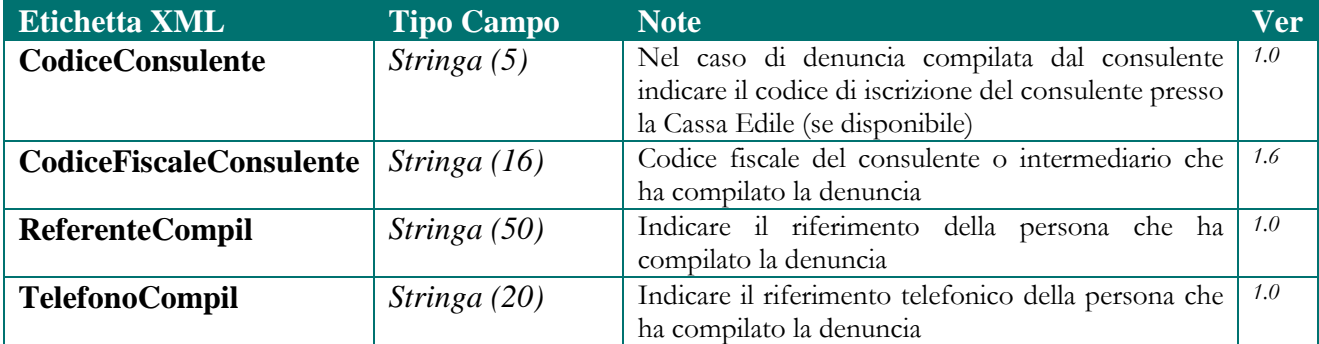

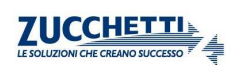

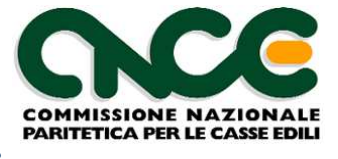

### **Nodo CNCE\_cantiere**

 La struttura del nodo cantiere è riportata in figura 4. Per il dettaglio delle informazioni che caratterizzano il nodo, fare riferimento alla definizione dello schema.

 Per ciascun cantiere è possibile fornire un nodo aggiuntivo (CNCE\_Subappalti) contenente l'elenco dei subappaltatori che l'impresa utilizzerà nel cantiere.

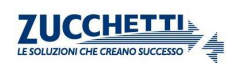

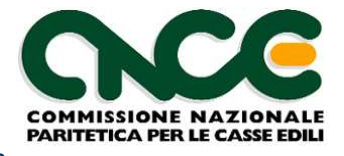

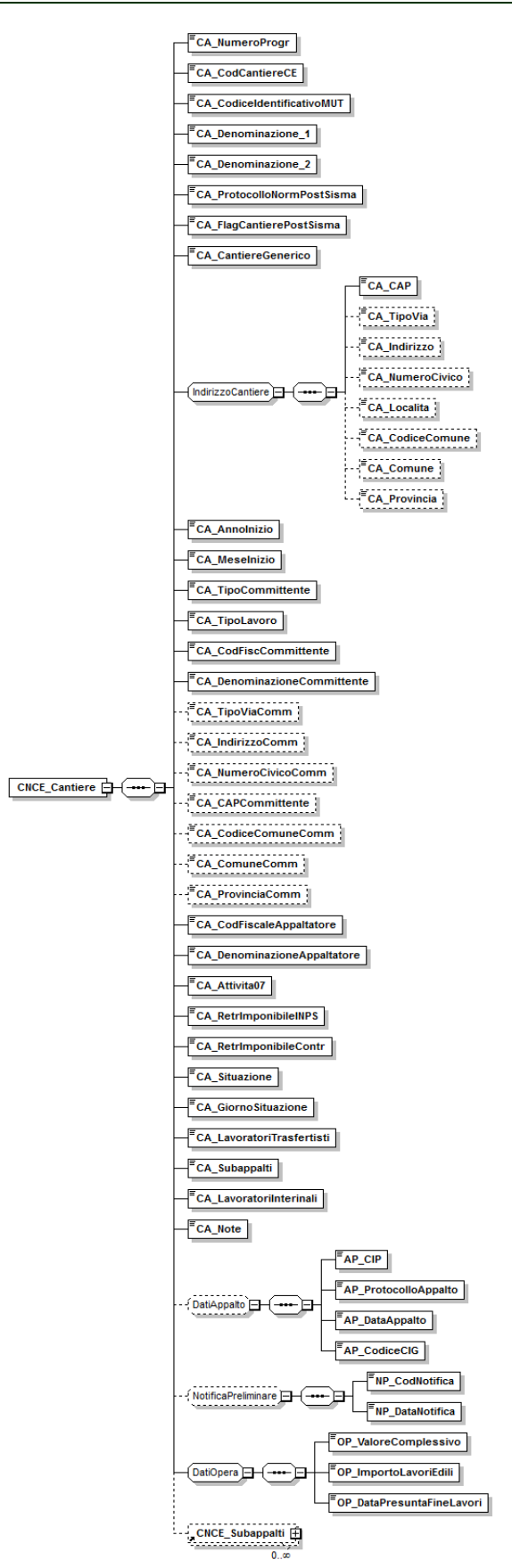

**Figura 4: struttura Cantiere** 

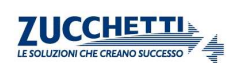
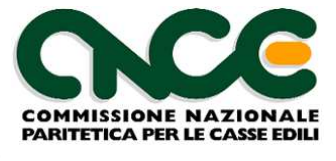

Le informazioni presenti nel nodo sono riportate nella tabella seguente (la colonna "Ver" contiene la versione delle presenti specifiche in cui il campo è stato introdotto o modificato):

NOME DEL NAMESPACE: **CNCE\_Cantiere**

## **Informazioni generali del cantiere**

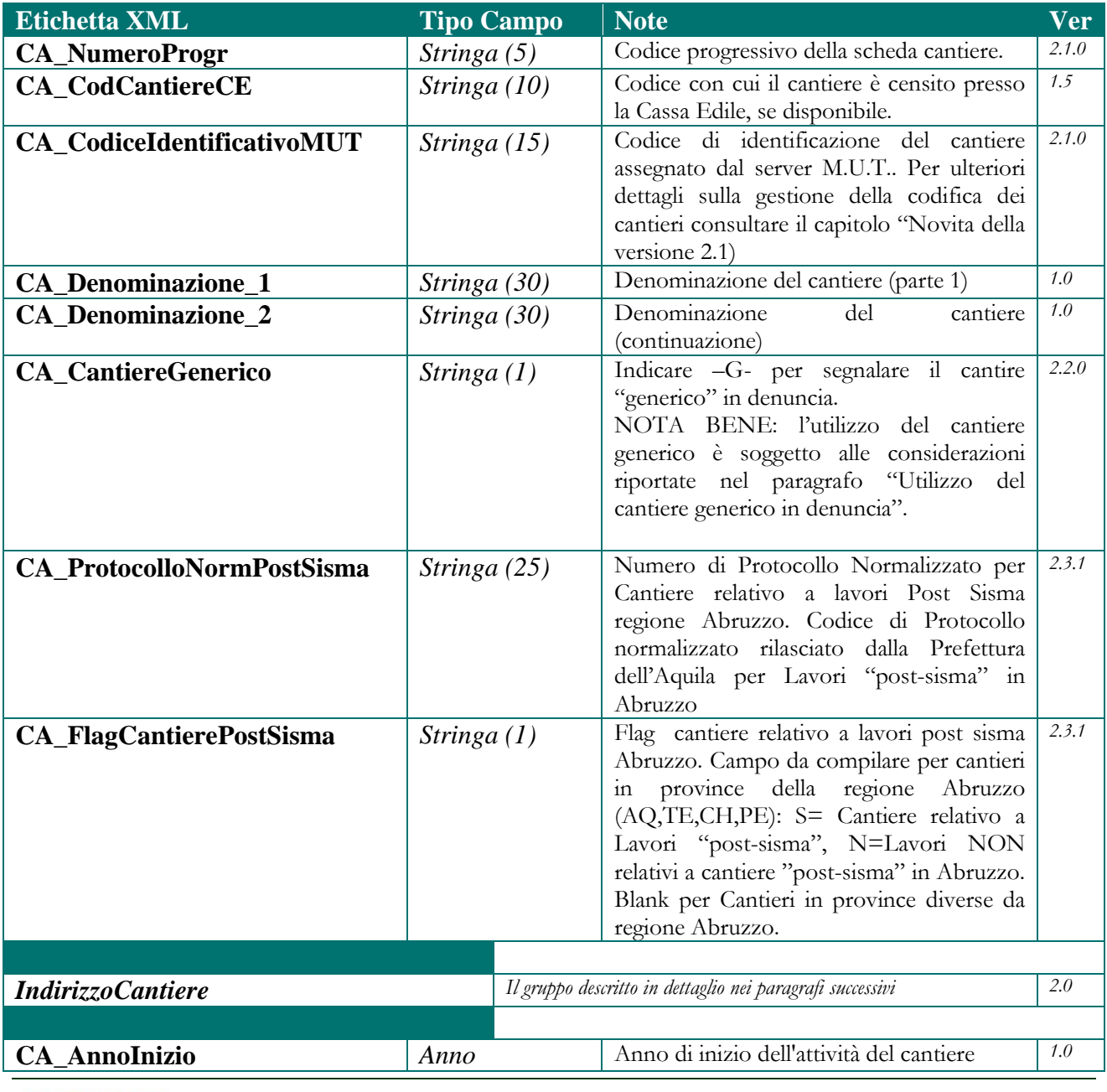

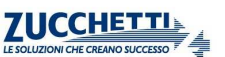

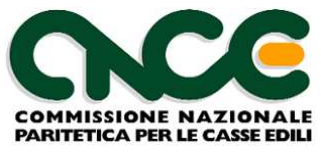

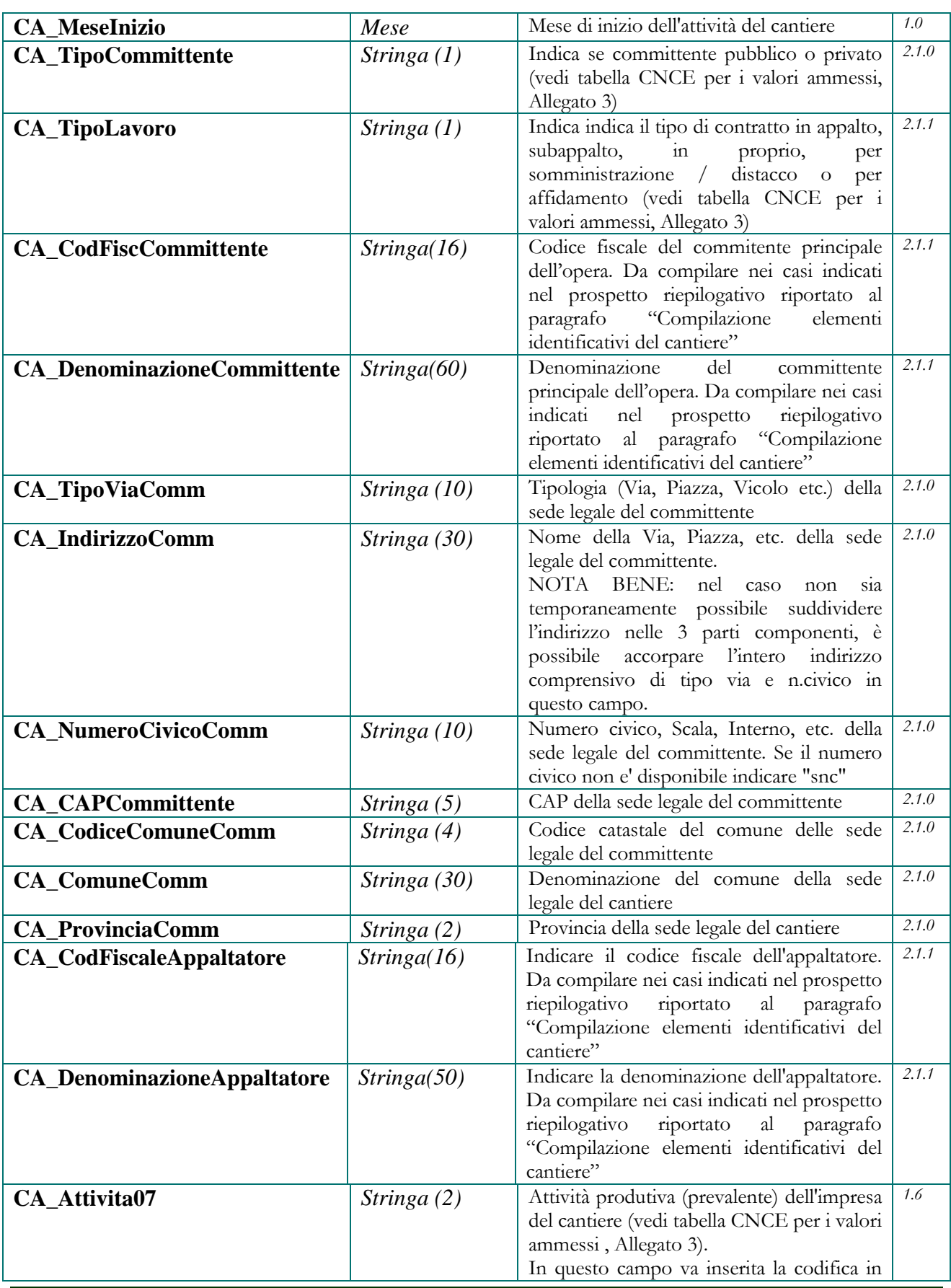

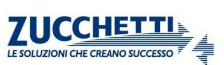

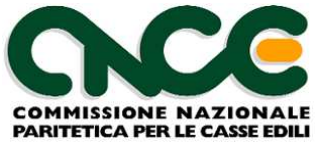

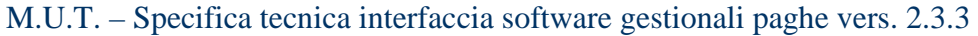

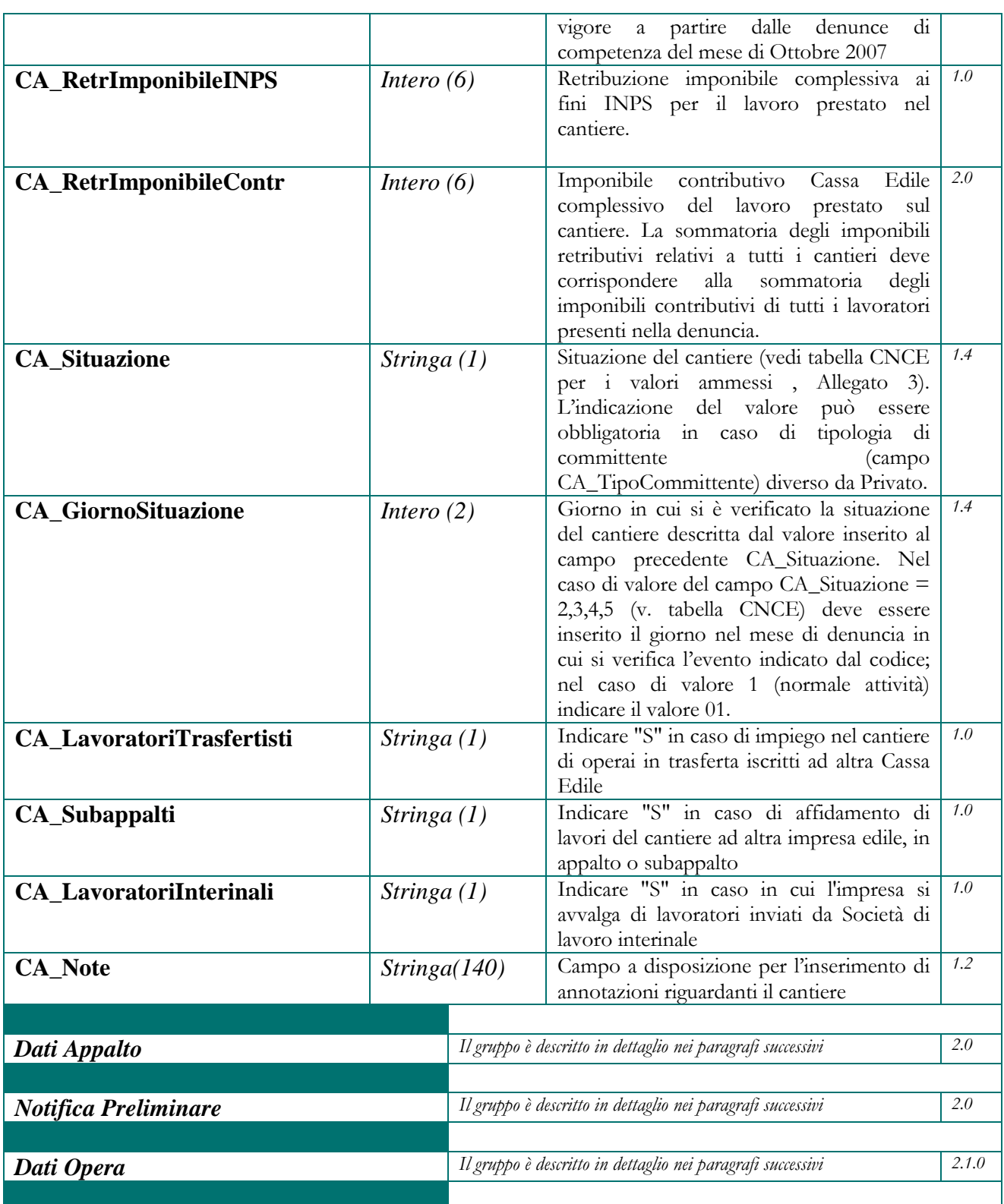

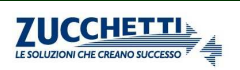

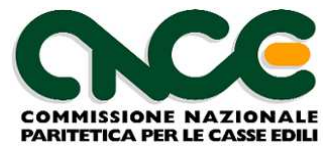

## **Indirizzo del cantiere**

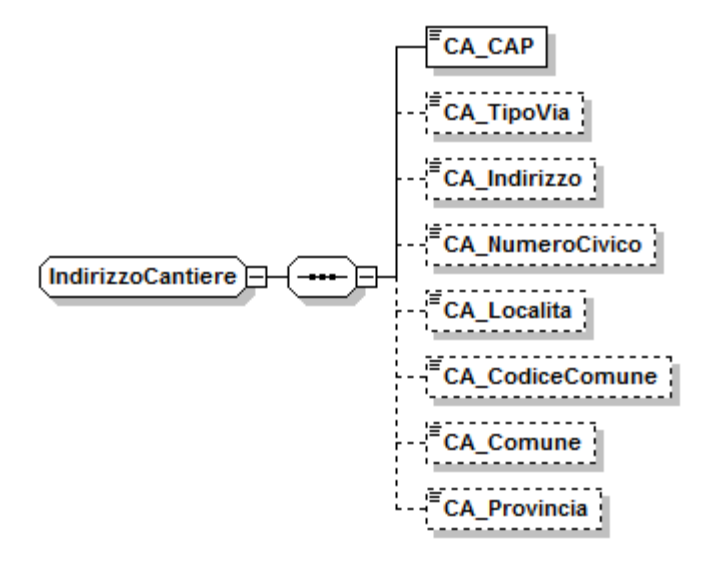

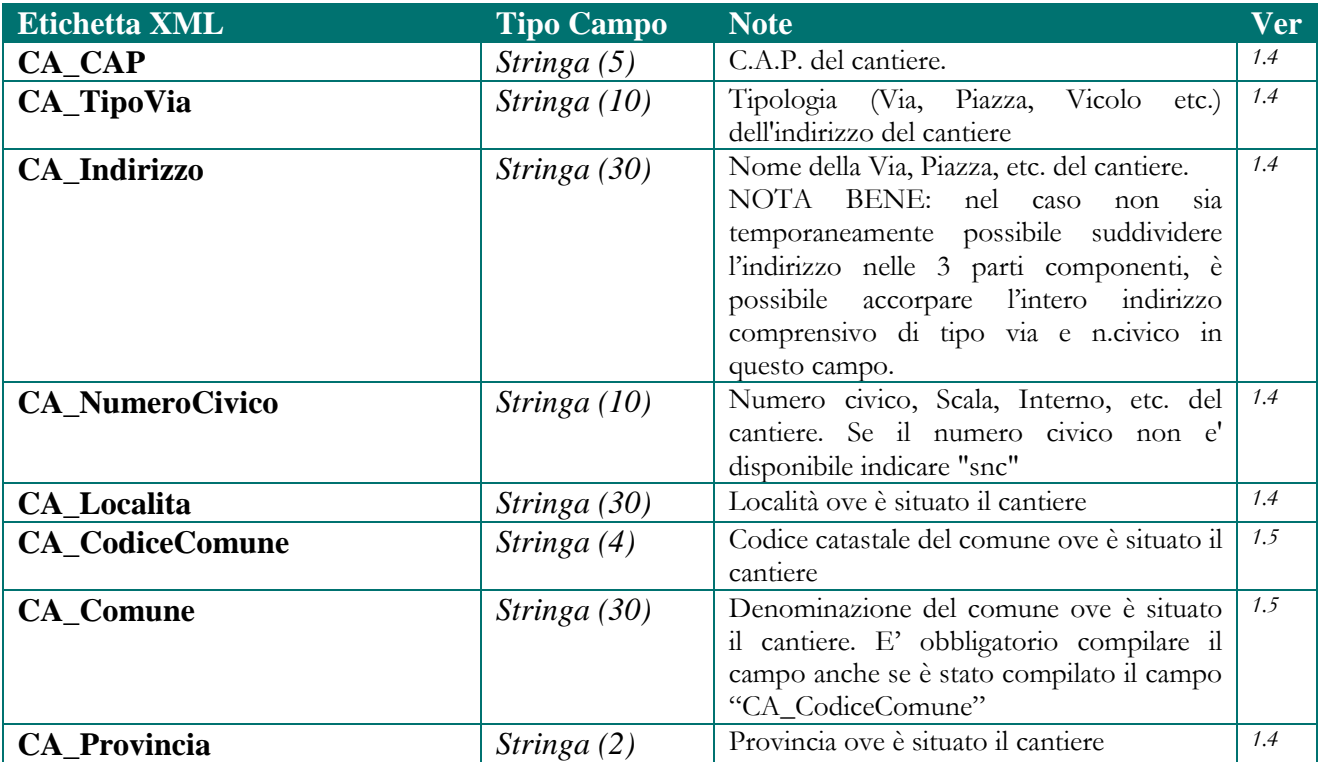

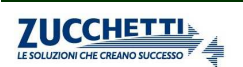

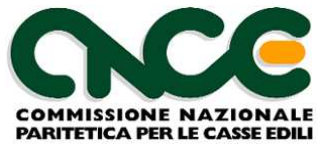

### **Dati Appalto**

Descrizione dell'appalto da cui è derivato il cantiere. Questo gruppo di informazioni deve essere compilato per i cantieri pubblici (<CA\_TipoCommittente> = 1).

Per i lavori pubblici i dati necessari sono ricavabili anche dal Documento Unico di Regolarità Contributiva (DURC) richiesto per le fasi di aggiudicazione dell'appalto e per le successive fasi di liquidazione dei pagamenti all'impresa.

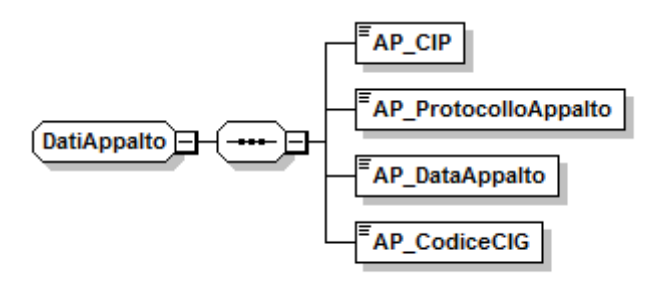

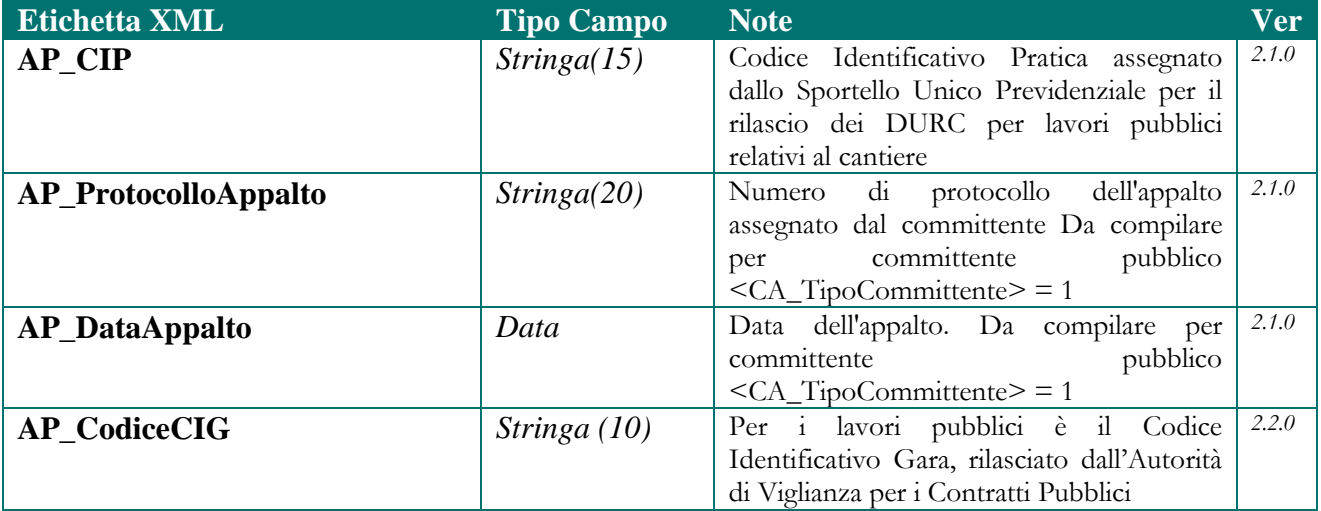

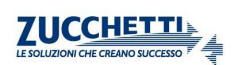

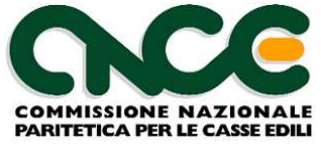

## **Notifica Preliminare**

Riporta gli estremi identificativi rilasciati dai sistemi di gestione telematica delle notifiche preliminari (per le province e regioni in cui questi sistemi sono già operativi)

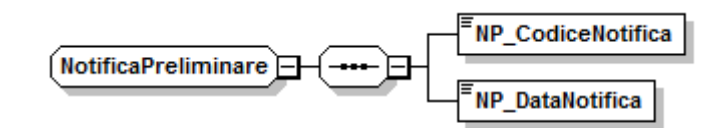

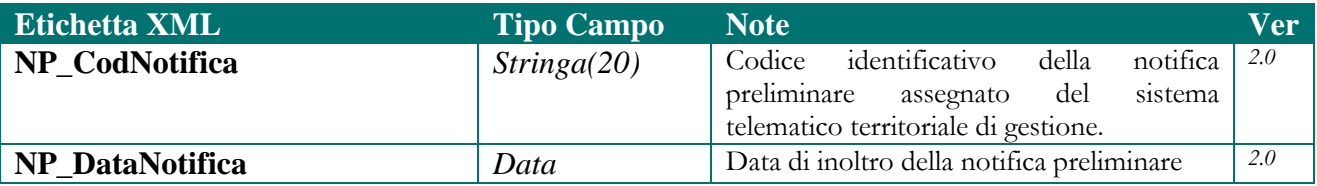

#### **Dati dell'opera**

Riporta le informazioni essenziali relative al valore dell'opera edile (che rappresentano un'autodichiarazione dell'impresa in merito alla quale la Cassa Edile può richiedere eventuale documentazione).

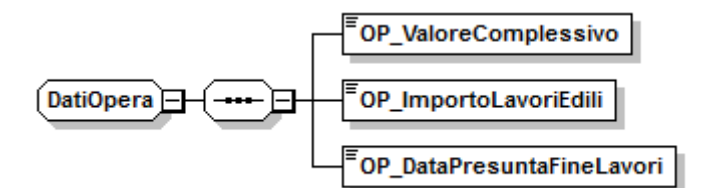

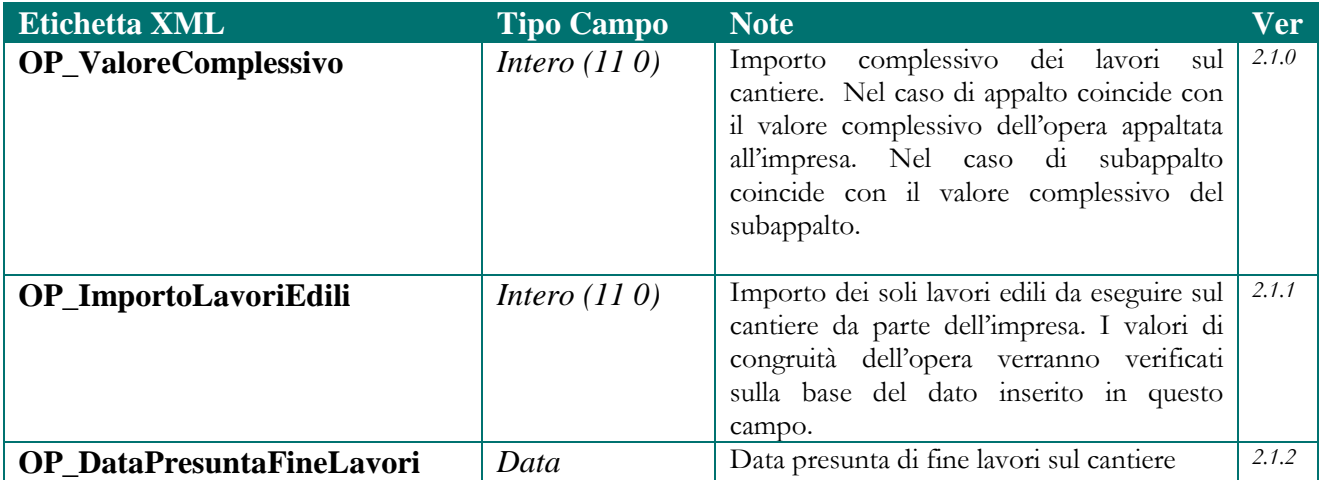

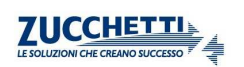

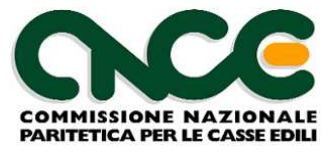

## **Compilazione elementi identificativi del cantiere**

La seguente tabella riporta la regola di compilazione dei soggetti identificativi del cantiere (in particolare i campi <CA\_CodFiscCommittente>, <CA\_CodFiscaleAppaltatore>) in relazione alle combinazioni previste per i campi <CA\_TipoCommittente> e <CA\_TipoLavoro>. Queste regole non si applicano al cantiere "generico".

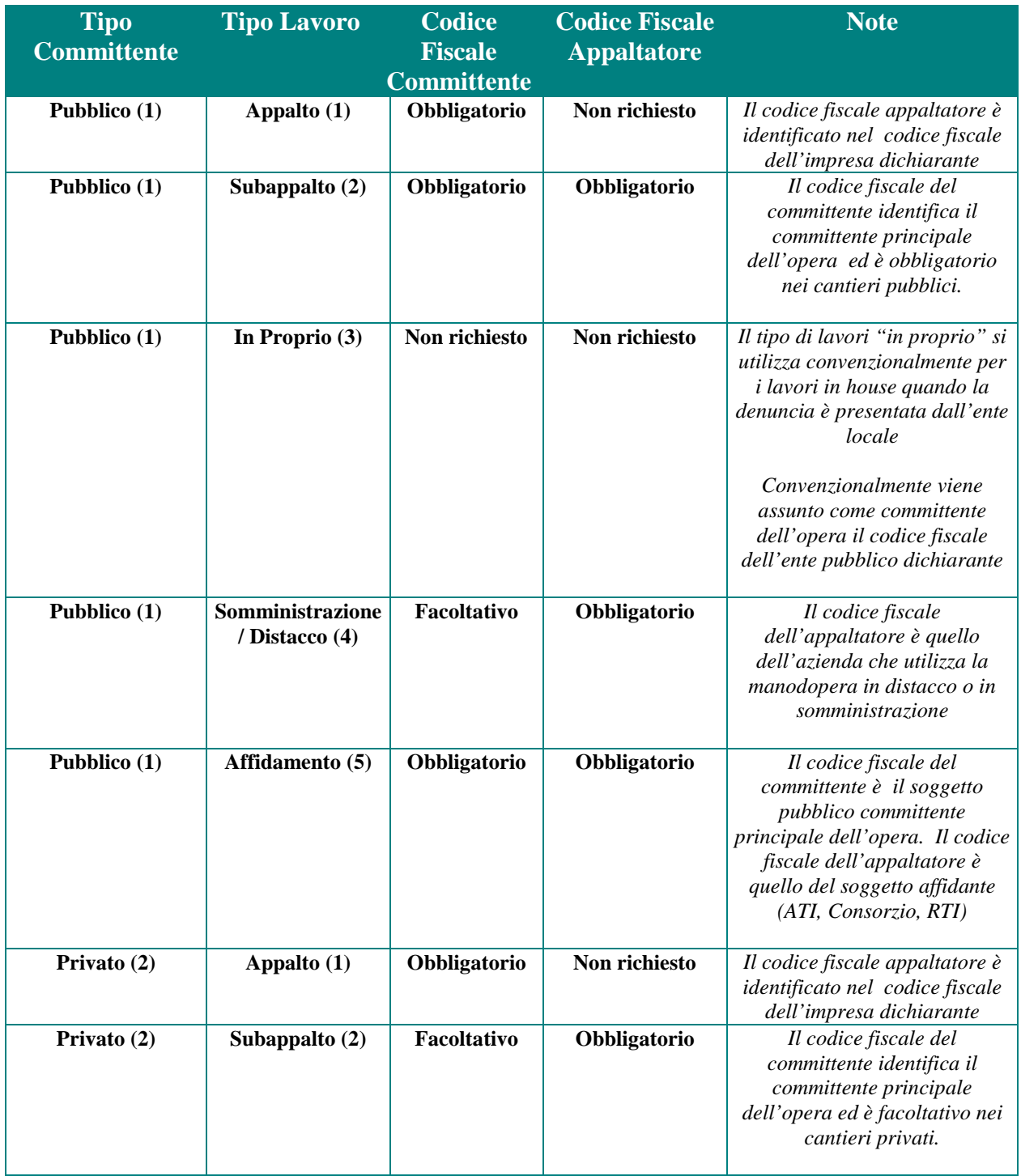

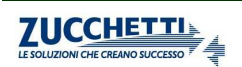

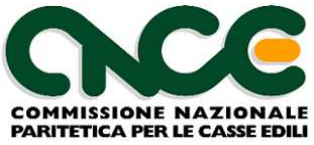

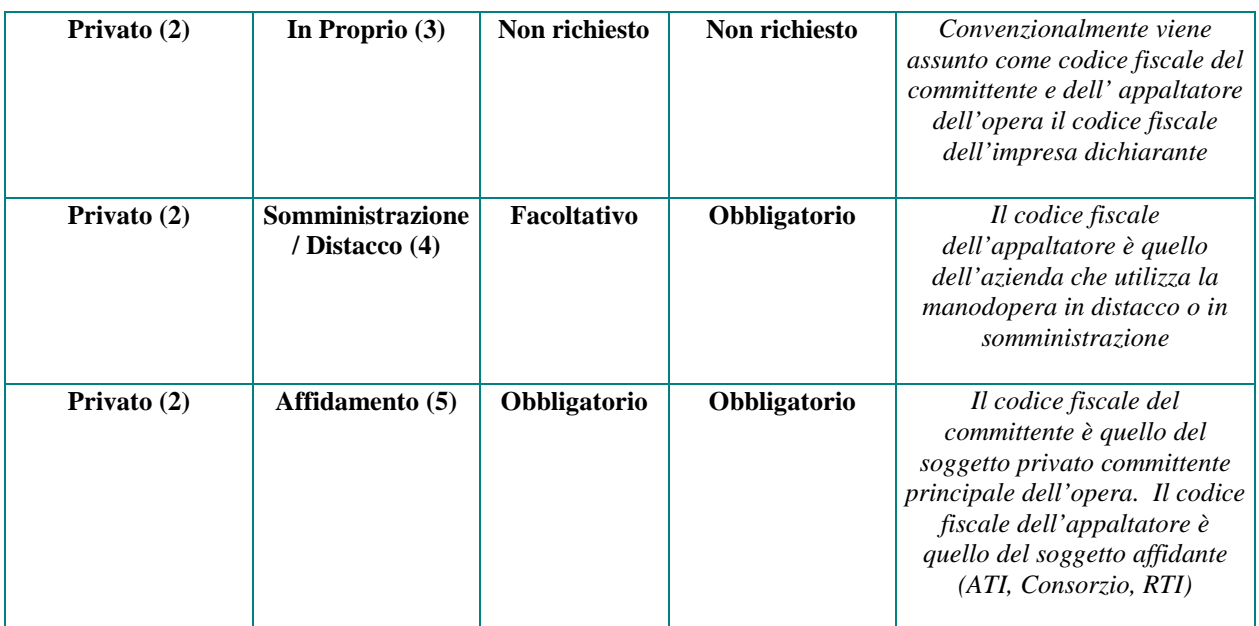

## **Utilizzo del cantiere generico in denuncia**

Dalla versione 2.2.0 è possibile individuare all'interno della denucia il "cantiere generico" (cfr. circolare CNCE 15/2012 del 12 giugno 2012). Nella denuncia M.U.T. è ammesso *un solo nodo* qualificato come cantiere generico, che accomulerà al suo interno tutti i lavoratori che hanno operato su lavori non soggetti a controllo di congruità, aventi quindi i seguenti requisiti:

- committente privato (<CA\_TipoCommittente>=2)

- valore complessivo dell'opera inferiore a 100.000 Euro (<OP\_ValoreComplessivo>)

Per il cantiere contrassegnato come generico NON devono essere indicati i dati identificativi del cantiere (committente / appaltatore) come riportati nello schema precedente e di consegnuenza NON viene attribuito il codice identificativo MUT (<CA\_CodiceIdentificativoMUT>

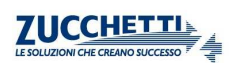

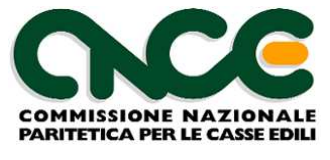

## **Nodo CNCE\_Subappaltatori**

Contiene la lista delle imprese subappaltatrici, nel caso in cui l'impresa dichiarante si avvalga dell'opera di imprese in subappalto.

La struttura del nodo lavoratore è riportata in figura 5. Per il dettaglio delle informazioni che caratterizzano il nodo, fare riferimento alla definizione dello schema.

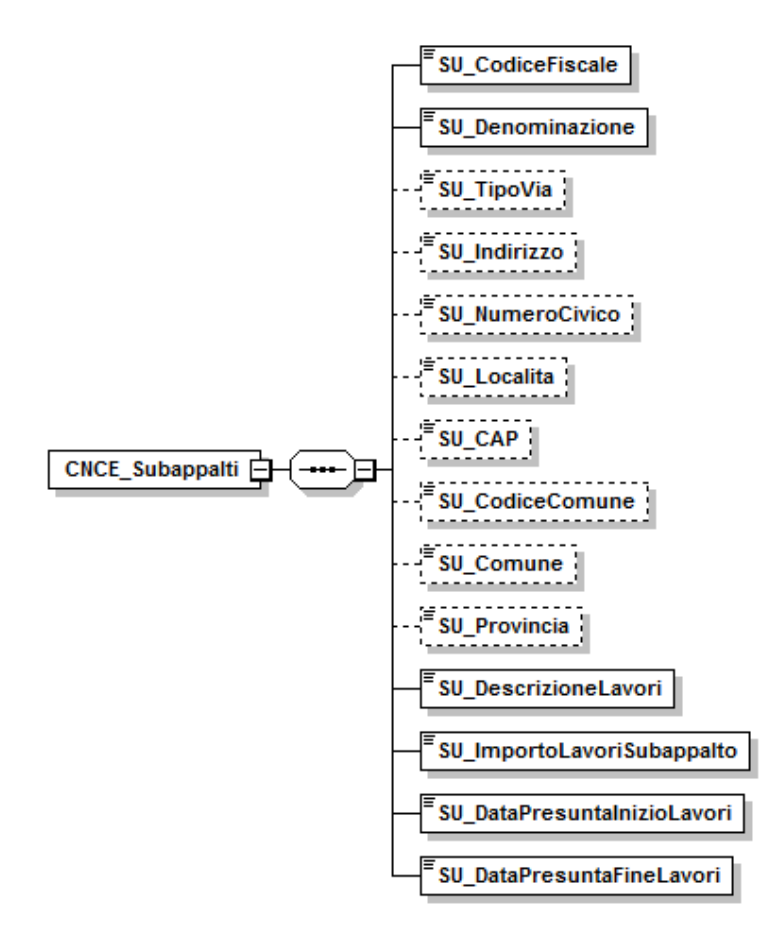

**Figura 5: strttura Subappaltatori** 

Le informazioni presenti nel nodo sono riportate nelle tabelle seguenti (la colonna "Ver" contiene la versione delle presenti specifiche in cui il campo è stato introdotto o modificato).

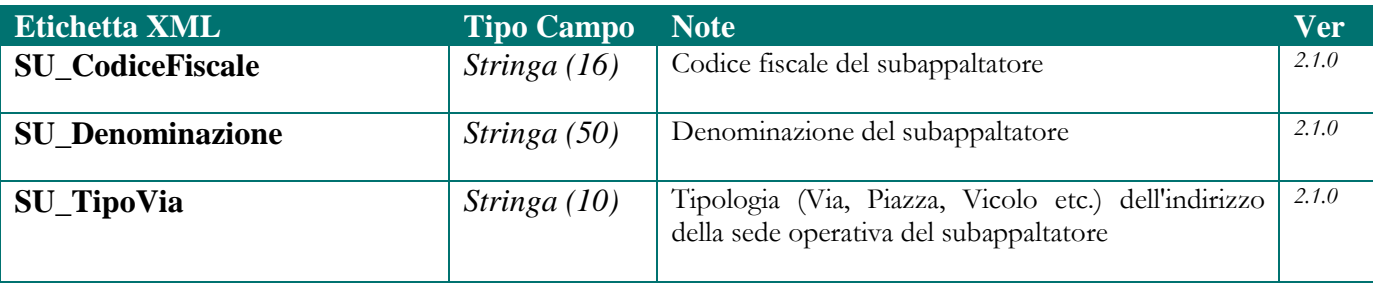

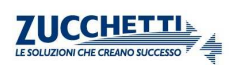

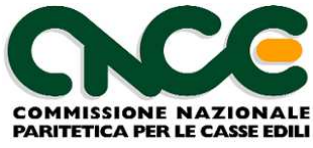

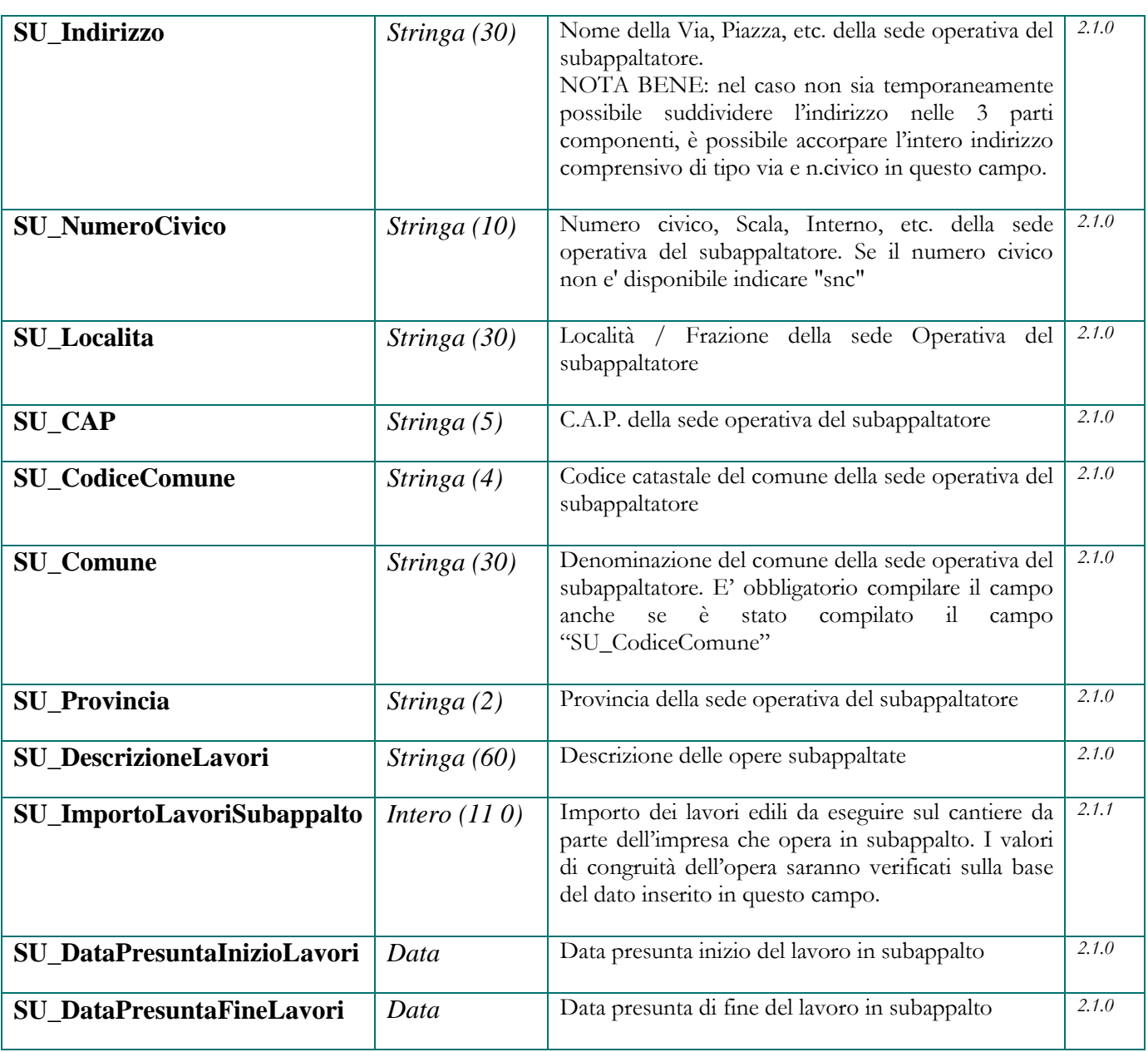

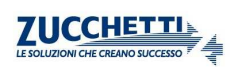

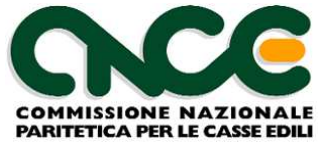

## **Nodo CNCE\_Lavoratore**

 La struttura del nodo lavoratore è riportata in figura 6. Per il dettaglio delle informazioni che caratterizzano il nodo, fare riferimento alla definizione dello schema.

Le informazioni presenti nel nodo sono riportate nelle tabelle seguenti (la colonna "Ver" contiene la versione delle presenti specifiche in cui il campo è stato introdotto o modificato): per chiarezza di esposizione viene presentata la struttura grafica generale del nodo, con la suddivisione delle informazioni in "gruppi" omogenei. Per ciascun gruppo è poi illustrata in dettaglio la struttura dei campi associati.

#### NOME DEL NAMESPACE: **CNCE\_Lavoratore**

Per segnalare gli eventi di malattia o infortunio nel mese è possibile utilizzare uno o più nodi **CNCE\_Malattia**.

Inoltre per documentare in dettaglio i valori indicati nella sezione "*Dati Previdenza complementare per versamento mensilità pregresse*" è possibile compilare uno o più nodi **CNCE\_RecupPrevCompl**, contenente il dettaglio mensile dei versamenti pregressi.

#### **Dettaglio ore lavorate per cantiere**

Dalla presente versione 2.0 è stato eliminato il campo relativo all'individuazione del "cantiere prevalente" (<LV\_CantPrevalente>), sostituito dal nuovo nodo **CNCE\_LavoroCantiere**.

Per ciascun lavoratore devono essere inseriti uno o più nodi **CNCE\_LavoroCantiere** per l'individuazione delle ore lavorate suddivise in base ai cantieri (con le eccezioni descritte nei paragrafi successivi) .

Tutte le altre ore dichiarate non sono invece ripartite sul cantiere e vengono mantenute sul singolo nodo lavoratore.

N.B.: qualora l'impresa non sia in grado di attribuire le ore lavorate ai singoli cantieri può, in via provvisoria, raggruppare tutte le ore su di un unico cantiere che sarà automaticamente considerato dal sistema come cantiere prevalente.

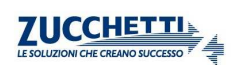

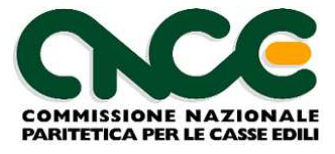

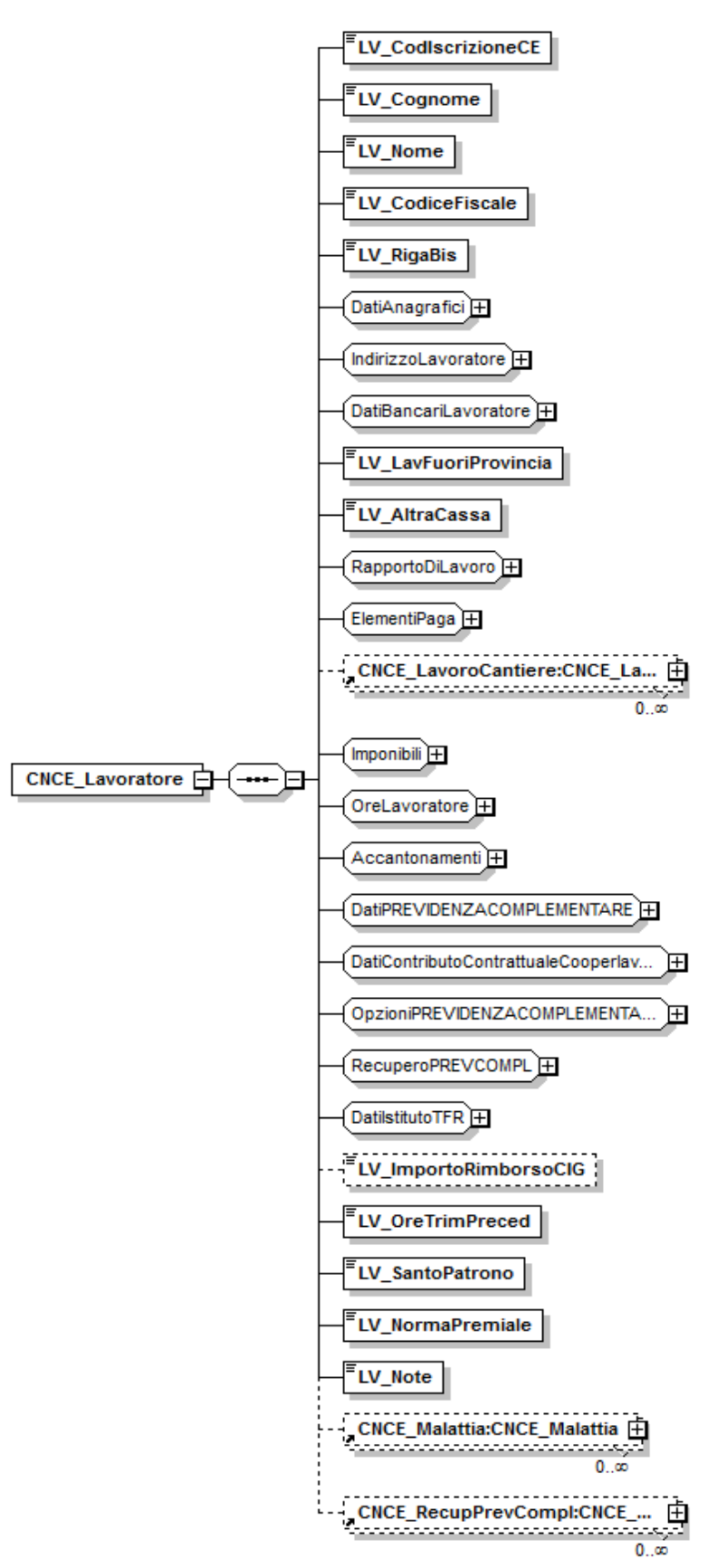

**Figura 6: struttura Lavoratore** 

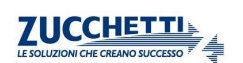

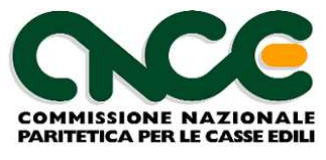

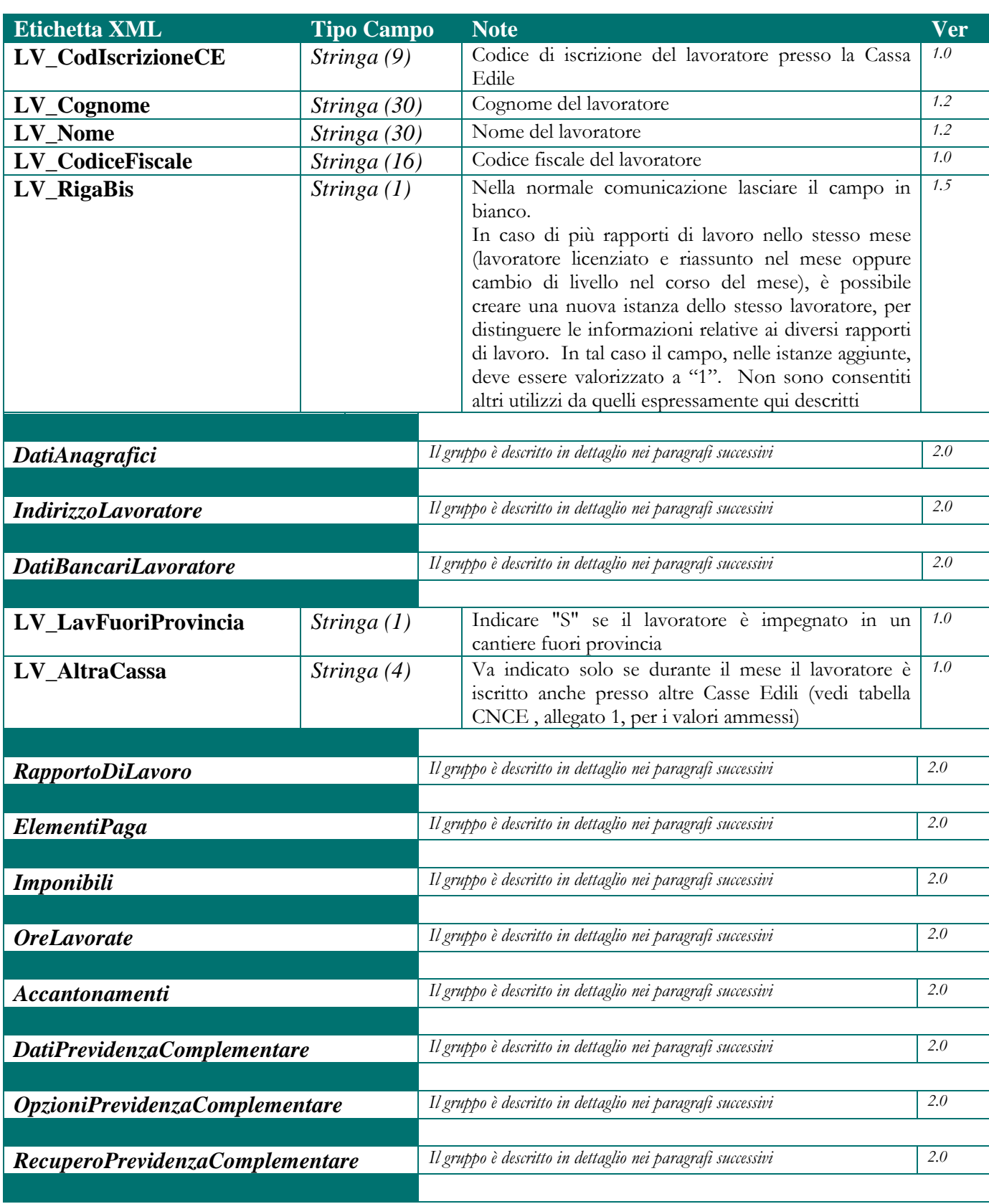

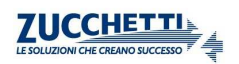

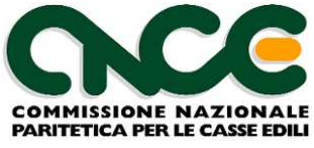

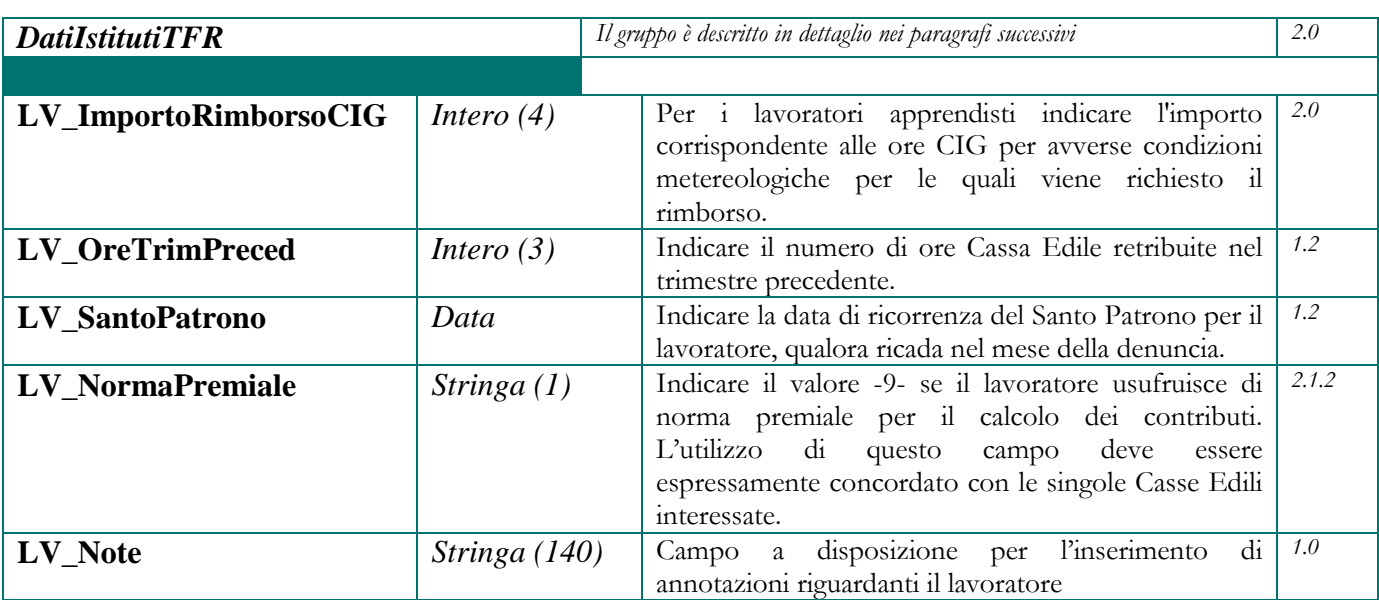

## **Dati Anagrafici**

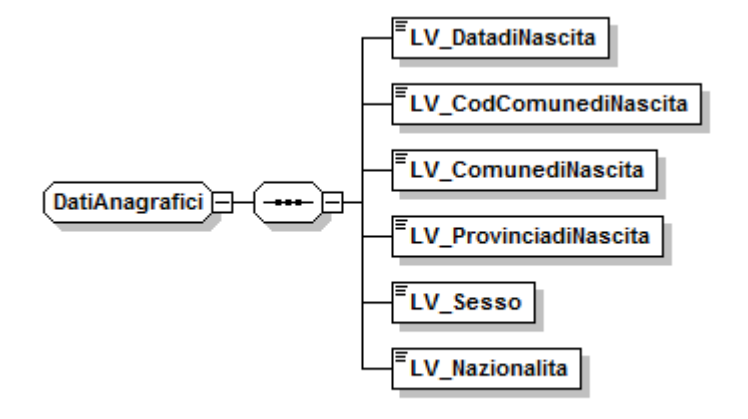

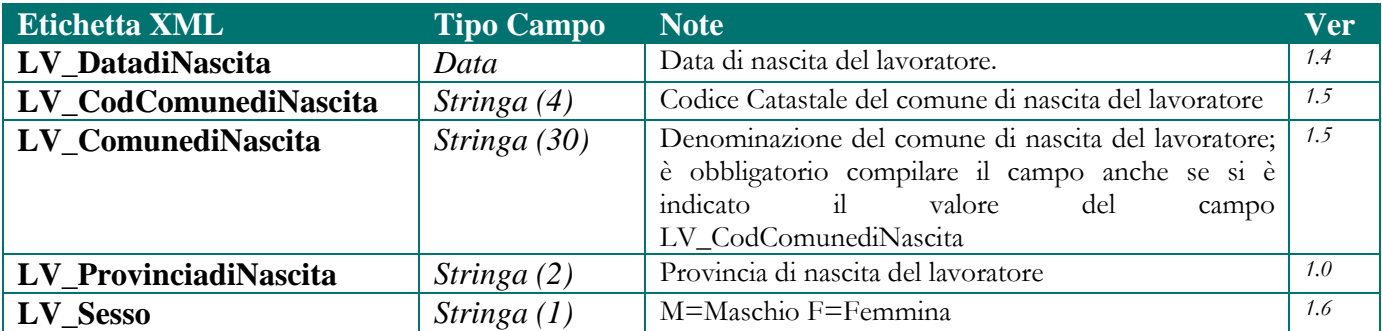

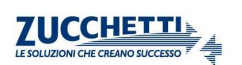

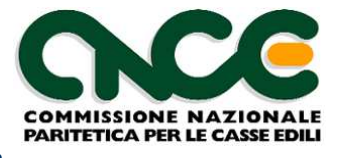

### **Indirizzo Lavoratore**

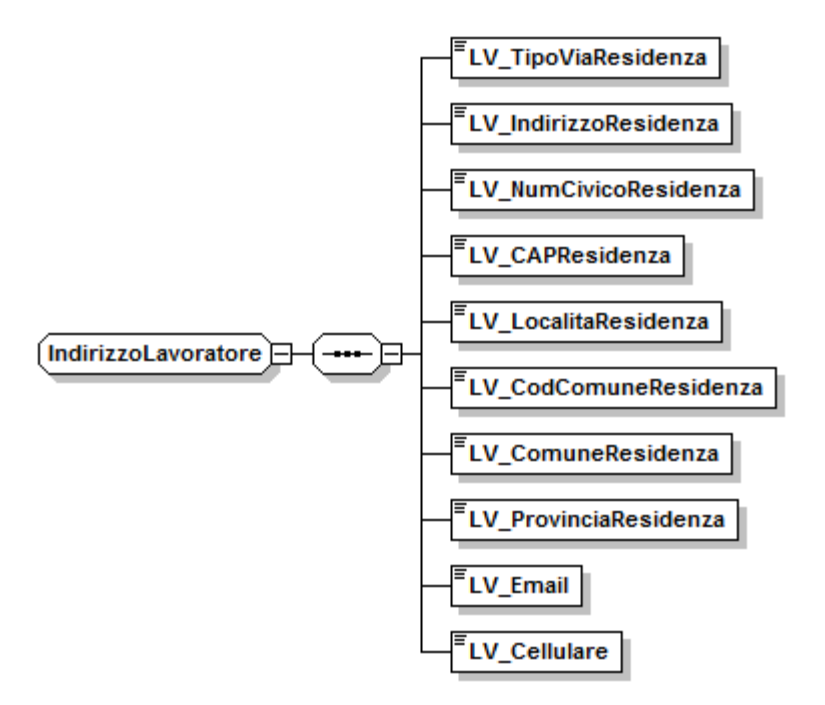

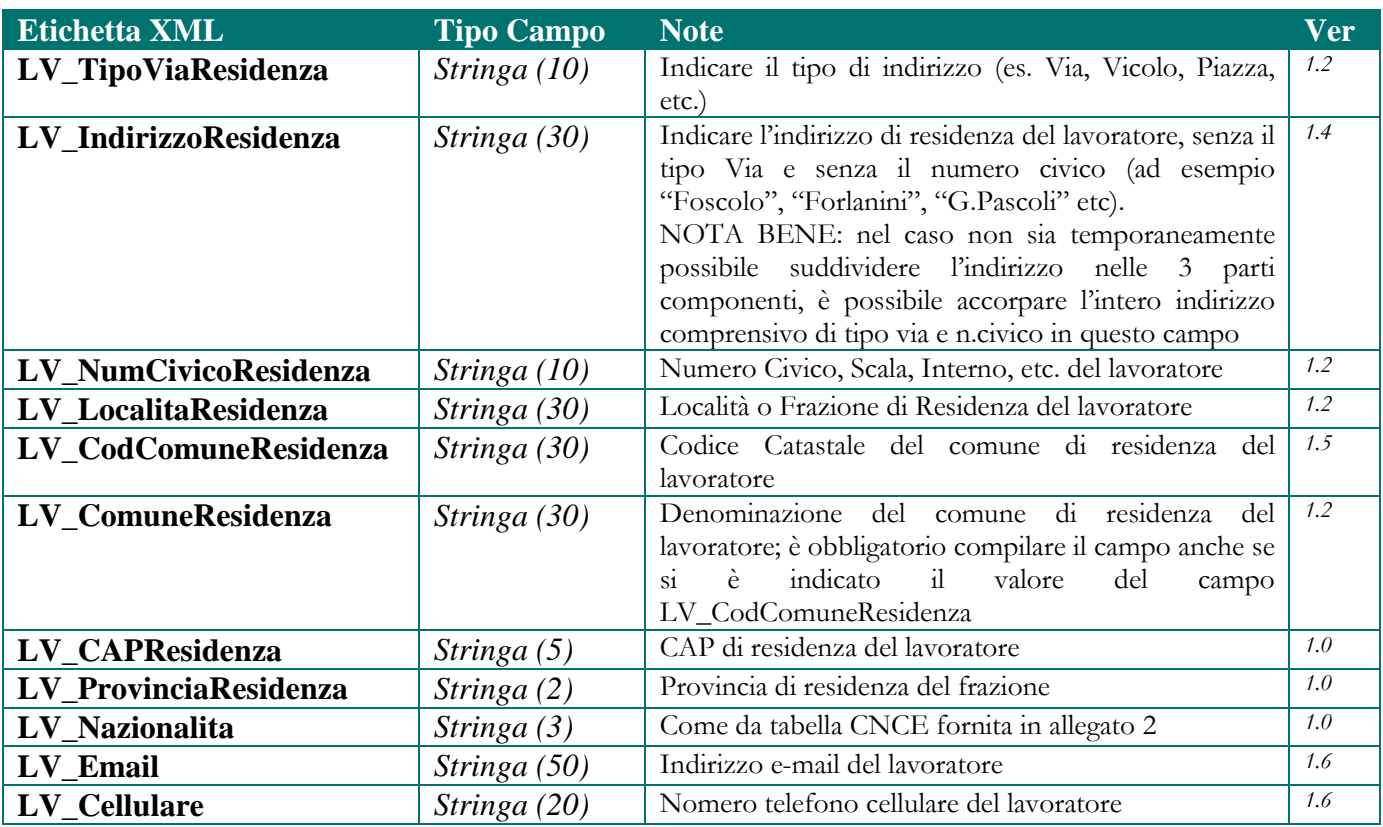

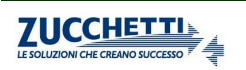

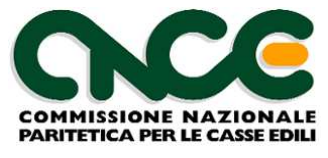

#### **Dati Bancari Lavoratore**

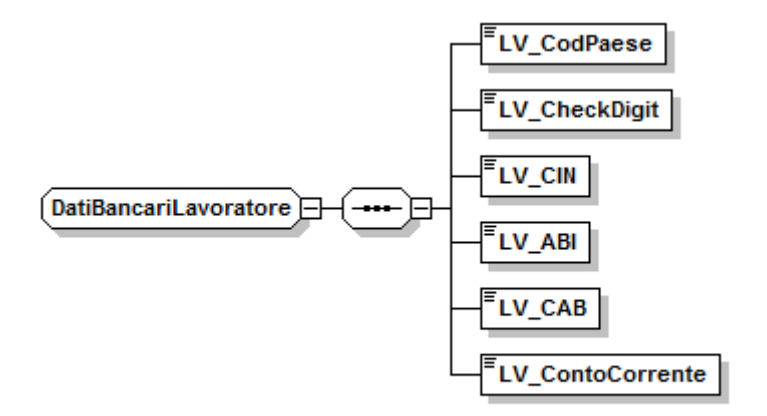

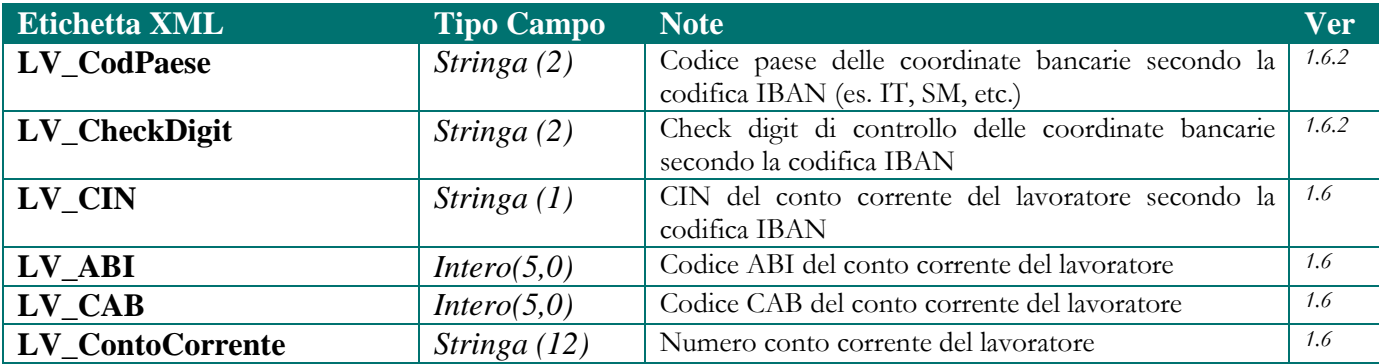

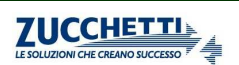

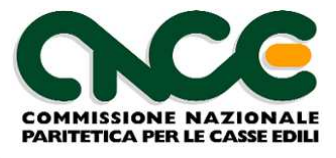

## **Rapporto di Lavoro**

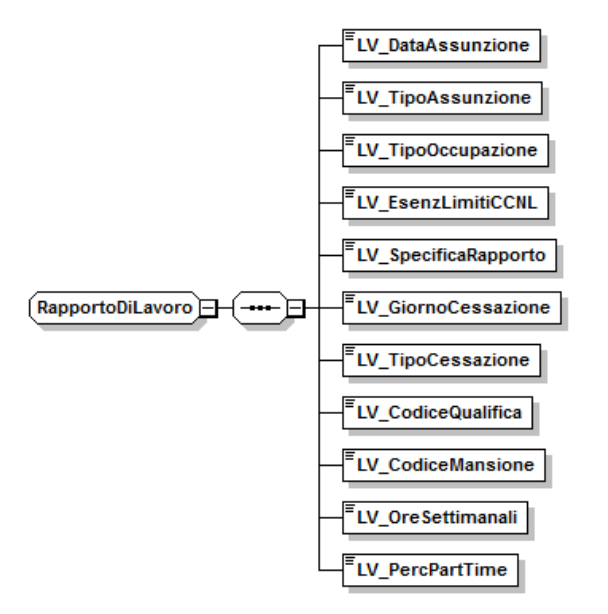

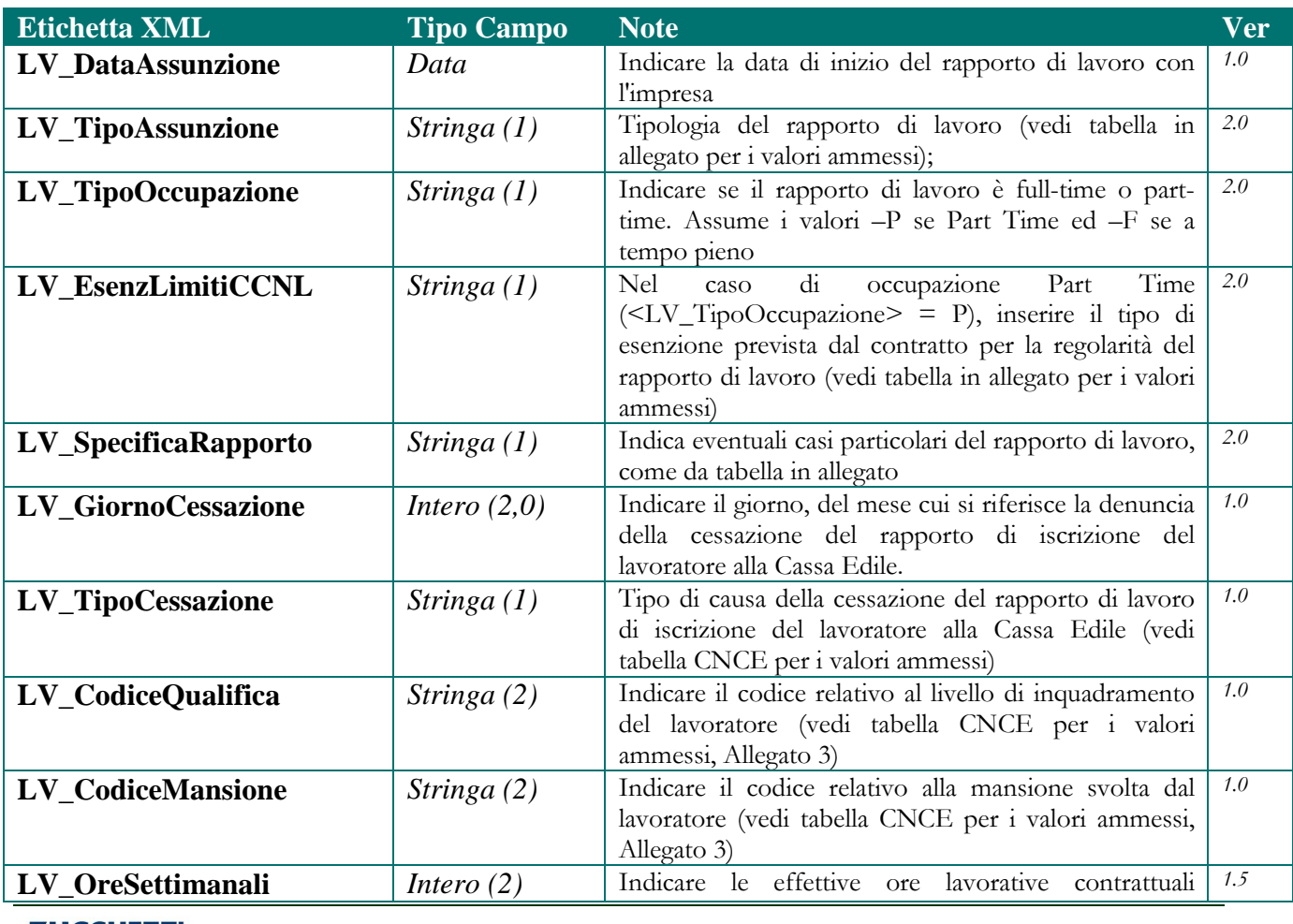

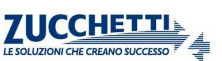

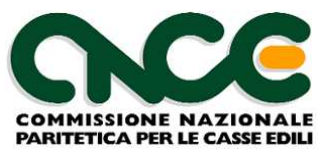

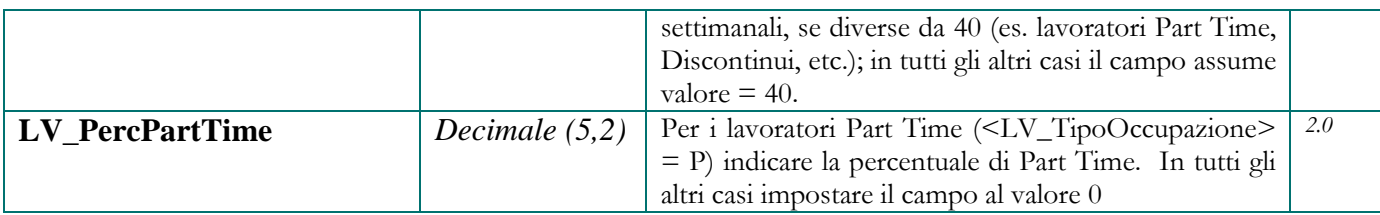

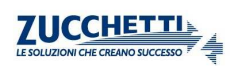

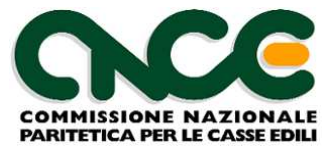

## **Elementi Paga**

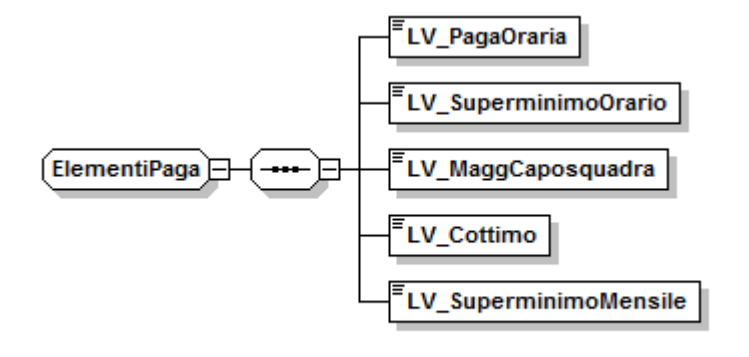

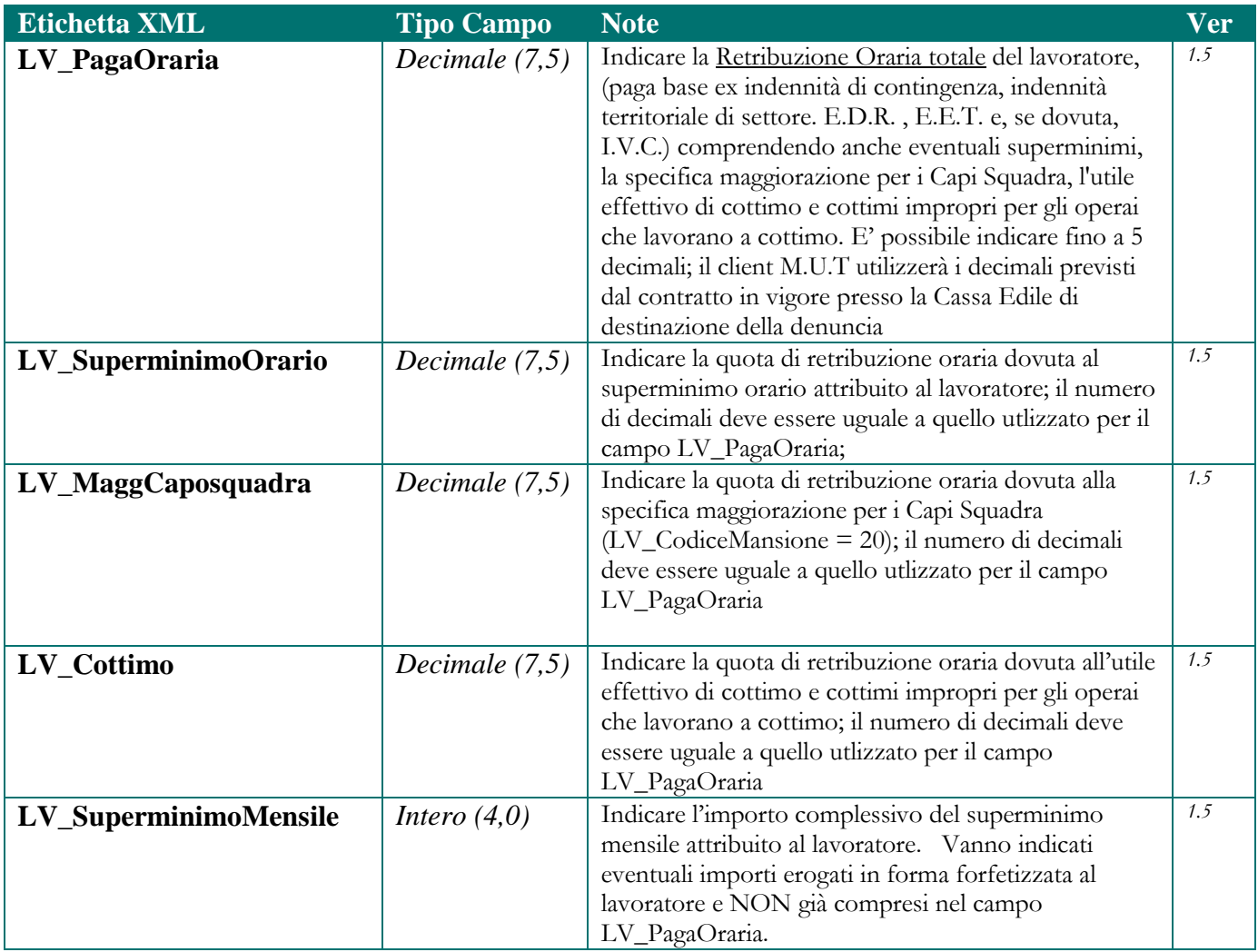

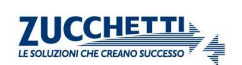

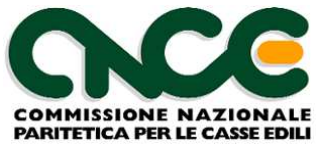

### **Imponibili**

 Per quanto riguarda gli imponibili GNF e Contributivo, gli importi qui indicati devono corrispondere almeno alla sommatoria degli imponibili dichiarati nei singoli nodi <CNCE\_LavoroCantiere>, derivanti dal dettaglio delle ore lavorate per cantiere.

Eventuali maggiorazioni possono derivare da ore non legate al lavoro sul cantiere e che comunque devono essere sottosposte ad accantonamento e/o contribuzione, con l'esclusione delle ore sanzionabili ai sensi della circolare CNCE 373 del 11 Dicembre 2008. L'imponibile corrispondente a questa nuova fattispecie di giusitificativi orari (corrispondenti alle ore di ferie, permesso retribuito e permesso non retribuito eccedenti i limiti contrattualmente consentiti e non diversamente giustificate) deve essere indicato nel nuovo campo <LV\_ImponibileContrSanz>

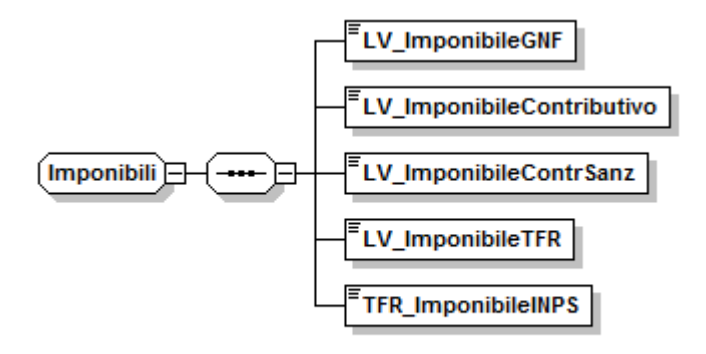

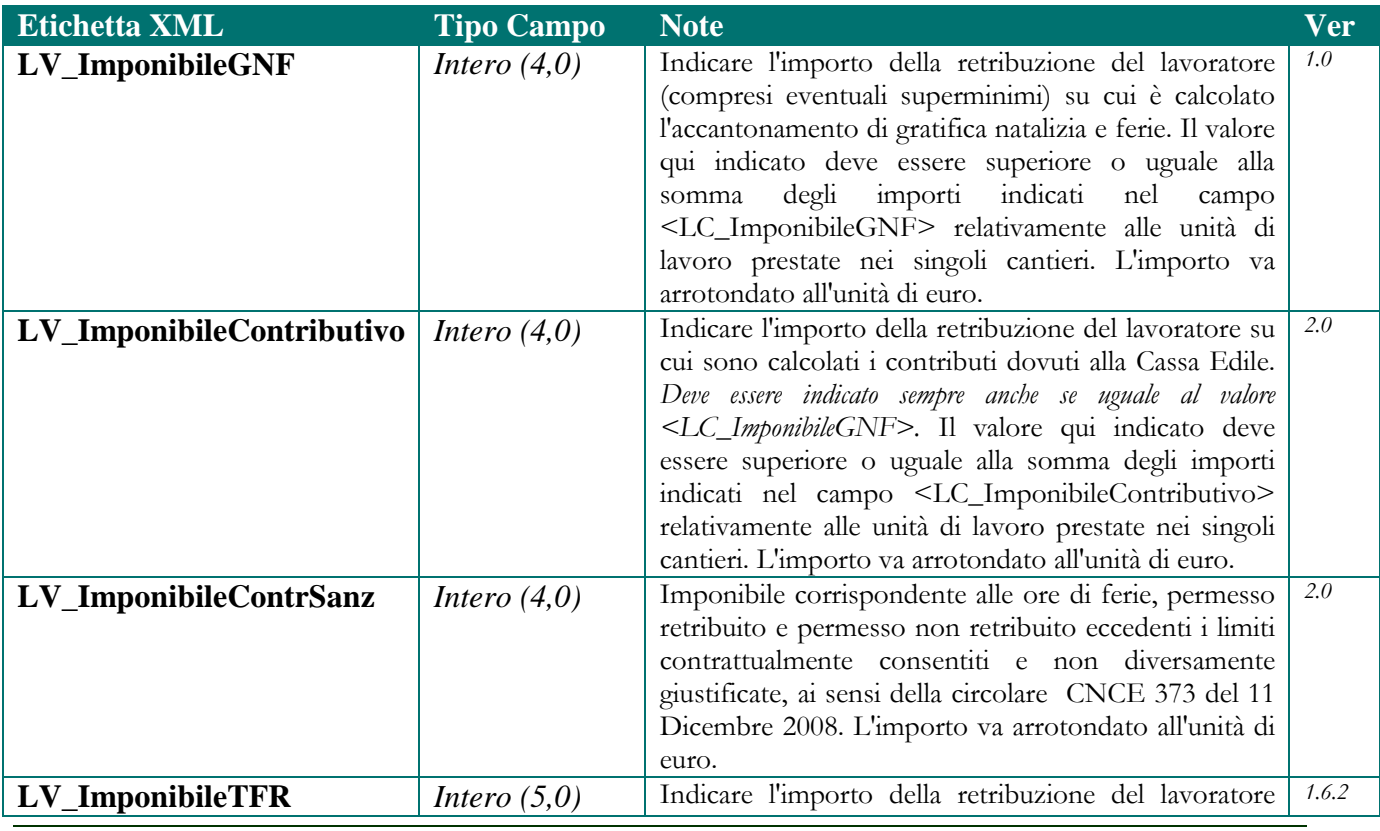

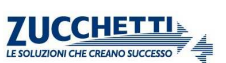

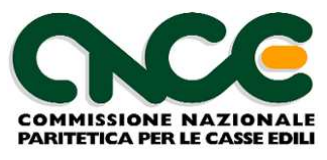

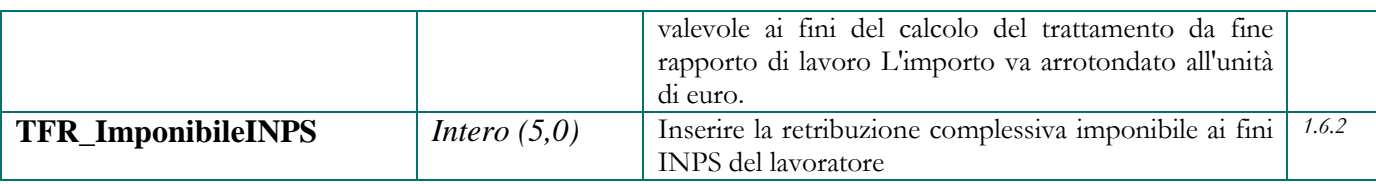

## **Ore Lavoratore**

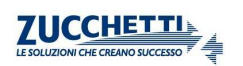

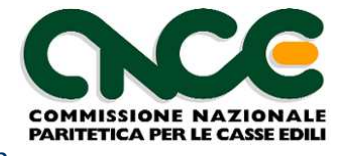

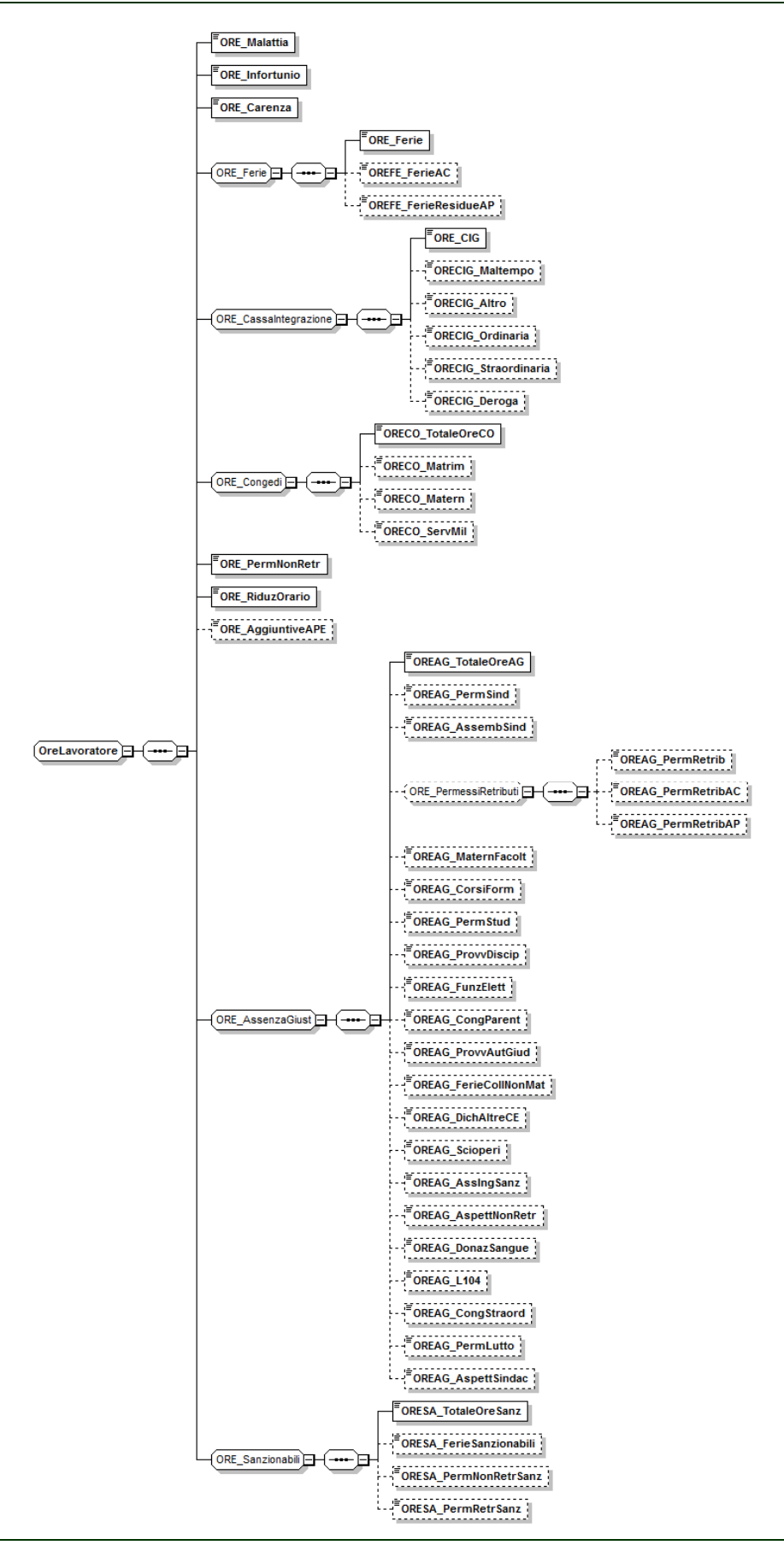

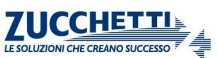

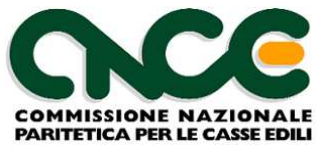

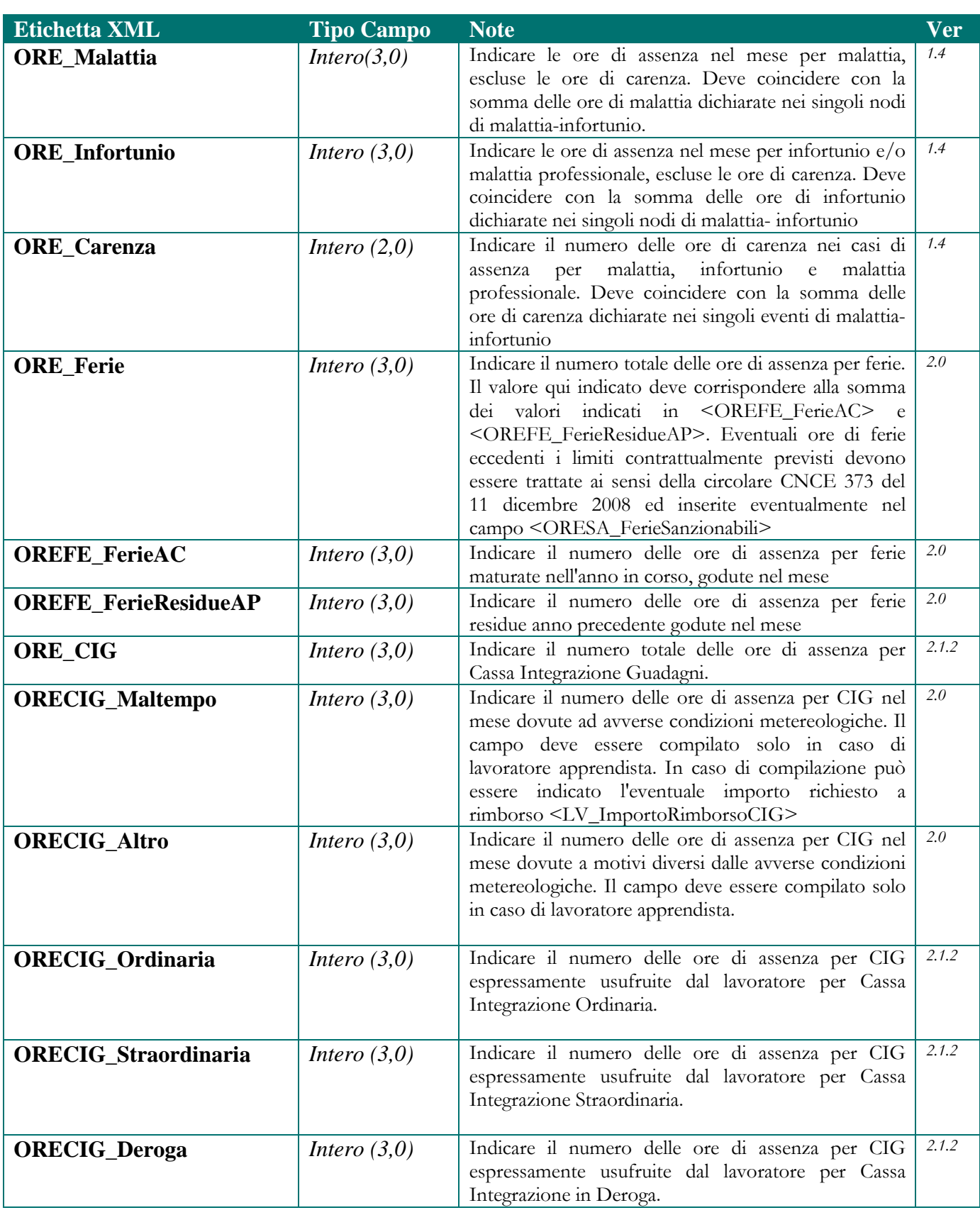

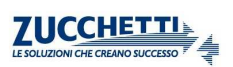

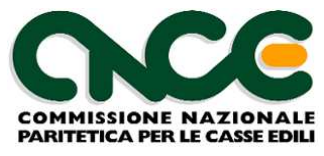

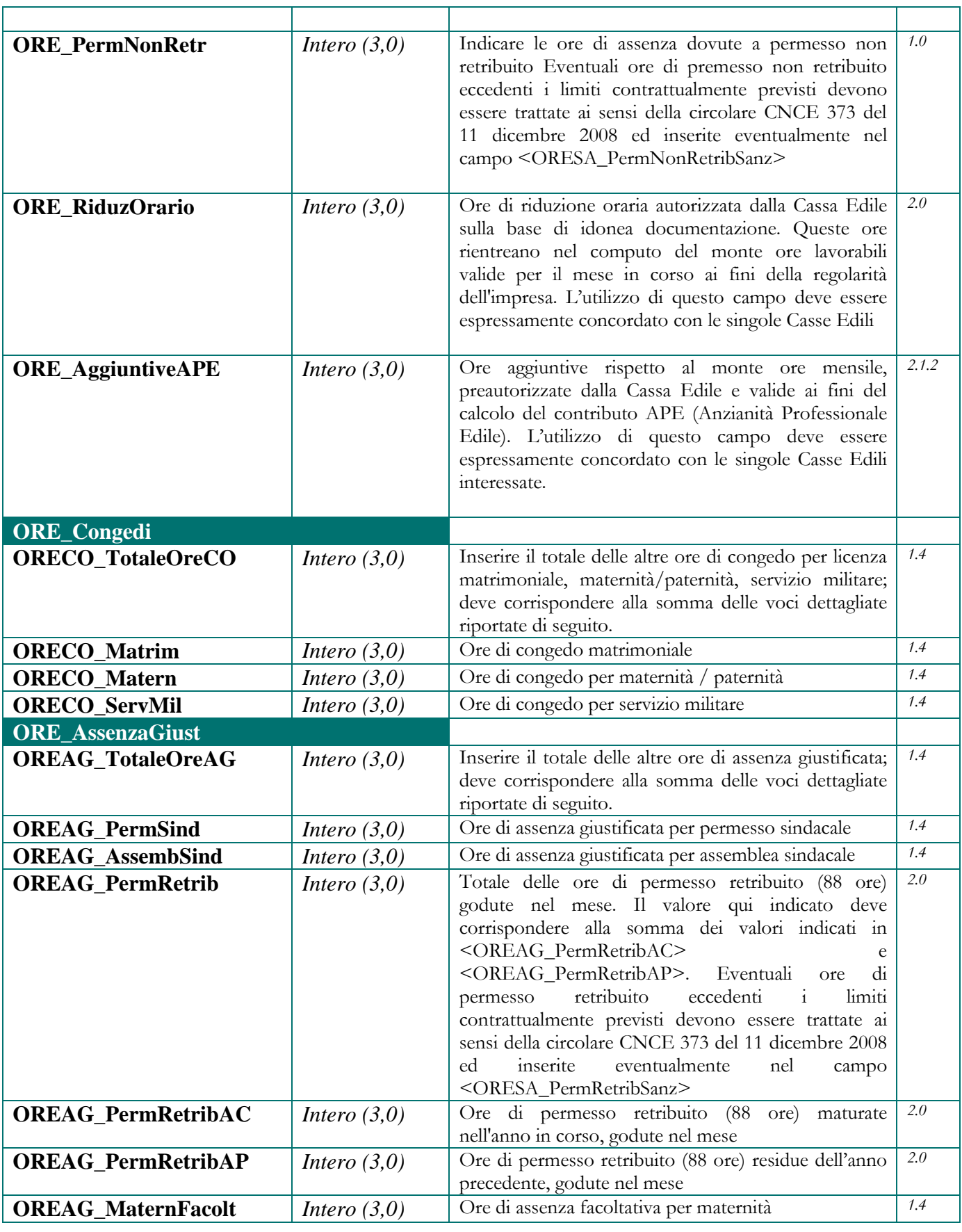

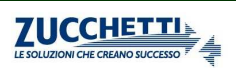

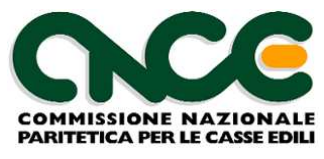

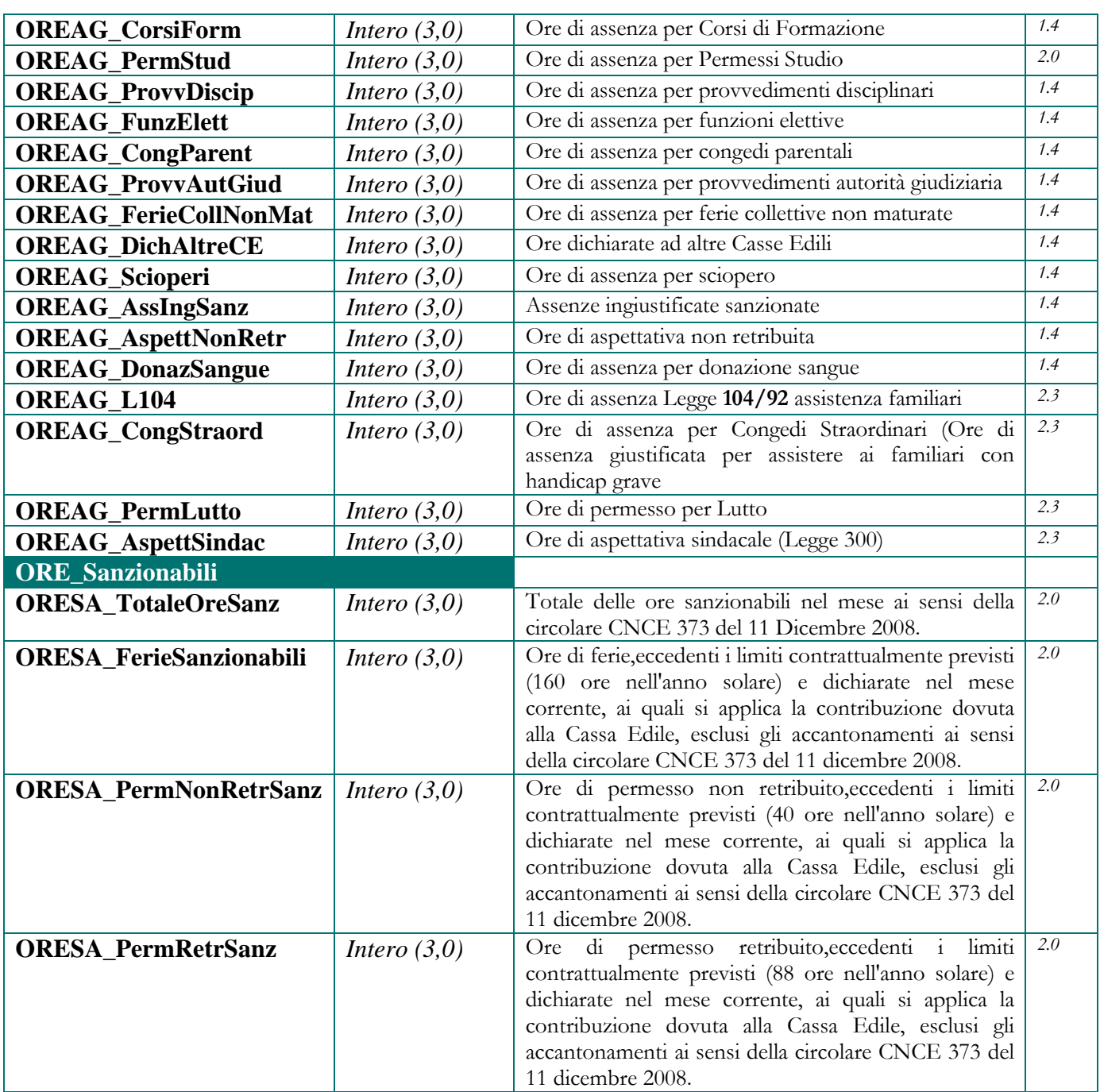

#### **Accantonamenti**

 Analogamente a quanto indicato per gli Imponibili GNF e Contributivo, l'accantonamento GNF (o l'accantonamento ferie ove previsto dagli accordi locali) deve corrispondere almeno alla sommatoria degli accantonamenti dichiarati nei singoli nodi <CNCE\_LavoroCantiere>, derivanti dal dettaglio delle ore lavorate per cantiere.

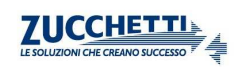

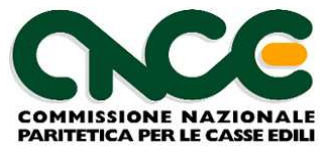

Eventuali maggiorazioni possono derivare da giustificativi orari non legati al lavoro su cantiere che comunque devono essere sottosposte ad accantonamento.

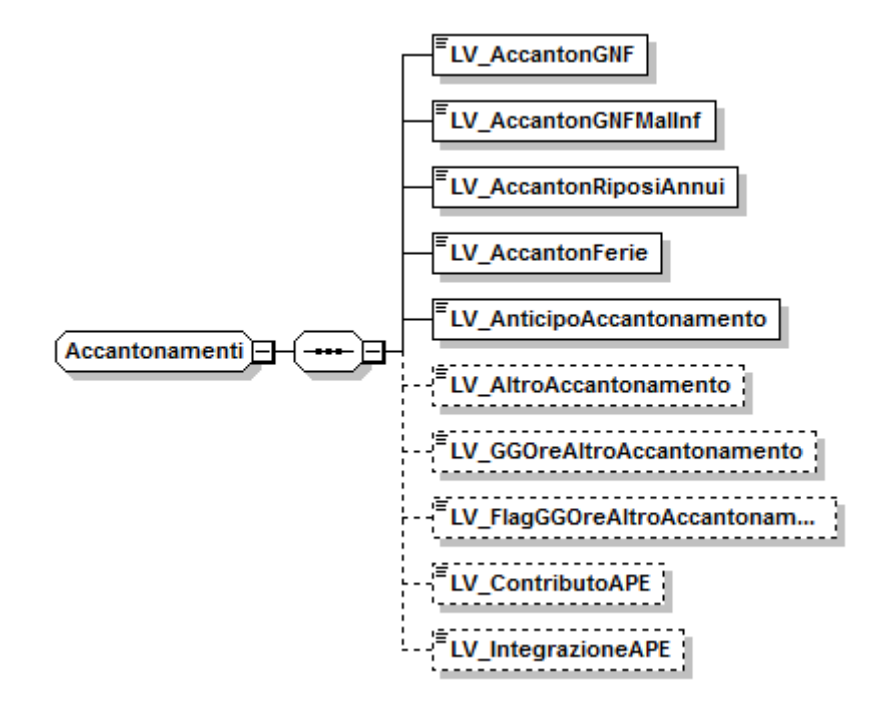

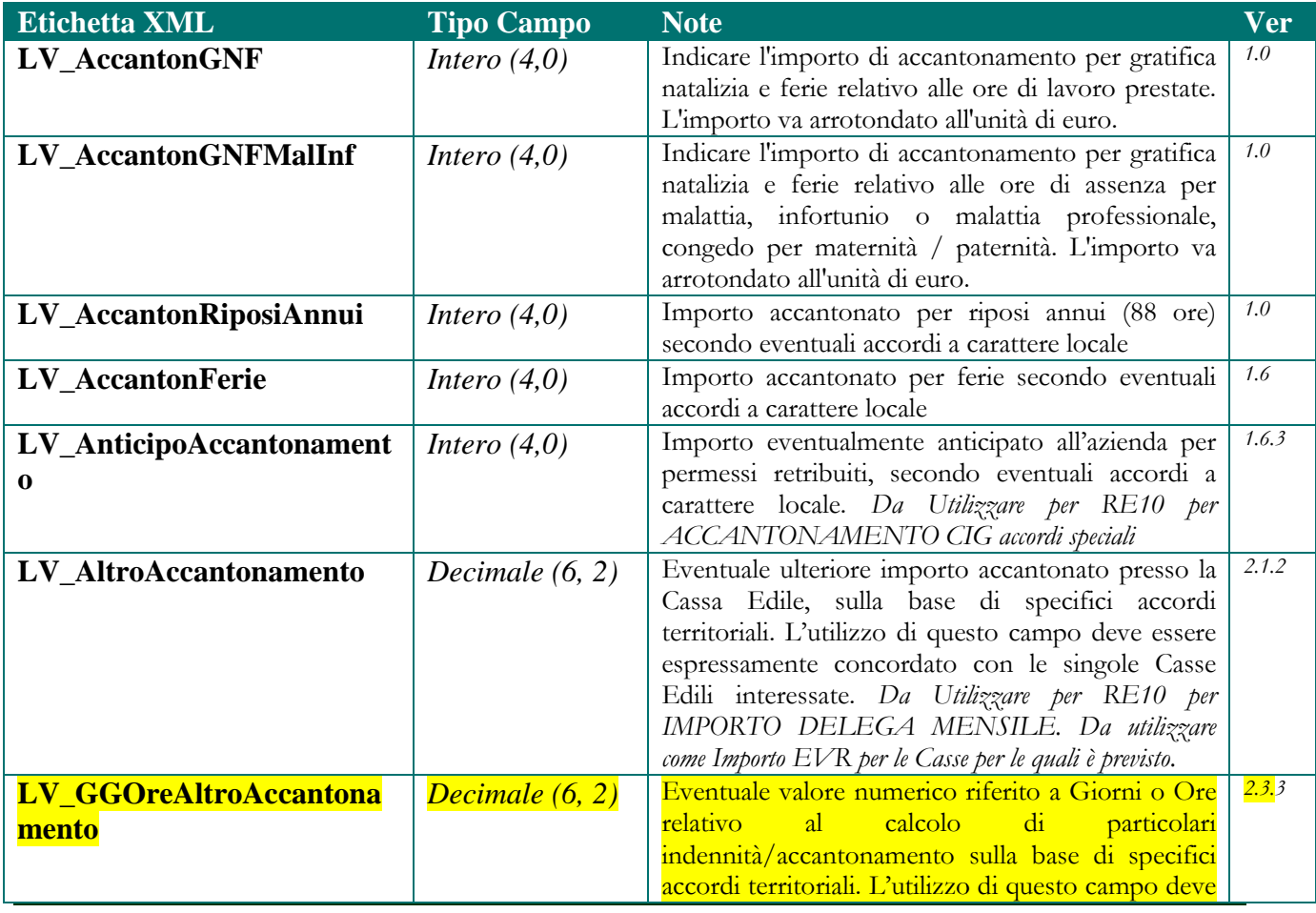

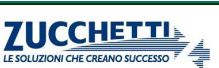

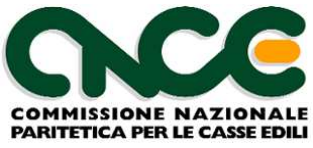

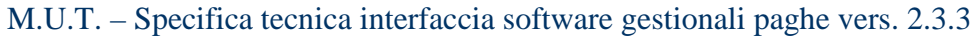

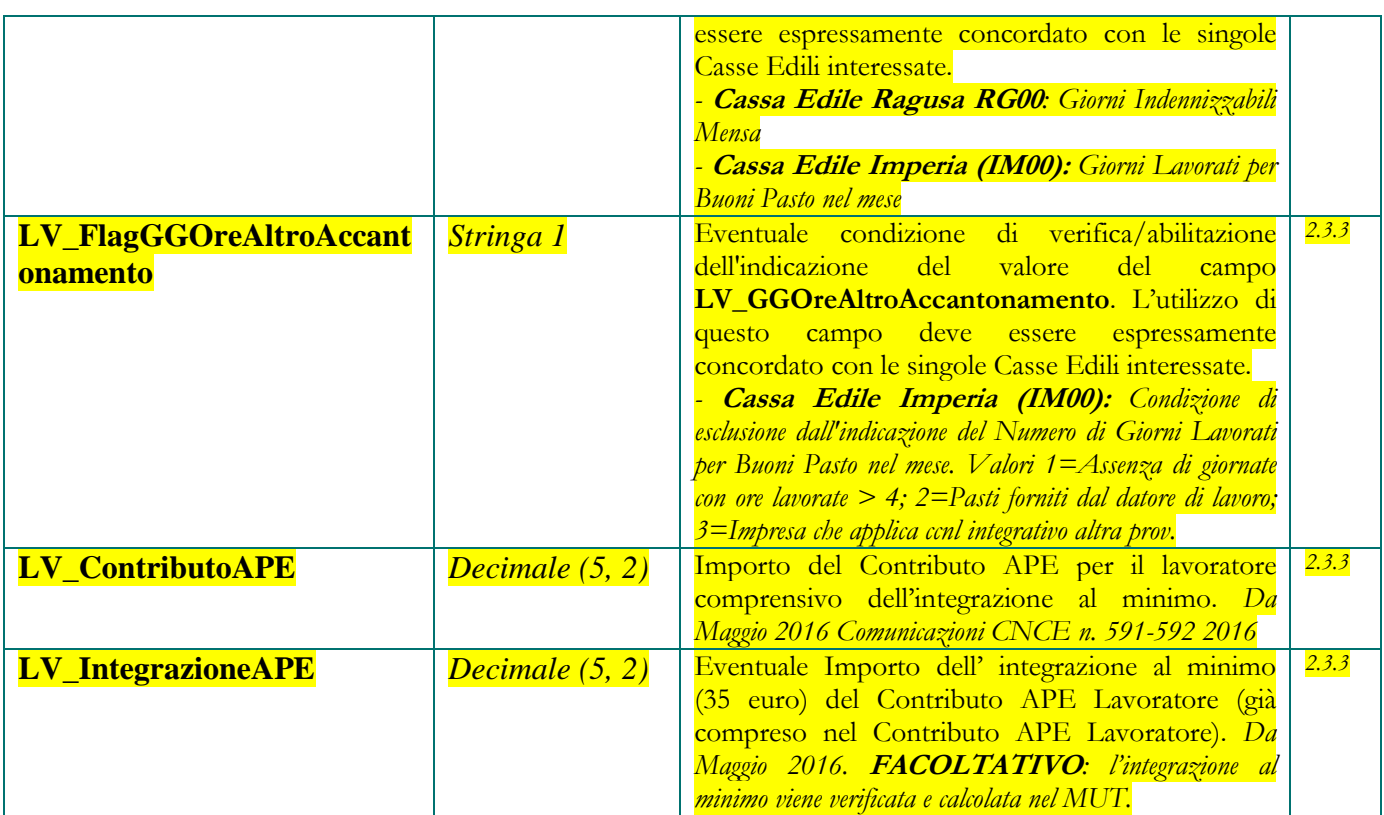

#### **Dati Previdenza Complementare**

**Nota**: queste informazioni devono essere riportate per tutti i lavoratori che, nell'ambito delle scelte della previdenza complementare, aderiscono ai soli fondi di previdenza gestiti tramite la Cassa Edile (es. PREVEDI).

In caso di lavoratori aderenti a fondi diversi, compilare solo la sezione "Opzioni Previdenza Complementare". Per un dettaglio delle combinazioni di valori ammessi in relazione alla posizione del lavoratore, consultare l'appendice 6.

#### **Contributo Contrattuale**:

In caso di Cooperative (CCNL Applicato = 03) la compilazione del Contributo Contrattuale dovuto a Cooperlavoro va indicato come specificato nella sezione "Dati Contributo Contrattuale CooperLavoro".

In caso di PMI aderenti a CONFAPI (CCNL Applicato = 05) la compilazione del Contributo Contrattuale dovuto a FONDAPI va indicato nel campo PRE\_ContribContrattuale essendo, in base agli attuali accordi contrattuali , da contabilizzare in denuncia e da versare tramite la Cassa Edile. Se non iscritto a FONDAPI per effetto della scelta del TFR, indicare anche l'adesione contrattuale X sul campo PRE\_AdesioneSilente.

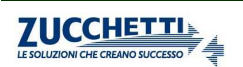

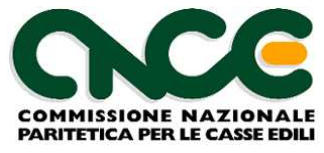

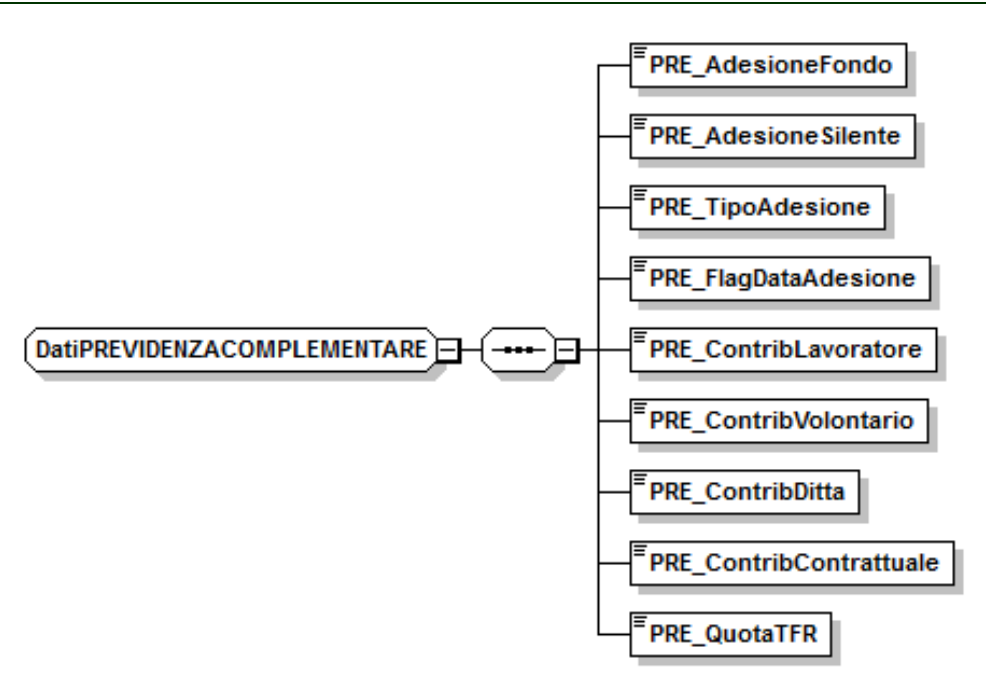

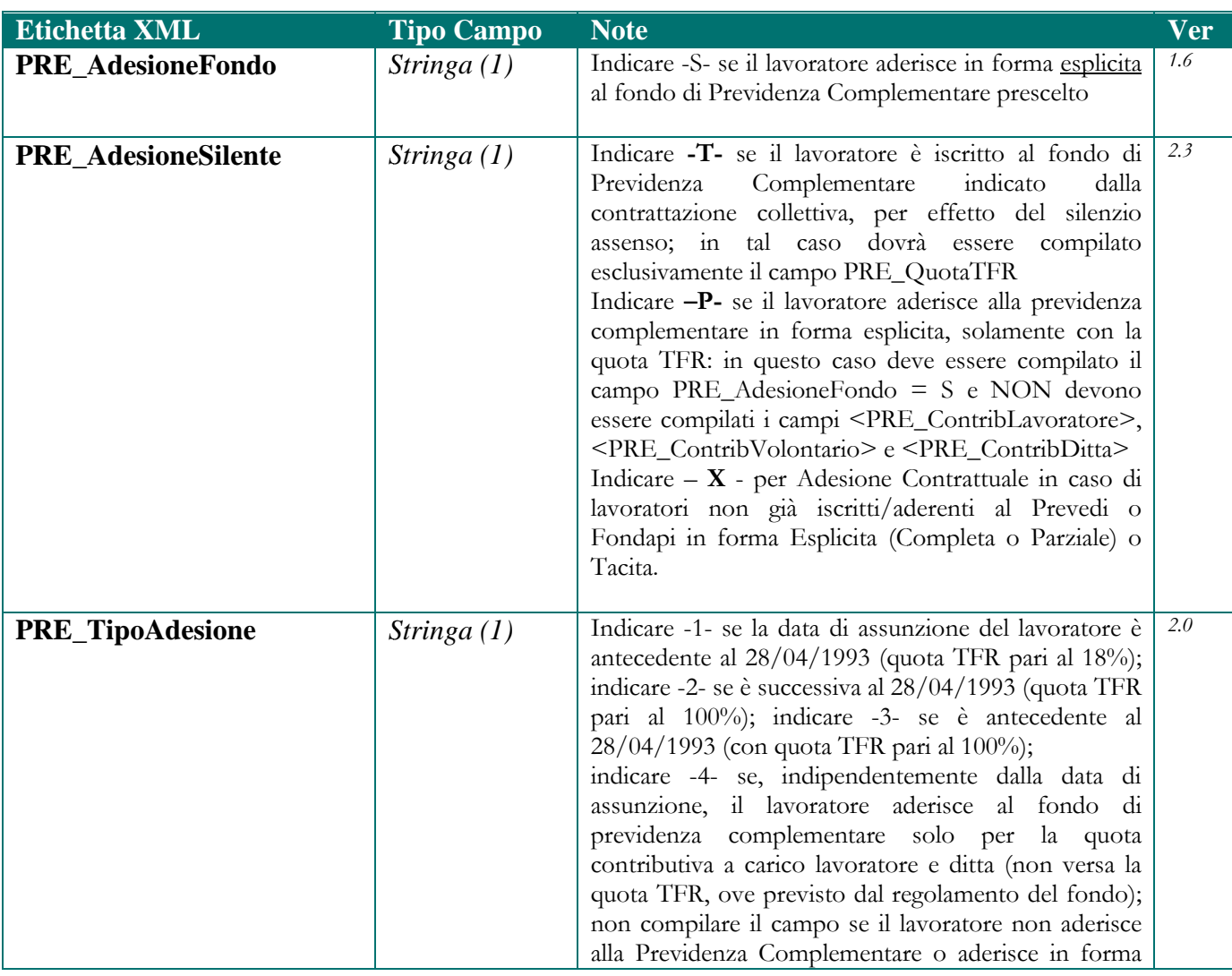

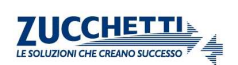

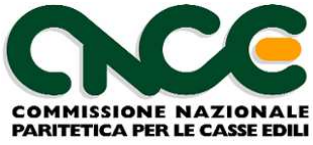

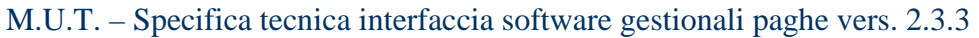

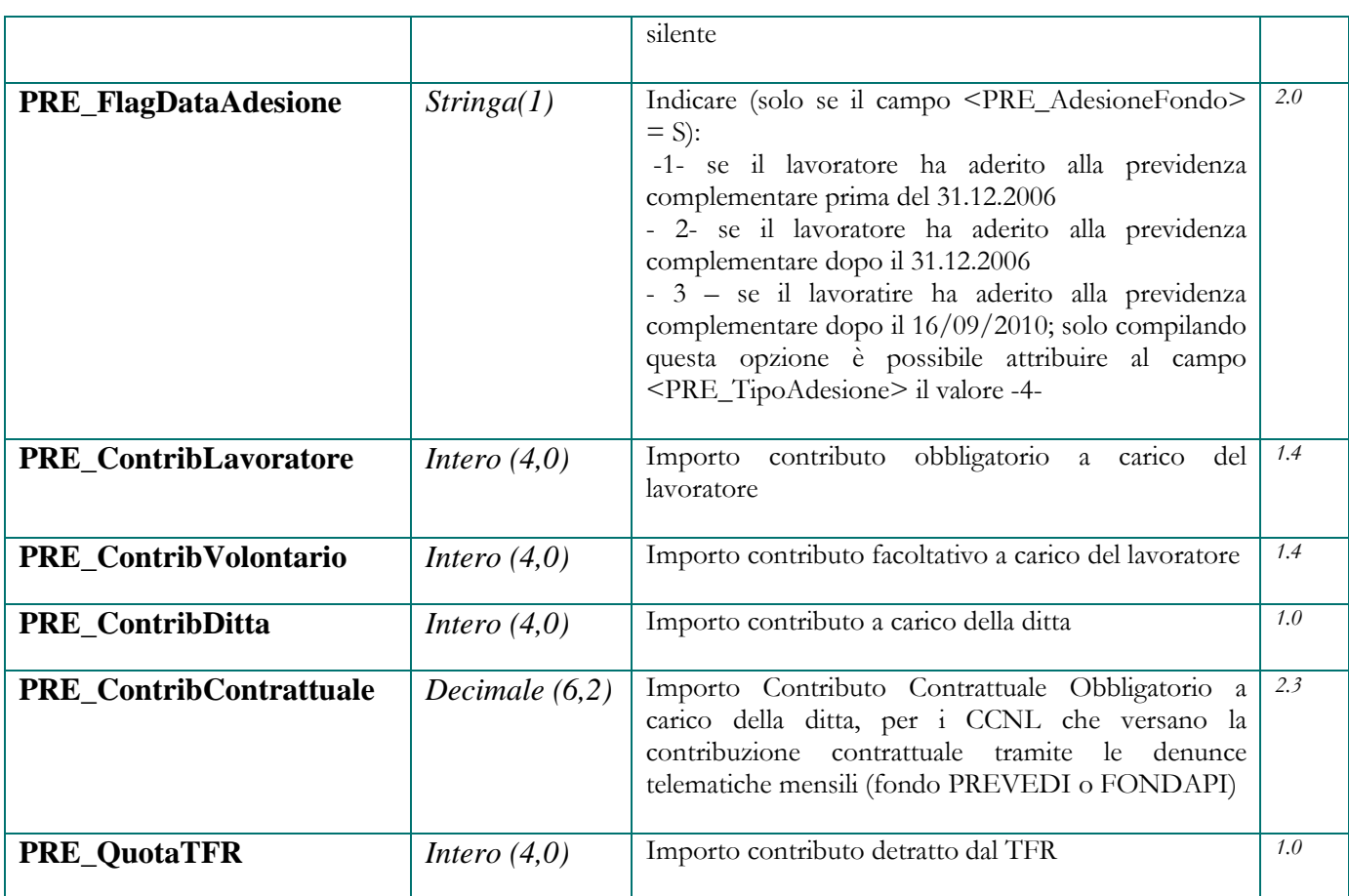

## **Opzioni Previdenza Complementare**

**Nota:** queste informazioni devono essere riportate per tutti i lavoratori, anche con la qualifica di impiegati, per i quali si applica uno dei contratti di lavoro del settore edile. Per i soli impiegati / quadri che NON aderiscono alla previdenza complementare (<LV\_SceltaPrevidenza> = AZ), questa sezione deve essere compilata solamente una volta, alla prima manifestazione della scelta da parte del lavoratore o in presenza di successivi cambiamenti.

Per un dettaglio delle combinazioni di valori ammessi in relazione alla posizione del lavoratore, consultare l'appendice 6.

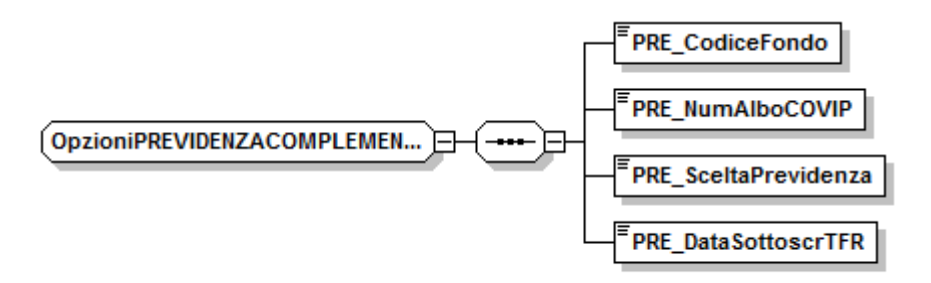

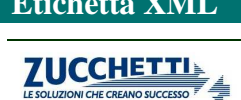

**Etichetta XML Tipo Campo Note Ver** *Note* **Ver** *Ver**Ver* 

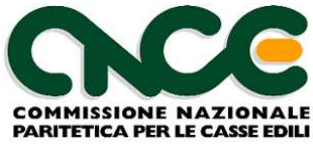

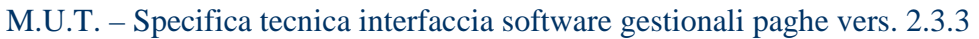

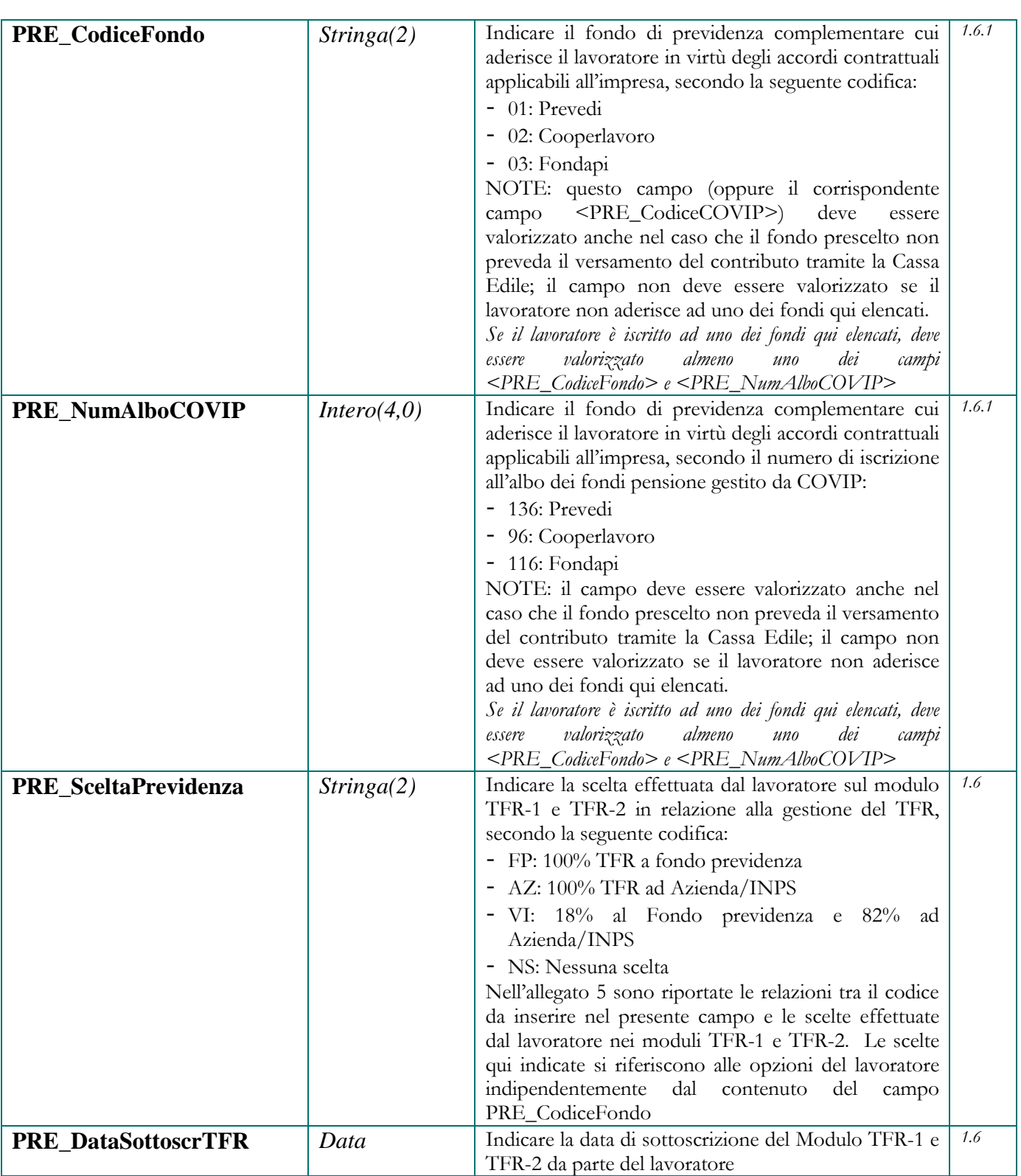

# **Dati Contributo Contrattuale Cooperlavoro**

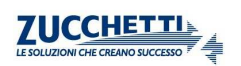

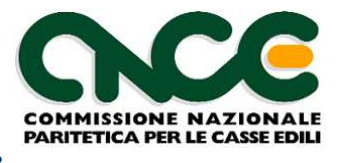

**Nota**: Queste informazioni vanno compilate per le Imprese che applicano il CCNL Cooperazione per l'indicazione del Contributo Contrattuale dovuto a CooperLavoro e che non deve essere conteggiato nel totale da versare in denuncia.

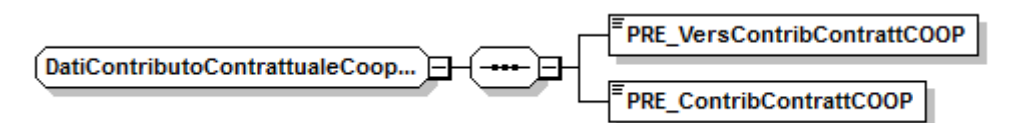

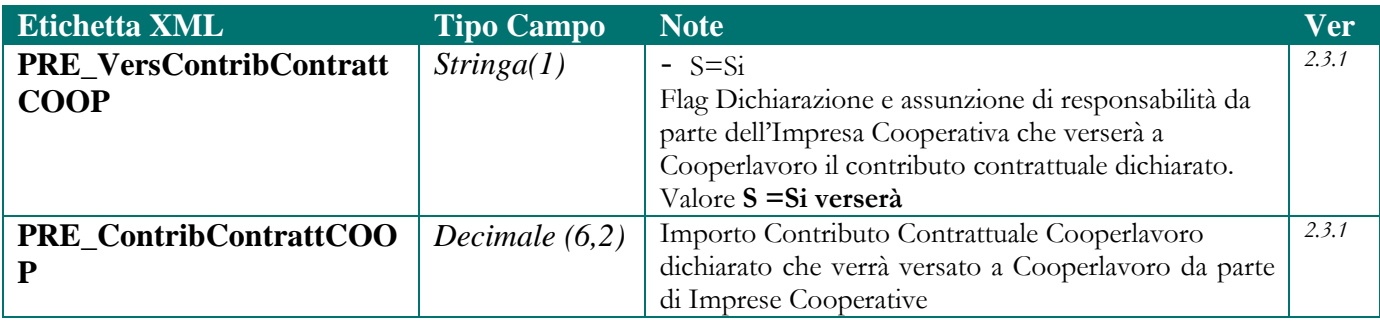

#### **Recupero Previdenza Complementare**

**Nota**: queste informazioni devono essere utilizzate per le denunce di competenza nel mese di giugno 2007 al fine di indicare gli importi della Previdenza Complementare relativi al periodo Gennaio – Maggio 2007 e non versati alla Cassa Edile, ovvero, in tutti gli altri periodi, per recuperare eventali versamenti contributivi dovuti e non effettuati. I valori qui indicati si intendono comulativi, per i mesi indicati; è possibile indicare un ulteriore dettaglio mensile utilizzando il nodo <CNCE\_RecupPrevCompl>

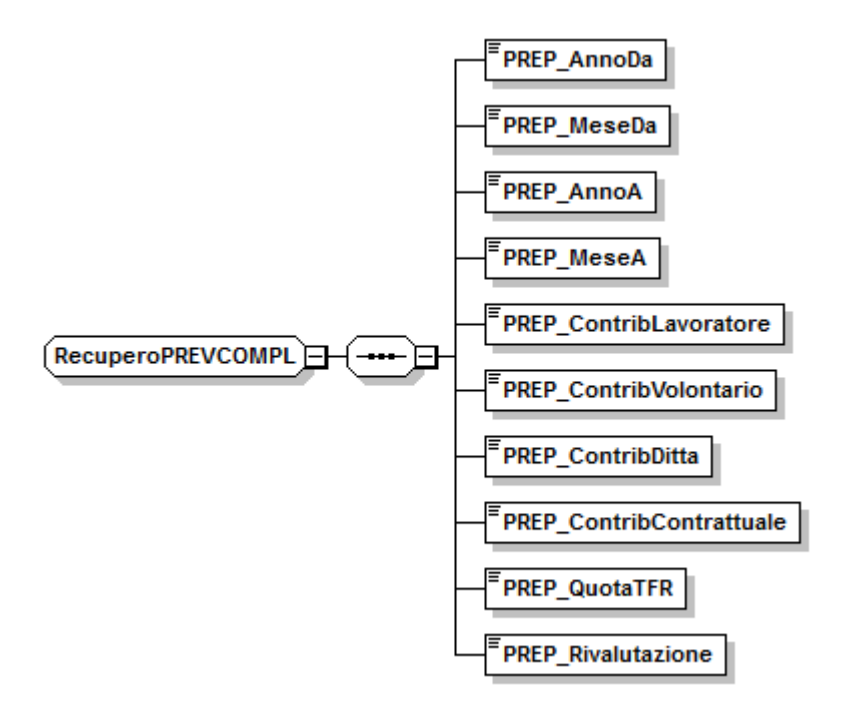

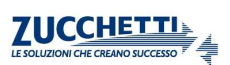

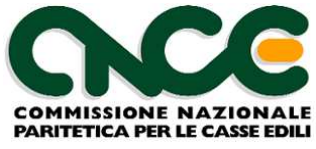

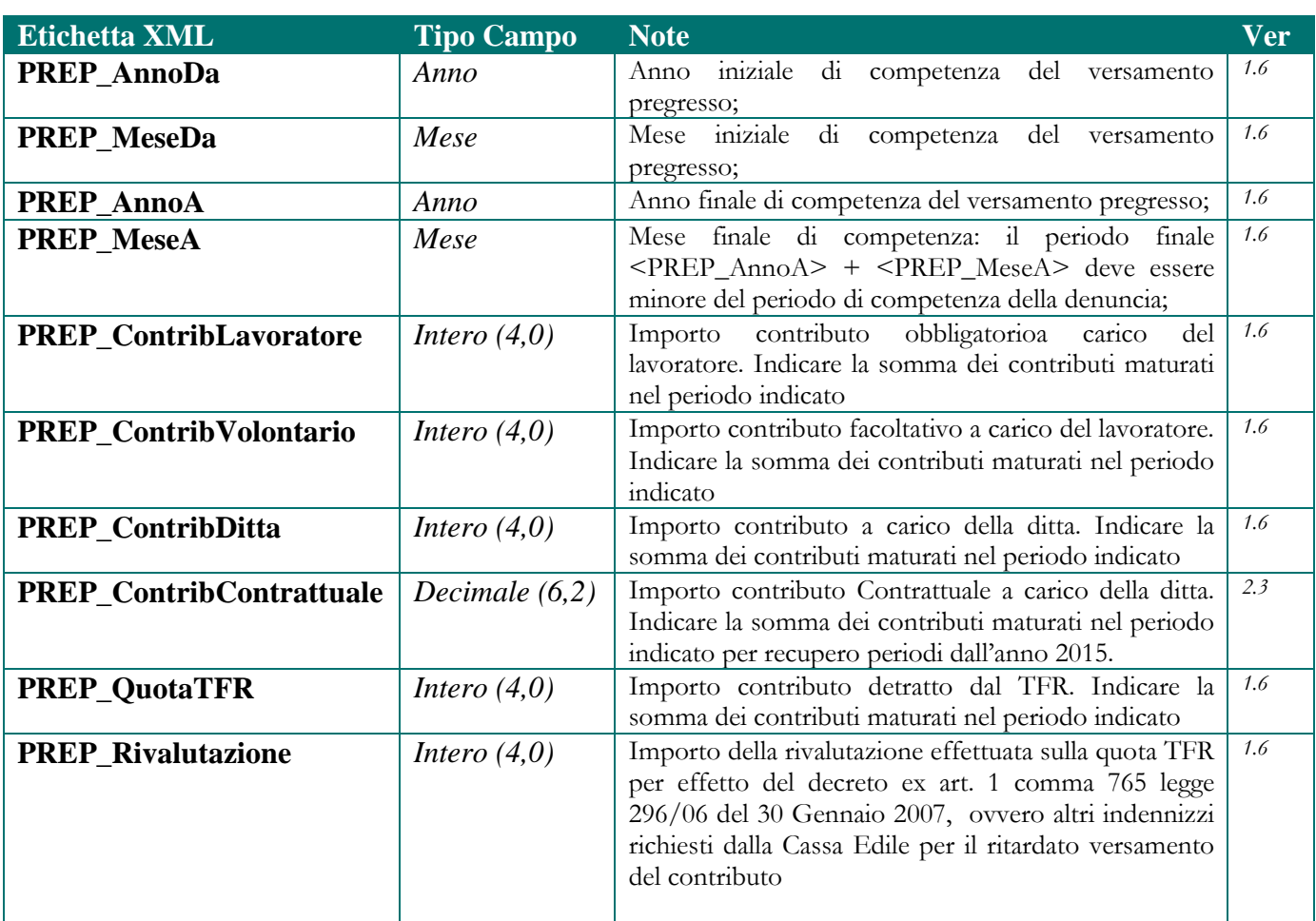

## **Dati istituto TFR presso la Cassa Edile**

**Nota**: queste informazioni sono riservate alle Casse Edili per le quali si applica l'istituto del conferimento da parte dell'azeinda delle quote TFR maturate dal lavoratore. Per ulteriori chiarimenti in merito all'utilizzo di questa sezione può essere necessario contattare le Casse Edili interessate

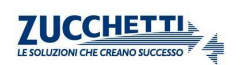

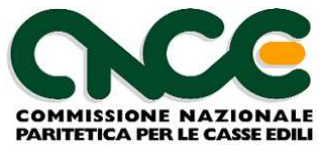

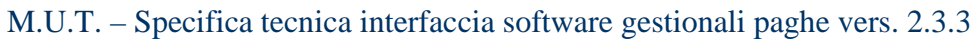

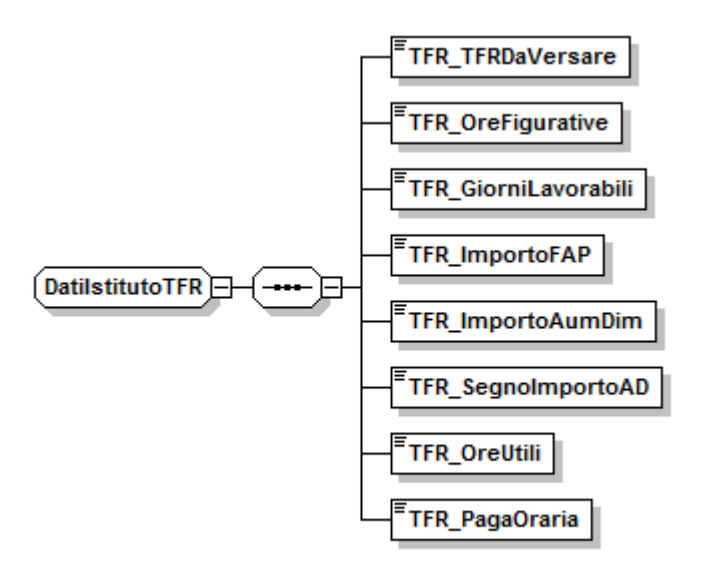

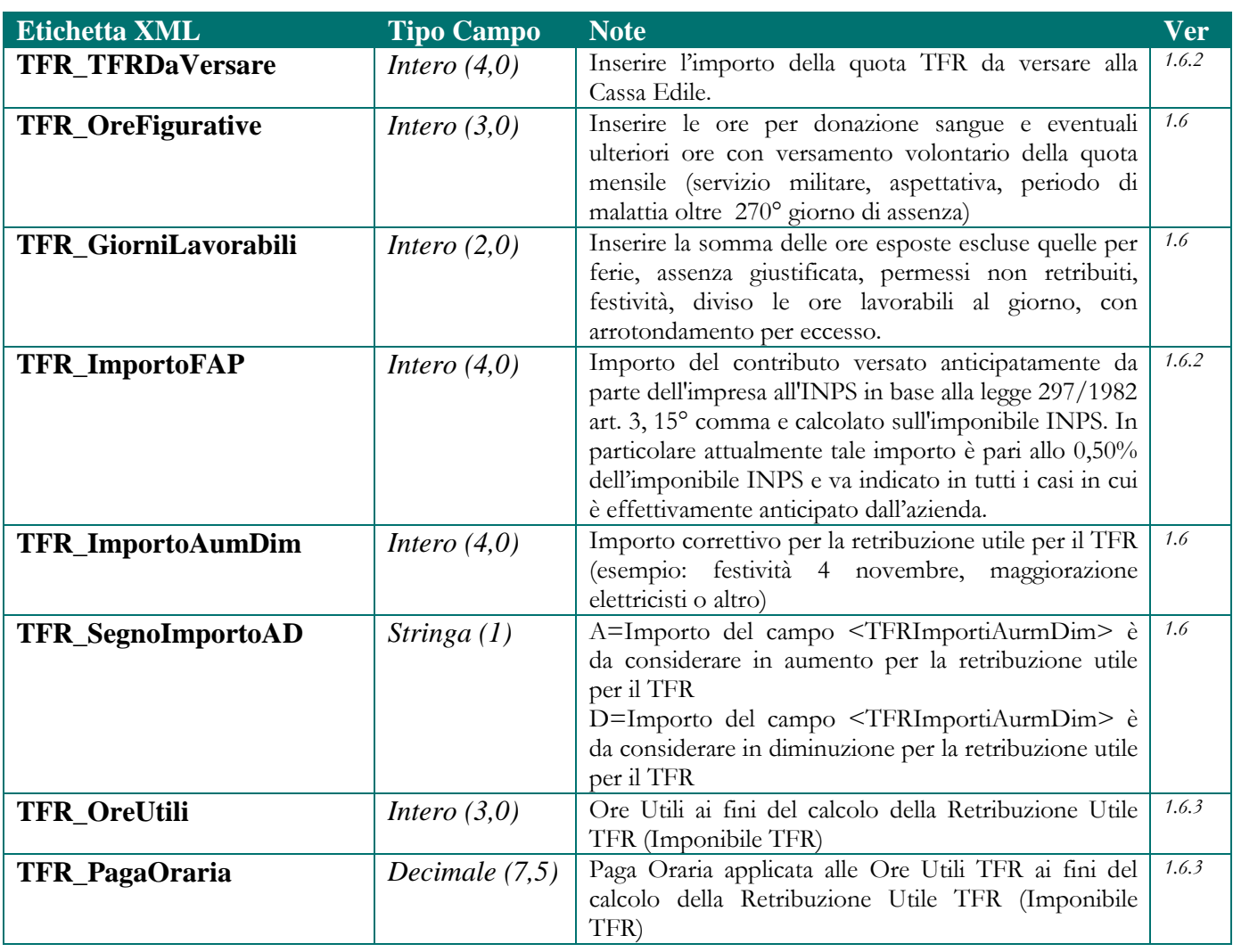

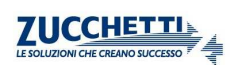

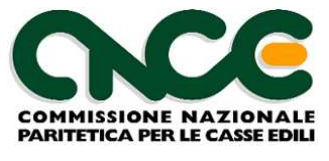

# **Nodo CNCE\_LavoroCantiere**

 Il nodo CNCE\_LavoroCantiere contiene il dettaglio delle ore lavorate suddivise tra i vari cantieri nei quali il lavoratore ha operato nel mese.

Il nodo può essere omesso nel caso di lavoratori con qualifica di impiegati e quadri che effettuano esclusivamente il versamento delle quote relative alla Previdenza Complementare.

*In tutti gli altri casi è obbligatorio inserire almeno un nodo cantiere*.

 La struttura del nodo lavoratore è riportata in figura 7. Per il dettaglio delle informazioni che caratterizzano il nodo, fare riferimento alla definizione dello schema.

Le informazioni presenti nel nodo sono riportate nelle tabelle seguenti (la colonna "Ver" contiene la versione delle presenti specifiche in cui il campo è stato introdotto o modificato):

#### NOME DEL NAMESPACE: **CNCE\_LavoroCantiere**

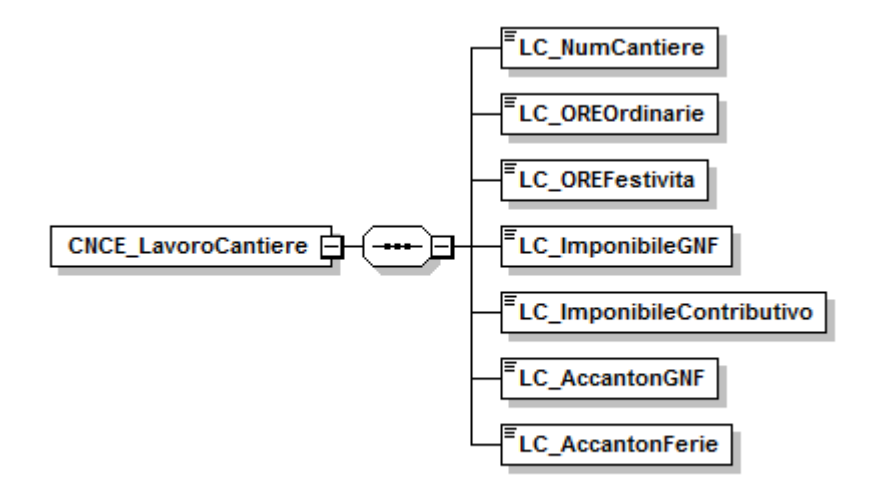

#### **Figura 7: struttura LavoroCantiere**

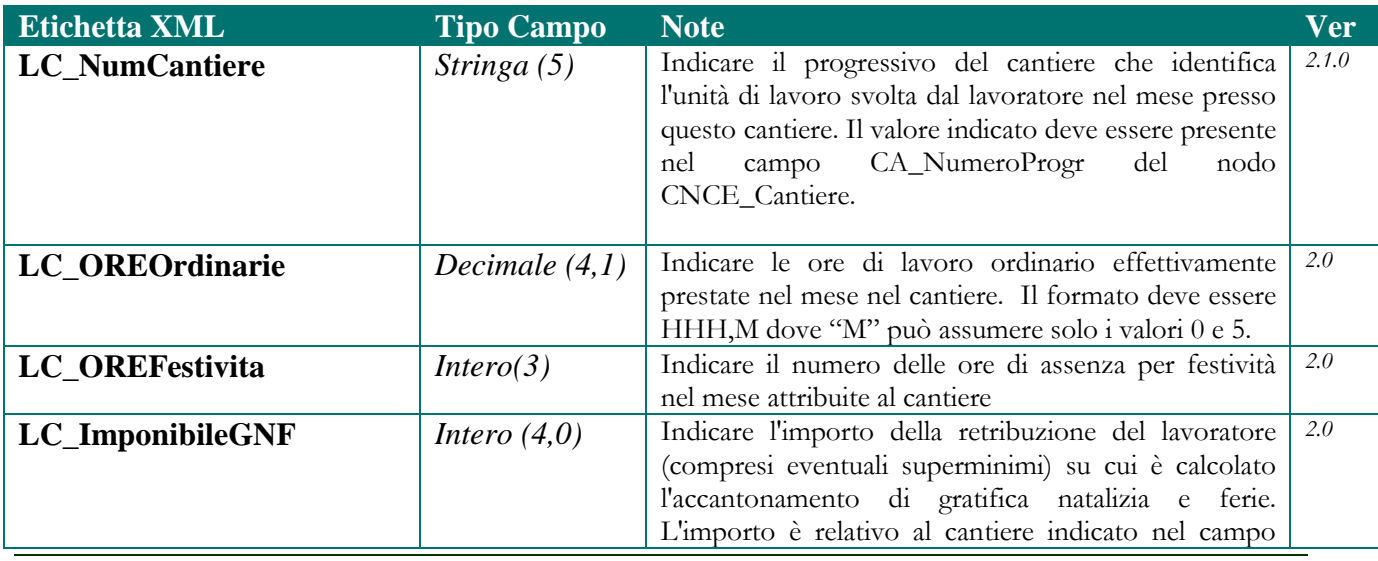

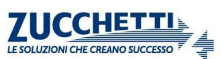

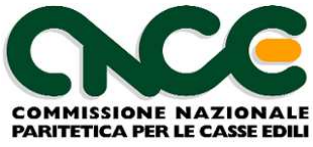

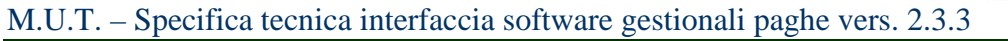

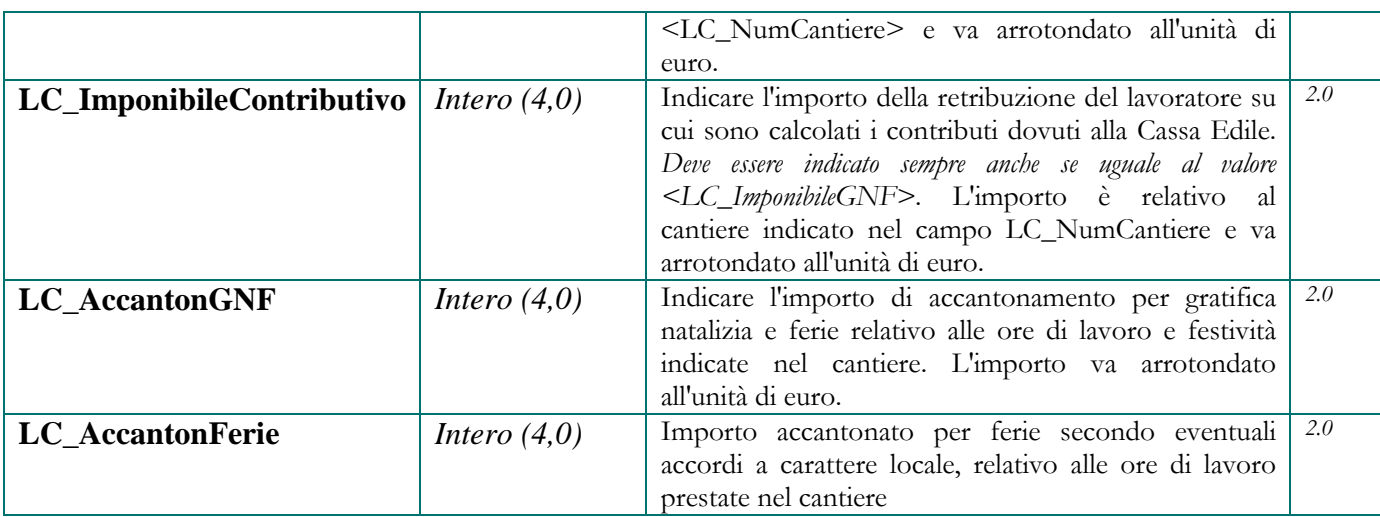

# **Compatibilità con denuncia a cantiere prevalente**

A partire dalle denunce relative al mese di Febbraio 2012, la gestione della denuncia per cantiere prevalente non è più supportata dal sistema M.U.T.

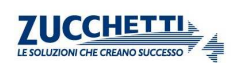

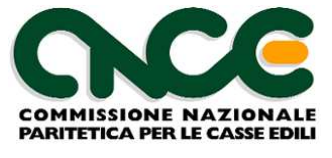

## **Nodo CNCE\_Malattia**

 La sezione malattia consente di inserire per ciascun lavoratore le informazioni relative ad eventi di malattia o infortunio che si siano verificate nel mese (o in continuazione dai mesi precedenti).

 E' possibile inserire fino a 3 protocolli telematici dei certificati medici rilasciati al lavoratore, per l'evento dichiarato nel mese di denuncia.

La struttura del nodo riepilogo è riportata in figura 8. Per il dettaglio delle informazioni che caratterizzano il nodo, fare riferimento alla definizione dello schema.

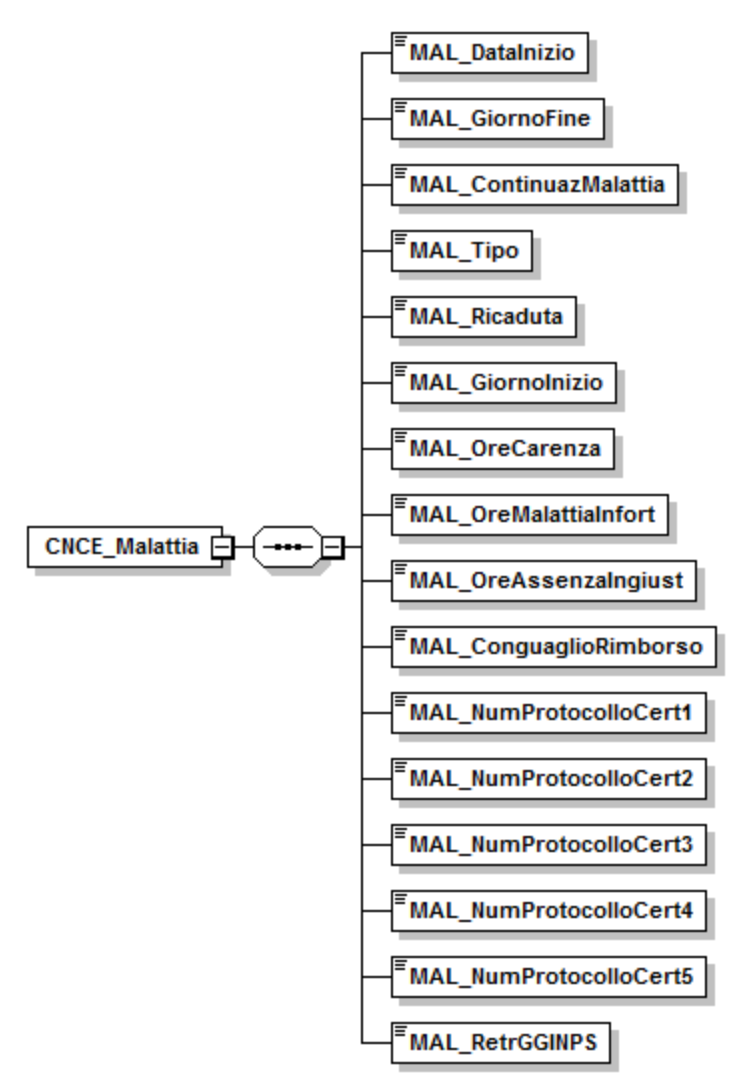

**Figura 8: struttura Malattia** 

Le informazioni presenti nel nodo sono riportate nella tabella seguente (la colonna "Ver" contiene la versione delle presenti specifiche in cui il campo è stato introdotto o modificato):

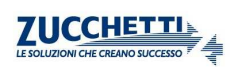
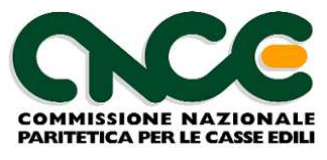

#### NOME DEL NAMESPACE: **CNCE\_Malattia**

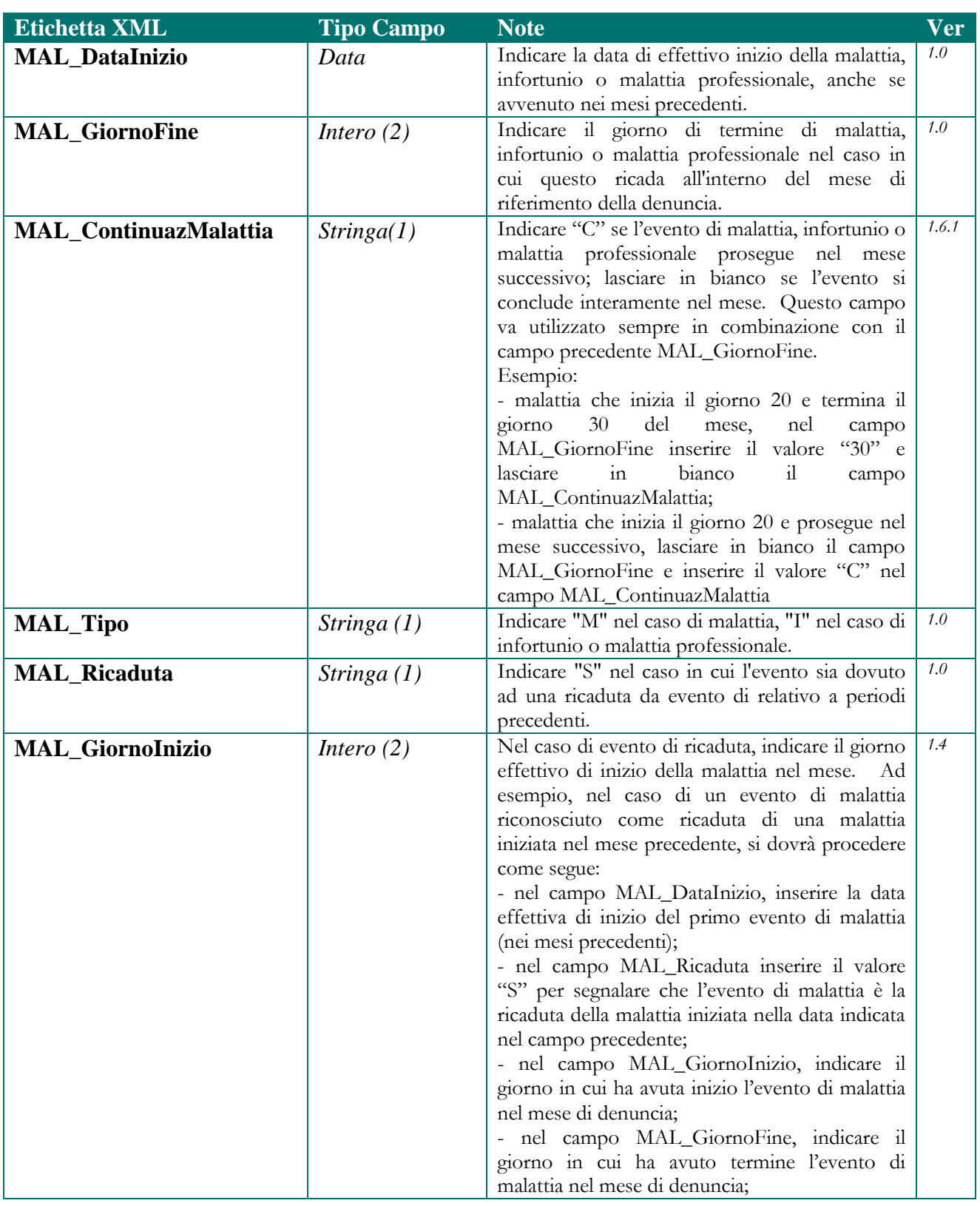

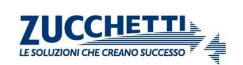

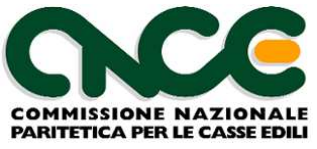

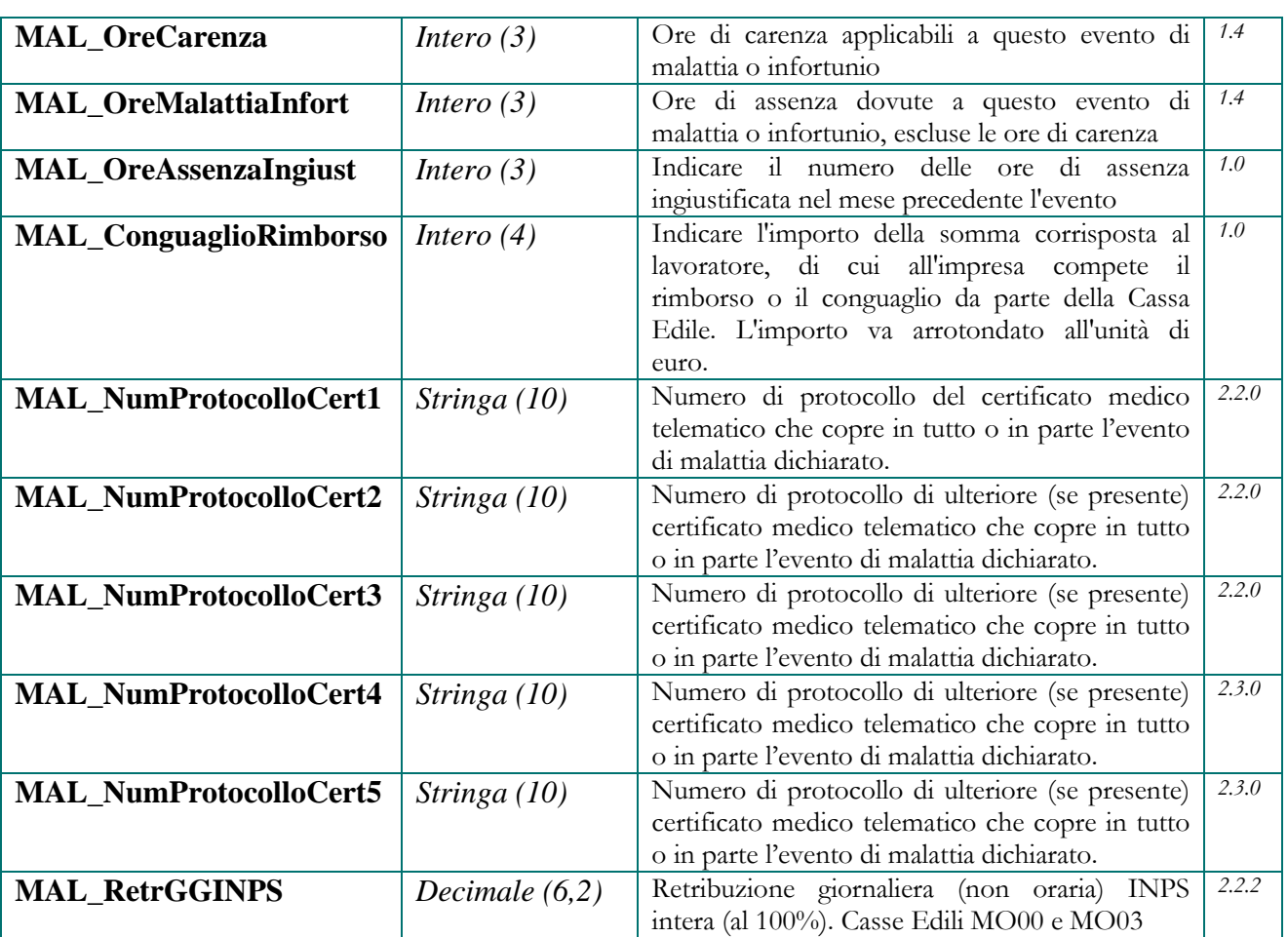

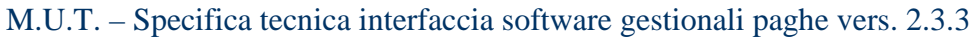

### **Nodo CNCE\_RecupPrevCompl**

 La sezione Previdenza Complementare consente di inserire per ciascun lavoratore le informazioni relative agli importi dovuti relativi alla previdenza complementare, per periodi antecedenti al mese di competenza della denuncia.

 Questo nodo può essere facoltativamente compilato per riportare il dettaglio mensile degli importi indicati nella sezione "*Dati Previdenza Complementare per versamento mensilità pregresse***"** del nodo <CNCE\_Lavoratore>.

Qualora la somma dei singoli importi indicati in questo nodo, sia diversa dagli importi cumulativi indicati nella sezione "*Dati Previdenza Complementare per versamento mensilità pregresse***"** del nodo <CNCE\_Lavoratore>, sarà segnalato un errore bloccante.

La struttura del nodo recupero Previdenza complementare è riportata in figura 9. Per il dettaglio delle informazioni che caratterizzano il nodo, fare riferimento alla definizione dello schema.

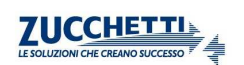

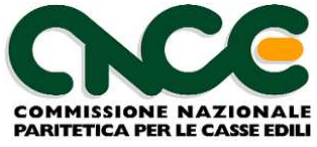

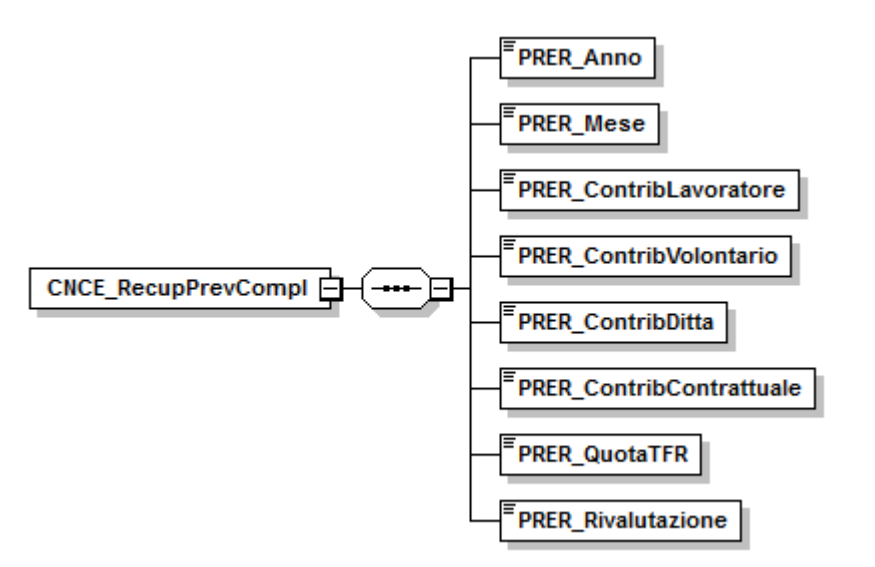

**Figura 9: struttura Recupero Previdenza Complementare** 

Le informazioni presenti nel nodo sono riportate nella tabella seguente (la colonna "Ver" contiene la versione delle presenti specifiche in cui il campo è stato introdotto o modificato):

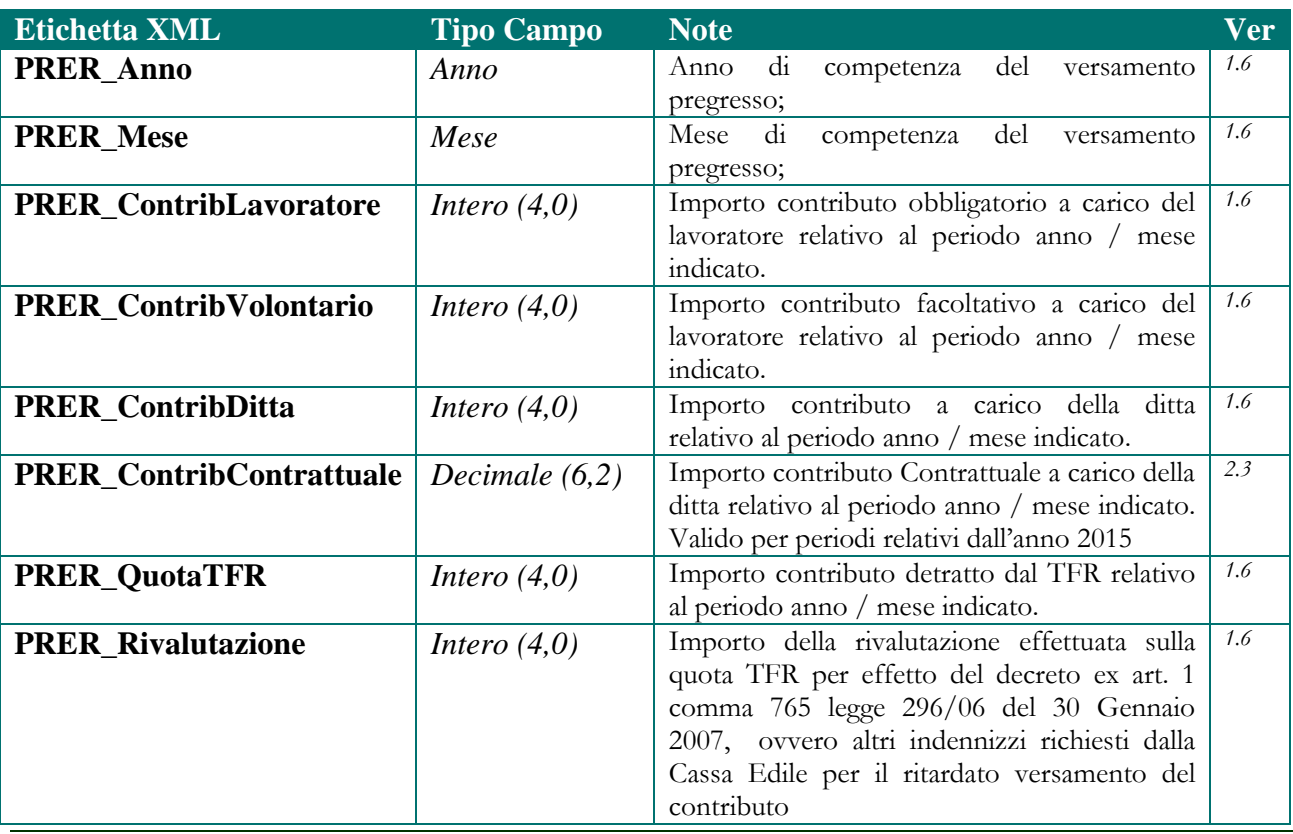

#### NOME DEL NAMESPACE: **CNCE\_RecupPrevCompl**

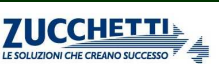

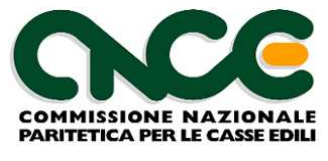

## **Nodo CNCE\_LavoratoreNonDipendente**

 Il nodo CNCE\_LavoratoreNonDipendente consente di dichiarare le ore lavorate sui cantieri presenti in denuncia da soggetti lavoratori che non sono assoggettati all'obbligo di iscrizione alla Cassa Edile.

La struttura del nodo LavoratoreNonDipendente è riportata in figura 10. Per il dettaglio delle informazioni che caratterizzano il nodo, fare riferimento alla definizione dello schema.

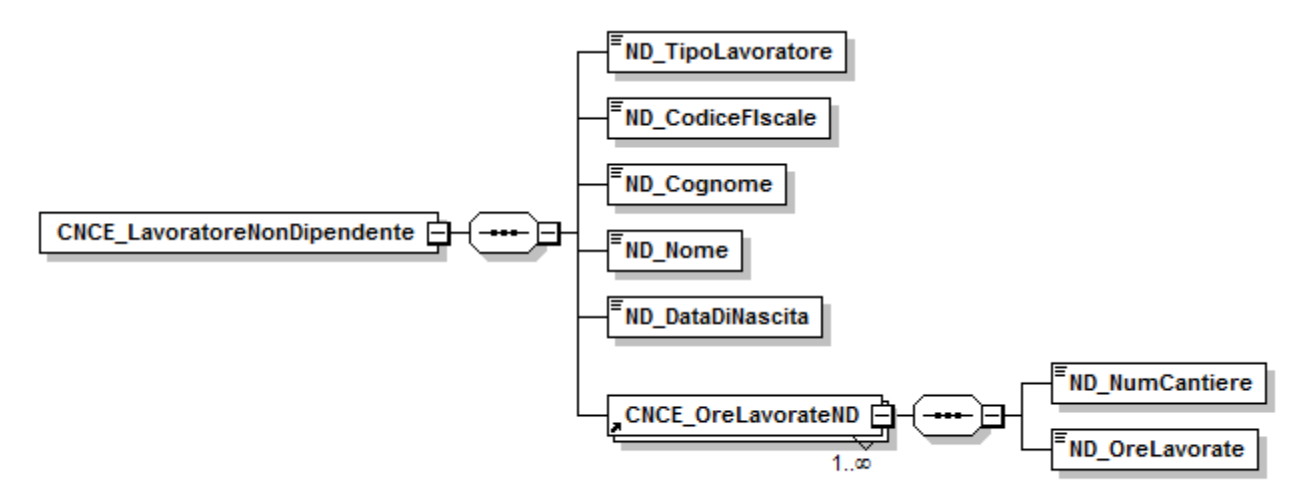

**Figura 10: struttura LavoratoreNonDipendente** 

Le informazioni presenti nel nodo sono riportate nella tabella seguente (la colonna "Ver" contiene la versione delle presenti specifiche in cui il campo è stato introdotto o modificato):

#### NOME DEL NAMESPACE: **CNCE\_LavoratoreNonDipendente**

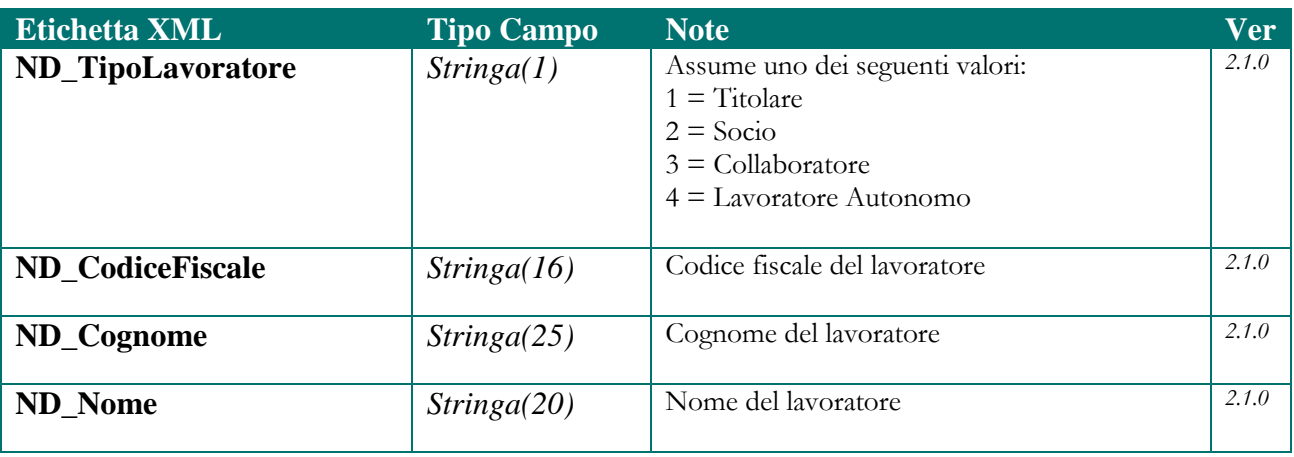

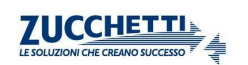

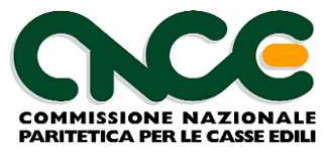

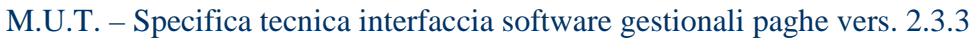

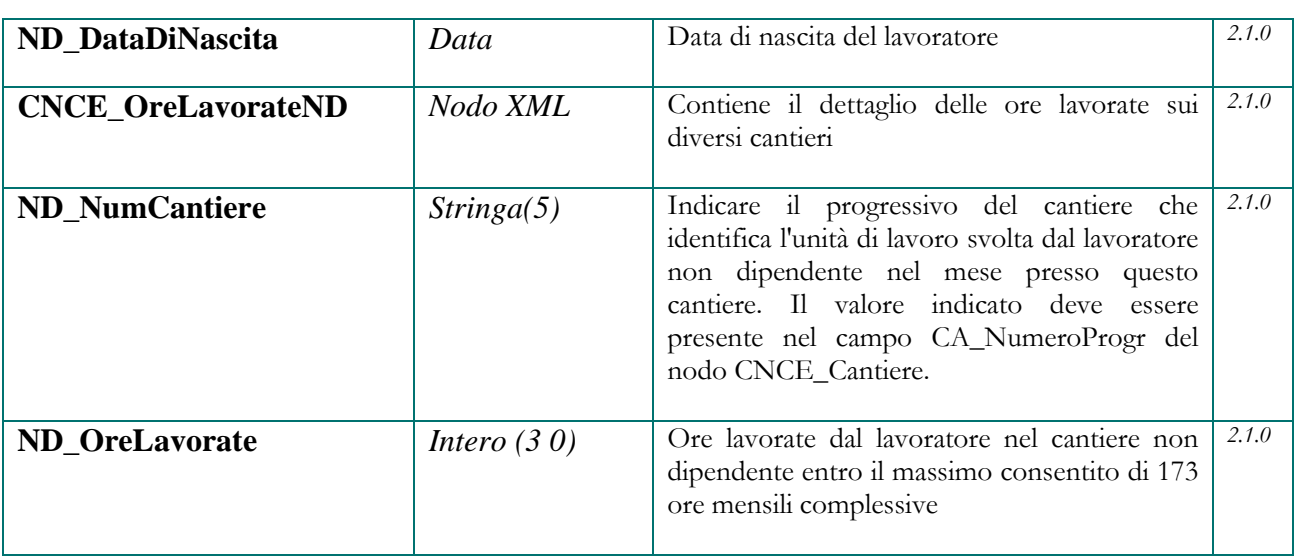

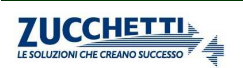

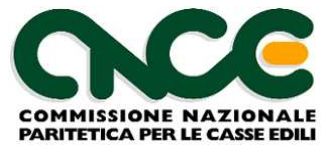

## **Nodo CNCE\_Riepilogo**

La sezione di riepilogo ha lo scopo di fornire al client M.U.T eventuali percentuali ed importi che NON vengono impostati o calcolati automaticamente dal programma stesso. Il client M.U.T può farsi carico, infatti, di calcolare tutti i contributi ed i totali previsti dalla denuncia della singola Cassa Edile applicando automaticamente le regole valide nel mese. Quindi gli eventuali valori qui forniti vengono acquisiti dal client M.U.T. solo se nel modello M.U.T. della Cassa Edile destinataria, è permessa la scrittura dei campi di riepilogo. In caso contrario le percentuali verranno assunte dalle regole indicate dalla Cassa Edile ed i totali ricalcolati in base a tali regole.

La struttura del nodo riepilogo è riportata in figura 11. Per il dettaglio delle informazioni che caratterizzano il nodo, fare riferimento alla definizione dello schema.

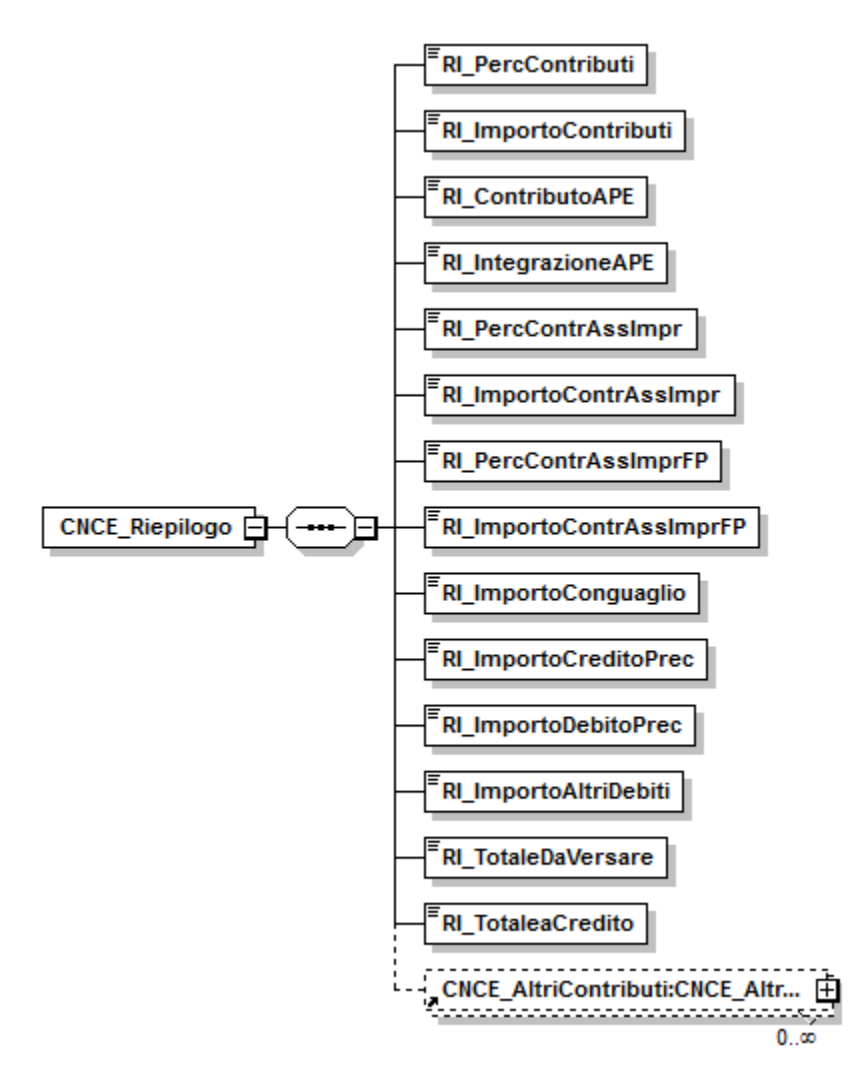

**Figura 11: struttura Riepilogo** 

Le informazioni presenti nel nodo sono riportate nella tabella seguente (la colonna "Ver" contiene la versione delle presenti specifiche in cui il campo è stato introdotto o modificato):

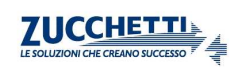

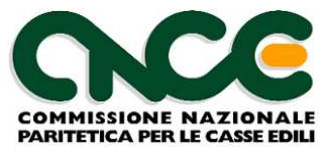

## NOME DEL NAMESPACE: **CNCE\_Riepilogo**

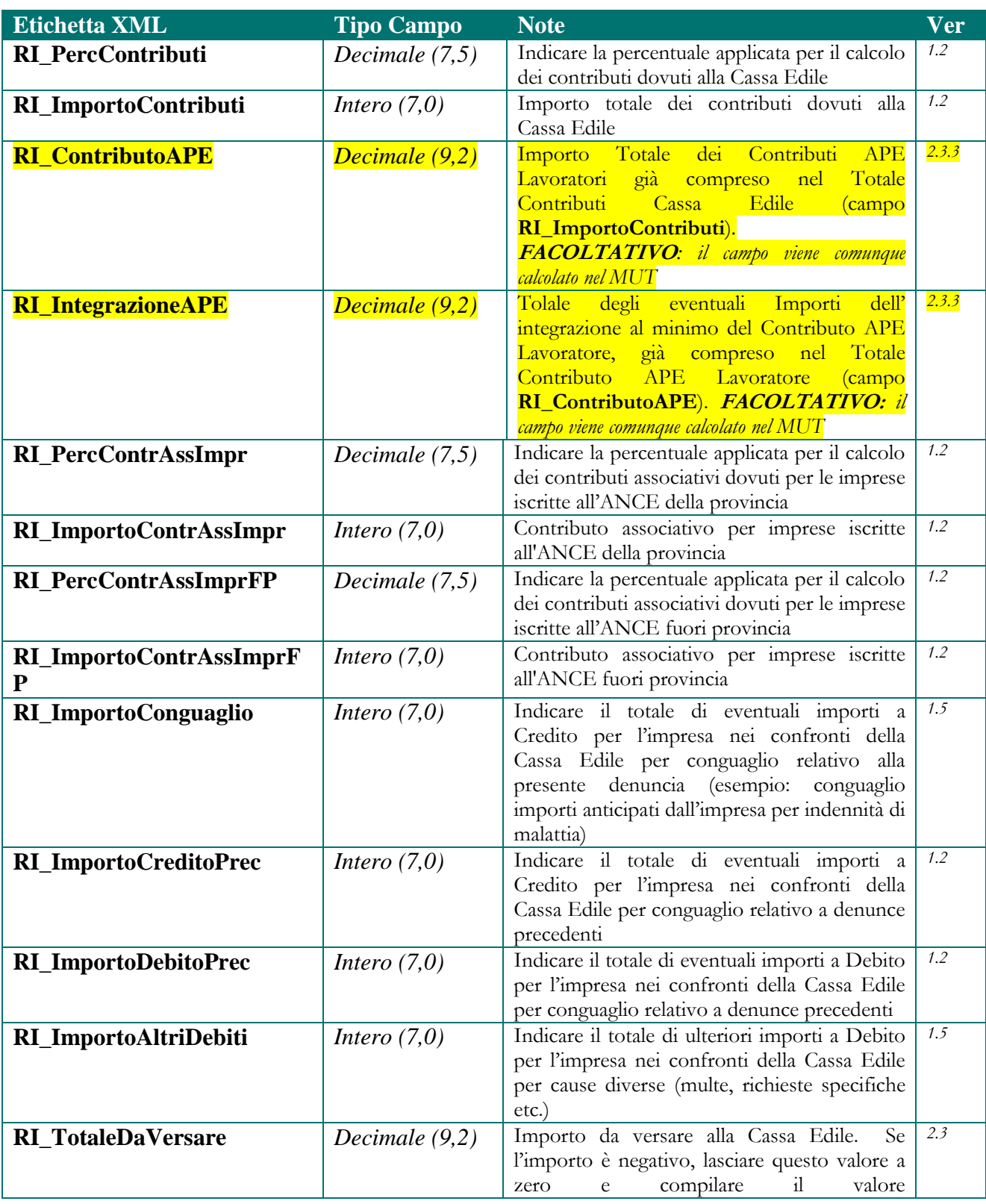

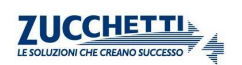

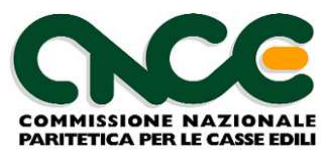

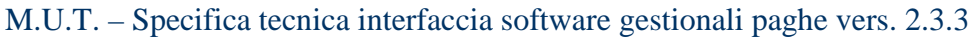

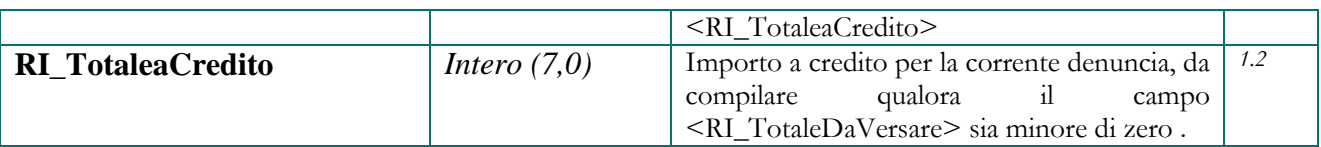

Il nodo CNCE\_AltriContributi può essere compilato per inserire eventuali contribuzioni a carattere locale, richieste dalle Casse Edili e non ricompresi nei valori indicati nei campi: **RI\_ImportoContributi, RI\_ImportoContrAssImpr, RI\_ImportoContrAssImprFP.** 

## **Nodo CNCE\_AltriContributi**

 Questo nodo consente di inserire in dettaglio specifiche contribuzioni (normalmente di tipo facoltativo) richieste dalle Casse Edili, diverse da quelle già indicate nei campi standard del nodo CNCE\_Riepilogo.

La struttura del nodo riepilogo è riportata in figura 12. Per il dettaglio delle informazioni che caratterizzano il nodo, fare riferimento alla definizione dello schema.

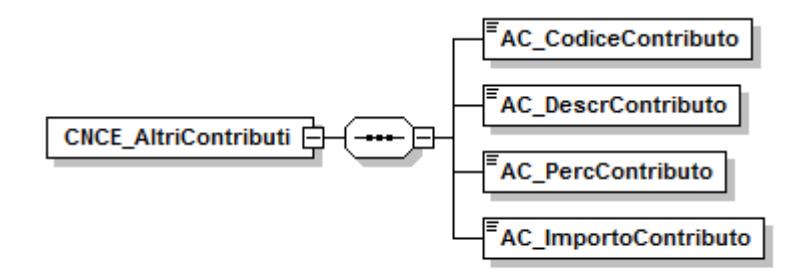

**Figura 12: Struttura Altri Contributi** 

Le informazioni presenti nel nodo sono riportate nella tabella seguente (la colonna "Ver" contiene la versione delle presenti specifiche in cui il campo è stato introdotto o modificato):

#### NOME DEL NAMESPACE: **CNCE\_AltriContributi**

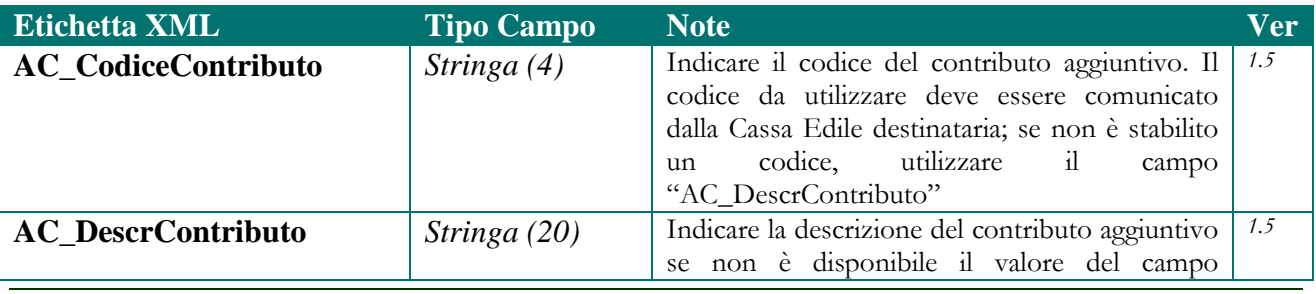

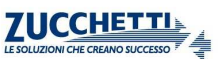

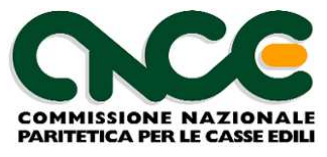

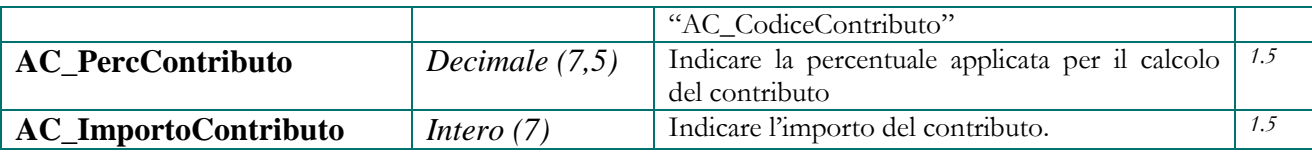

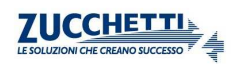

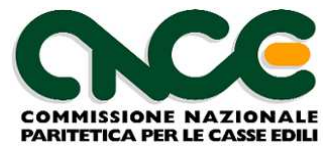

## **Valori ammessi per il campo AC\_CodiceContributo**

La seguente tabella riporta il valore ed il significato di contributi aggiuntivi richiesti da alcune Casse Edili (le regole di calcolo e le relative percentuali sono definite dagli accordi territoriali);

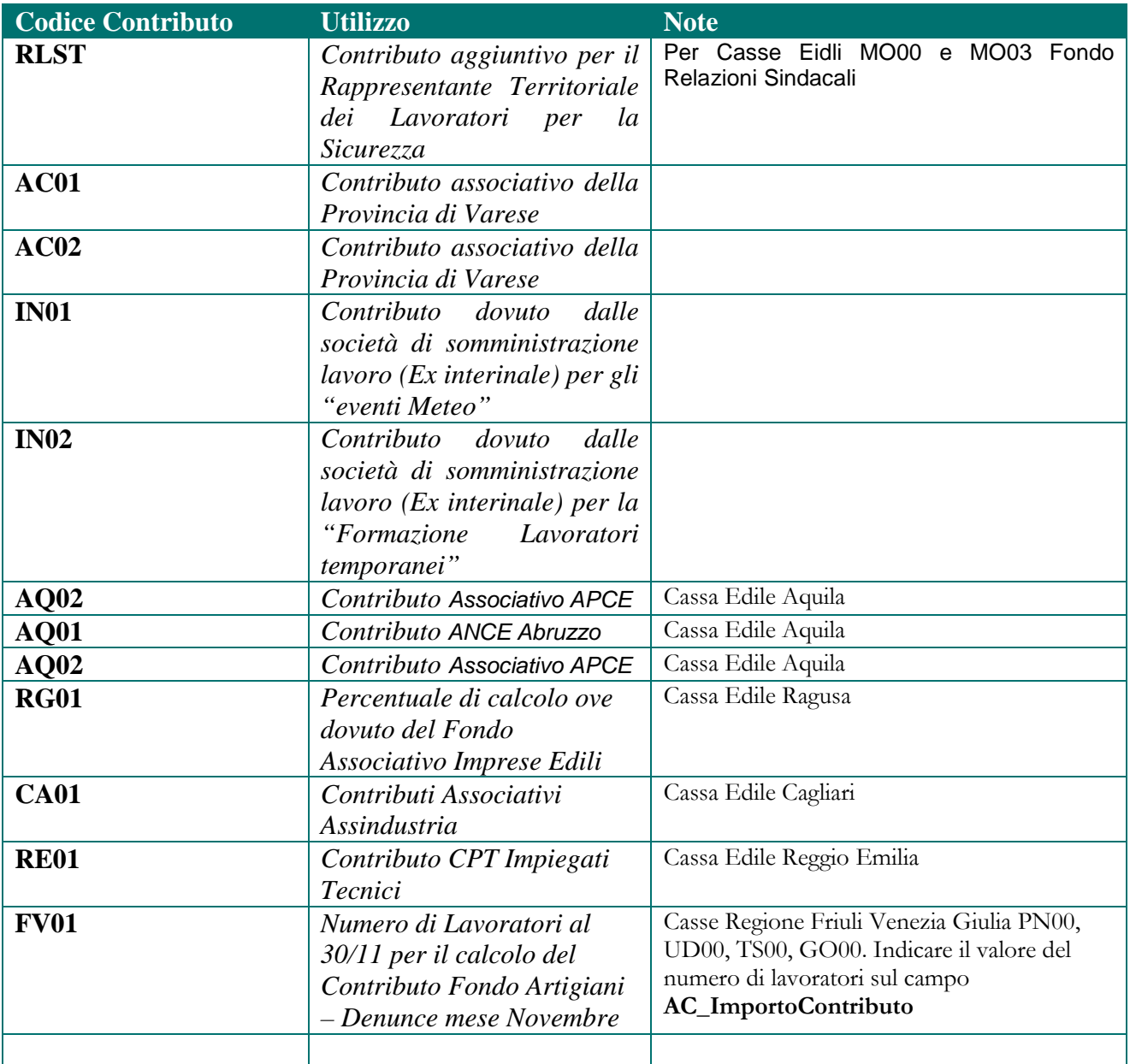

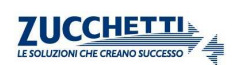

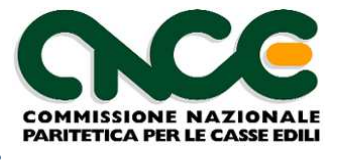

### **Identificazione della denuncia telematica**

 Il flusso prodotto deve contenere obbligatoriamente le seguenti informazioni per consentire l'identificazione della denuncia telematica da compilare:

**<CNCE\_Denuncia:CassaEdileDest** >

**<CNCE\_Denuncia:CodiceImpresa**>

**<CNCE\_Denuncia:AnnoDenuncia**>

**<CNCE\_Denuncia:MeseDenuncia**>

#### **<CNCE\_Denuncia:SequenzaDenuncia**>

 In particolare il campo **CodiceImpresa** (che ha lunghezza massima pari a 8 caratteri) deve essere indicato con la lunghezza effettiva (alfanumerica) con cui è indicato dalla Cassa Edile destinataria.

 Esempio: Se il codice impresa = 9761 ma la lunghezza effettiva del codice utilizzato dalla Cassa Edile è di 6 caratteri, il valore da inserire nel flusso XML sarà:

<CNCE\_Denuncia:CodiceImpresa>**009761**</CNCE\_Denuncia:CodiceImpresa >.

### **Denunce integrative / suppletive**

 La modalità di compilazione ed invio automatizzato delle denunce integrative o suppletive, relative a periodi pregressi già inviati ed elaborati dalla Cassa Edile, sarà oggetto di specifica separata, fermo restando le caratteristiche tecniche del tracciato CNCE-XML.

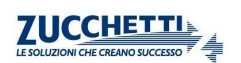

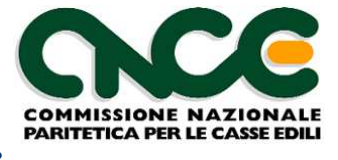

## **PARTE 3: Attivazione automatica client M.U.T. (nuova specifica)**

Dalla versione 2.0 le specifiche di integrazione del client M.U.T. sono oggetto di un documento autonomo, disponibile per il download sul sito http://mut.cnce.it.

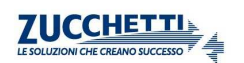

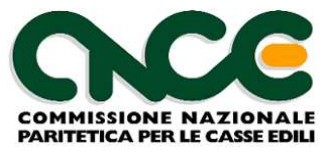

# **PARTE 4: Acquisizione di informazioni dal server M.U.T.**

Dalla versione 2.1 il server M.U.T. mette a disposizione dei software gestionali paghe un insieme di informazioni relativamente ai cantieri codificati per ciascuna impresa.

I dati ottenuti dal sistema M.U.T. possono essere utilizzati dal software gestionale Paghe per alimentare i prorpi database ed allineare quindi le codifiche necessarie per la corretta identificazione dei cantieri della denucia.

I dati vengono estratti con riferimento allo specifico utente (impresa, consulente) abilitato a gestire le informazioni delle imprese e alla Cassa Edile presso il quale l'utente è abilitato.

## **Nodo CNCE\_FlussoOutput**

La struttura principale del file XML è rappresentata nella figura 13. Ogni flusso di input contiene 1 o più denunce indirizzate ad una o più Casse Edili.

Per il dettaglio delle informazioni che caratterizzano il nodo, fare riferimento alla definizione dello schema

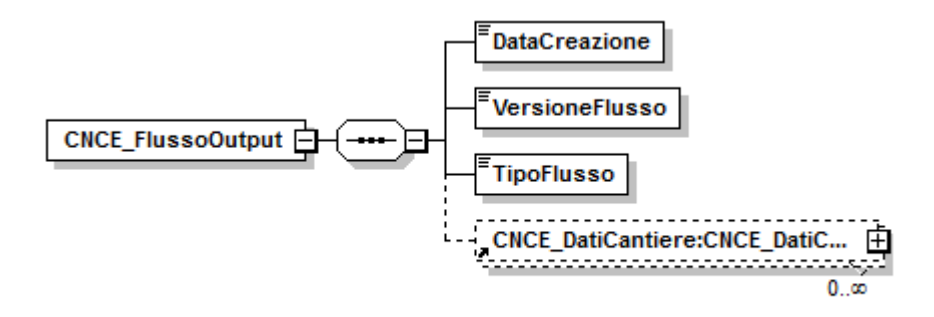

**Figura 13: struttura CNCE\_FlussoOutput** 

Le informazioni presenti nel nodo sono riportate nella tabella seguente (la colonna "Ver" contiene la versione delle presenti specifiche in cui il campo è stato introdotto o modificato):

#### NOME DEL NAMESPACE: **CNCE\_FlussoOutput**

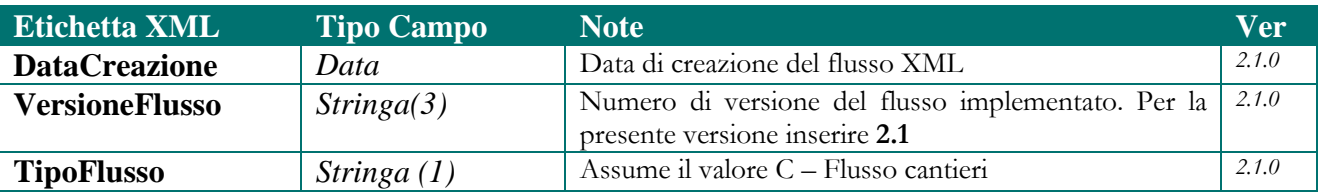

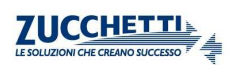

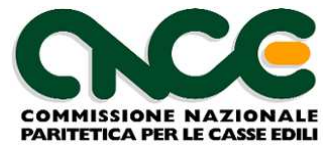

## **Nodo CNCE\_DatiCantiere**

 La struttura del nodo DatiCantiere è simile alla struttura del nodo di input CNCE\_Cantiere ed è riportata in figura 14. Per il dettaglio delle informazioni che caratterizzano il nodo, fare riferimento alla definizione dello schema.

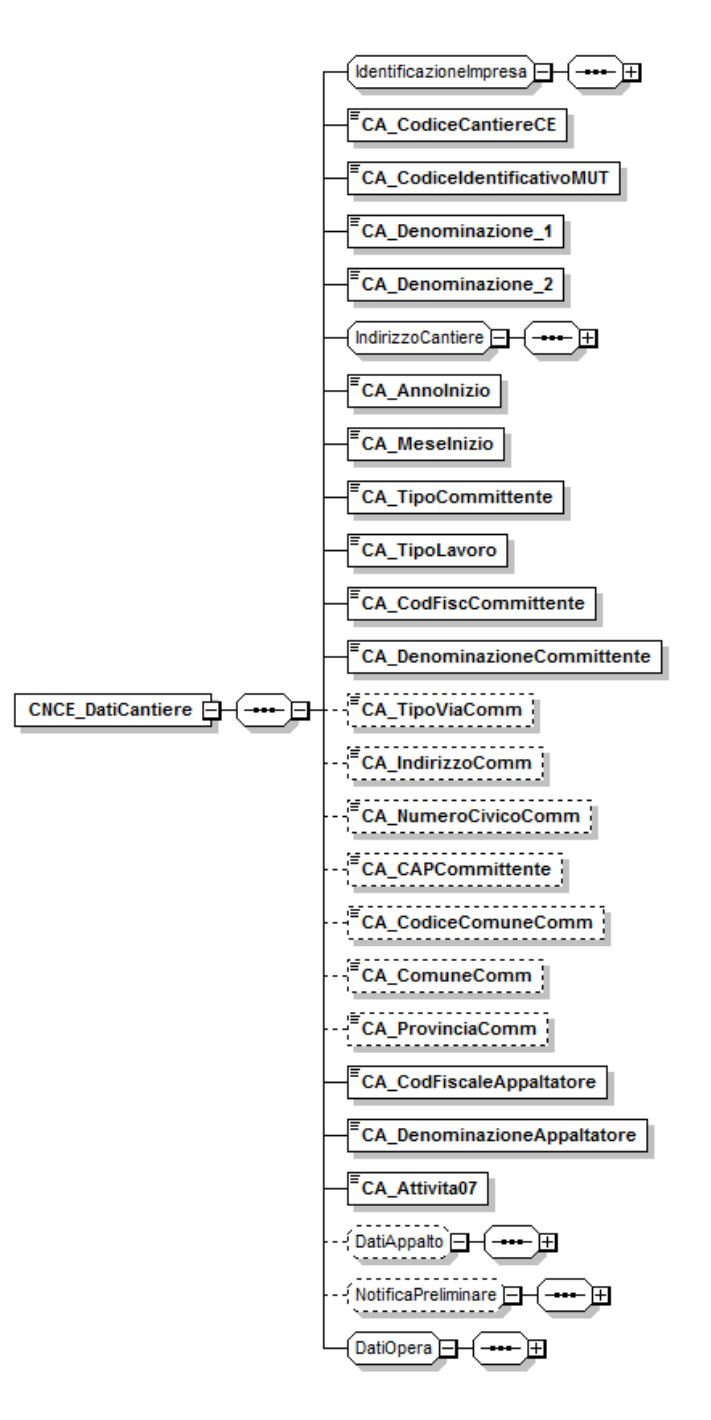

**Figura 14\_ struttura CNCE\_DatiCantiere** 

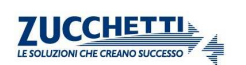

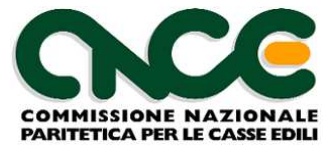

Le informazioni presenti nel nodo sono riportate nella tabella seguente (la colonna "Ver" contiene la versione delle presenti specifiche in cui il campo è stato introdotto o modificato):

NOME DEL NAMESPACE: **CNCE\_DatiCantiere**

#### **Informazioni generali del cantiere**

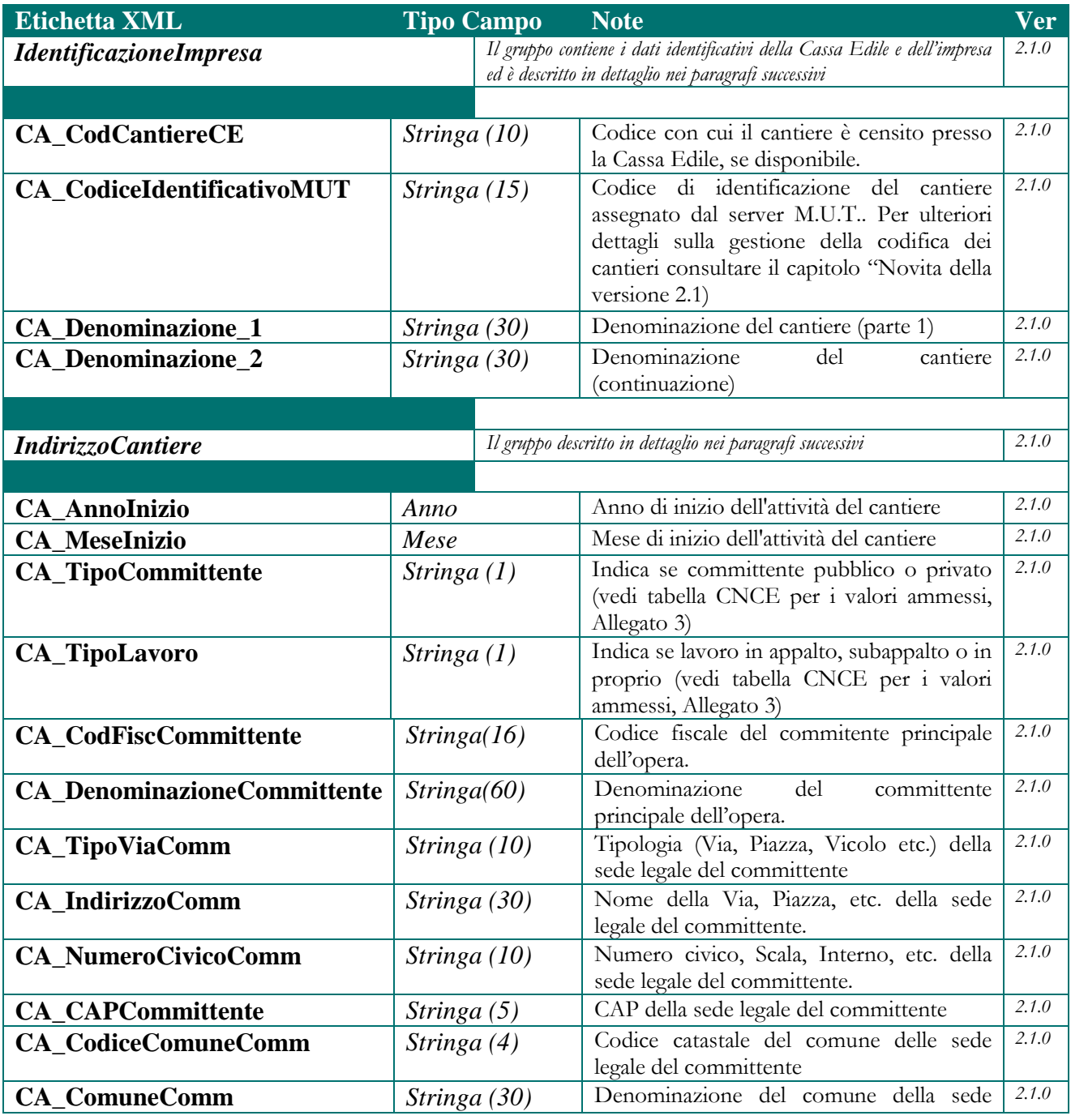

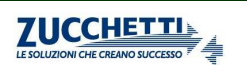

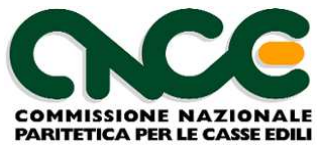

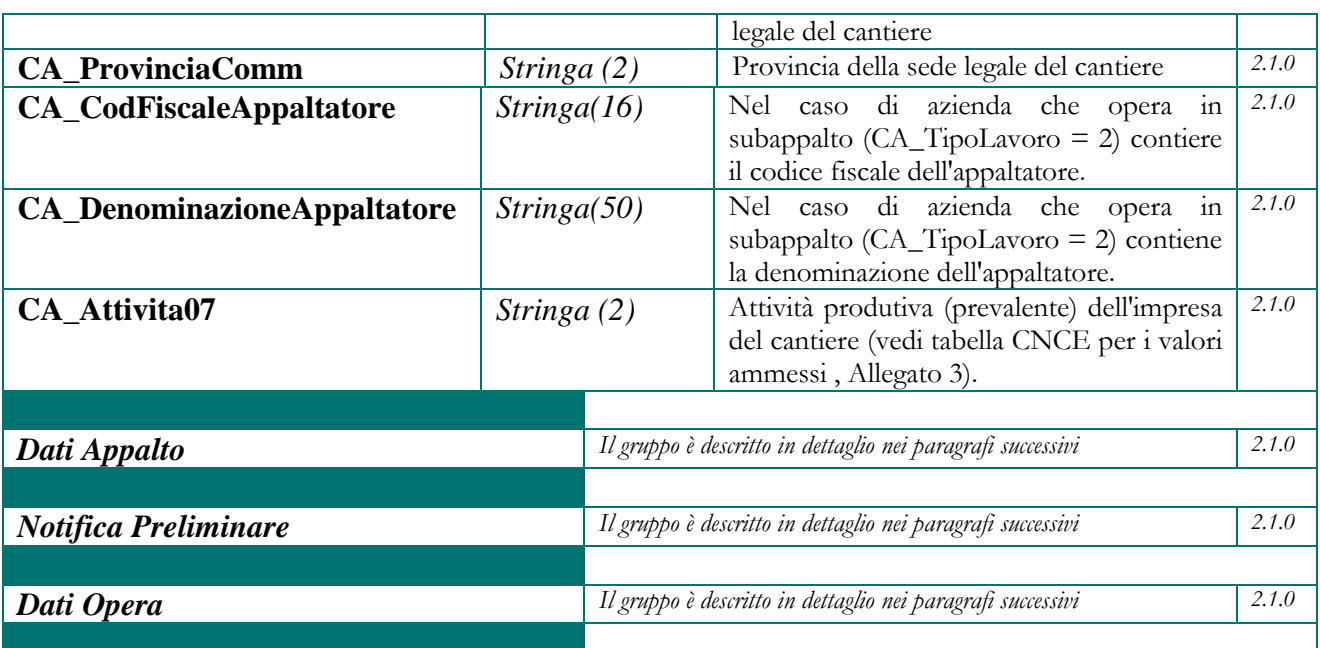

## **Identificazione dell'impresa**

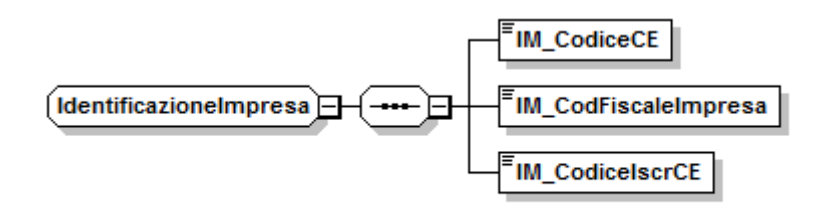

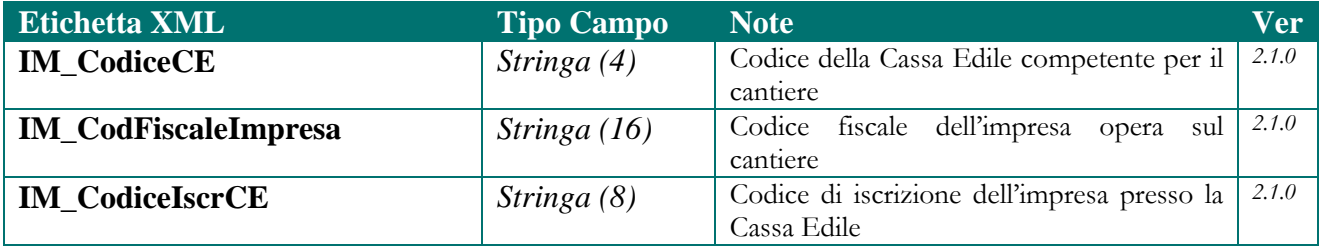

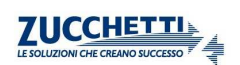

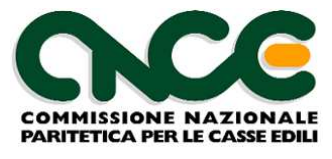

### **Indirizzo del cantiere**

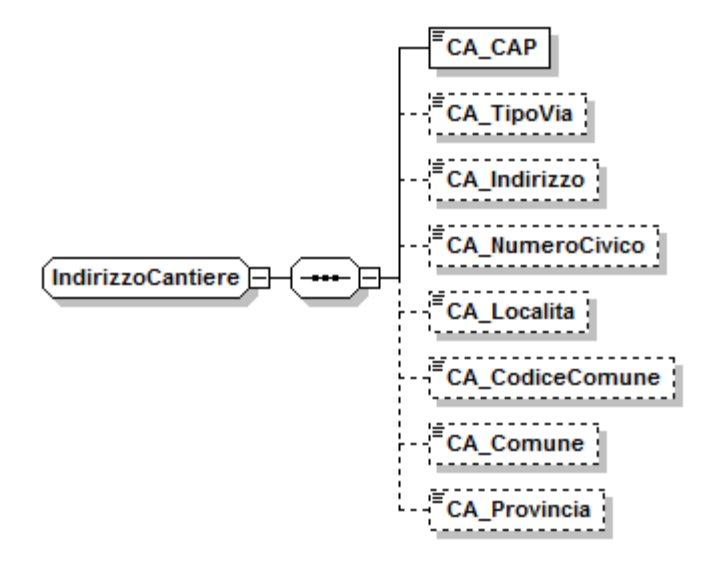

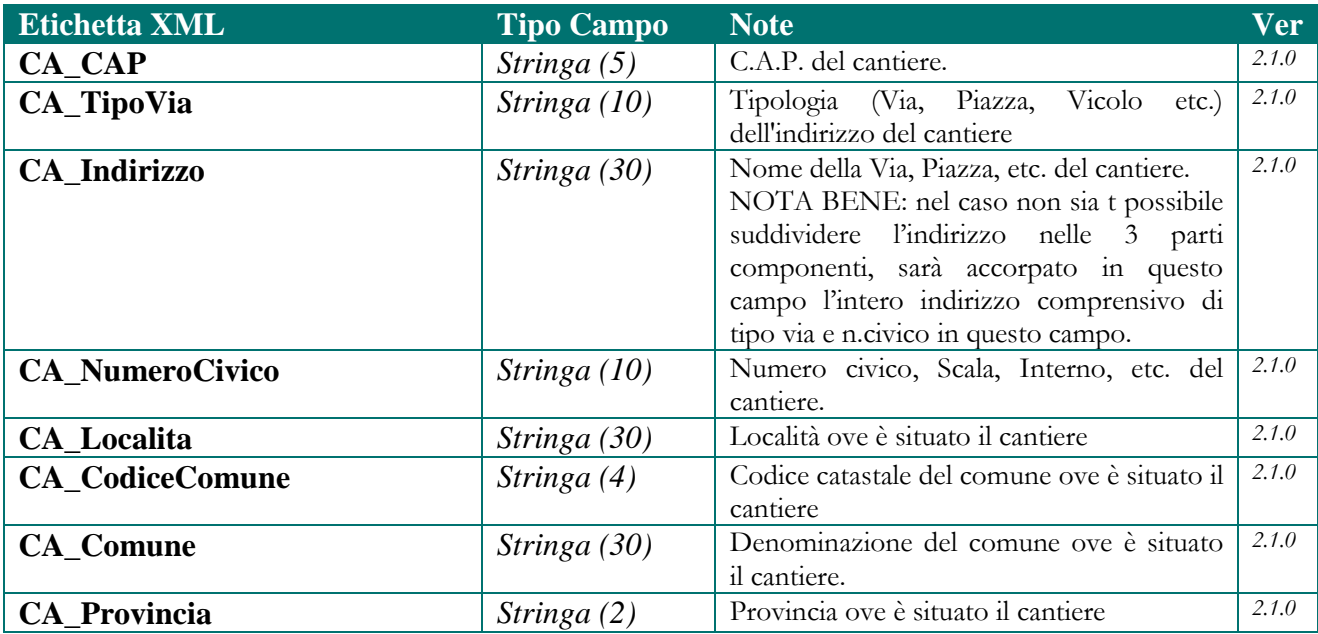

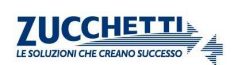

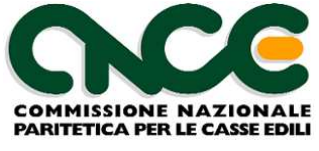

### **Dati Appalto**

Descrizione dettagliata dell'appalto da cui è derivato il cantiere. Questo gruppo di informazioni viene compilato per i cantieri pubblici ( $\langle CA_{T}\rangle$ TipoCommittente $\langle 1 \rangle$ ).

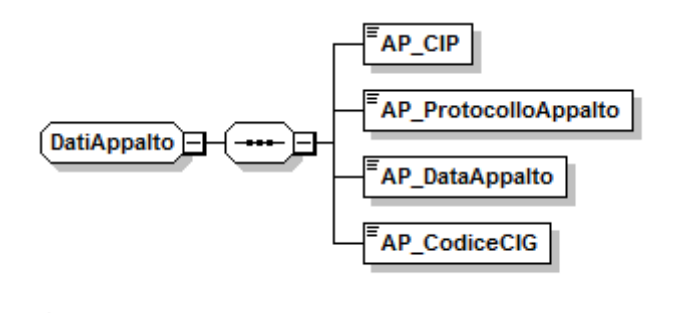

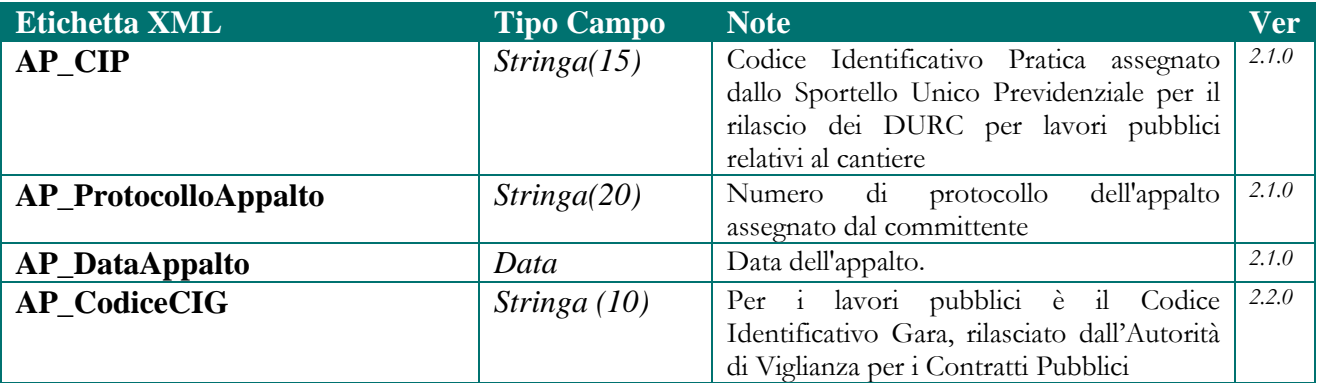

### **Notifica Preliminare**

Riporta gli estremi identificativi rilasciati dai sistemi di gestione telematica delle notifiche preliminari (per le province e regioni in cui questi sistemi sono già operativi)

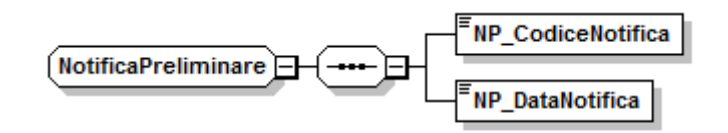

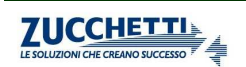

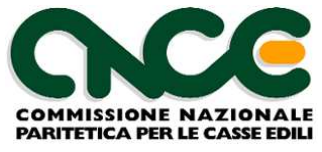

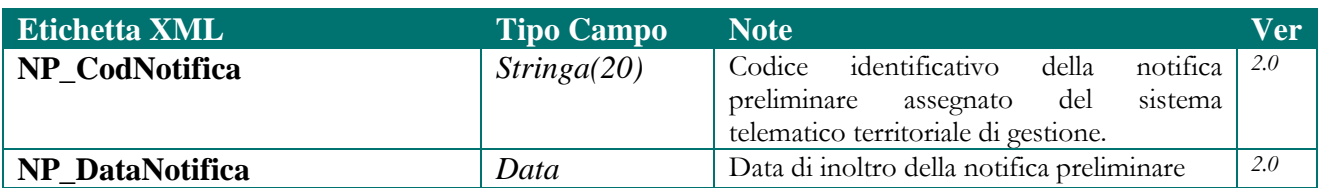

#### **Dati dell'opera**

Riporta le informazioni essenziali relative al valore dell'opera edile.

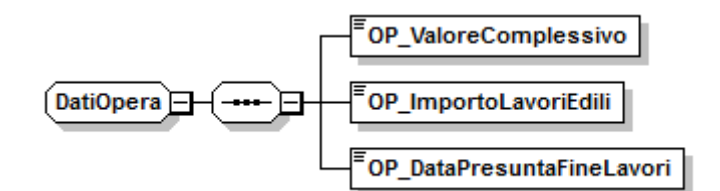

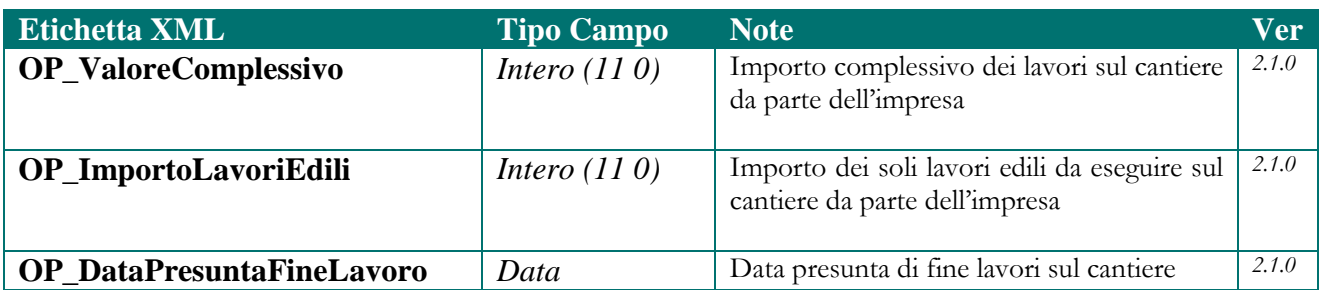

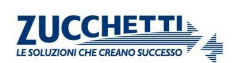

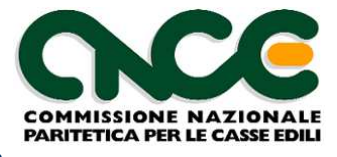

# **Allegato 1: Tabella Codici Casse Edili**

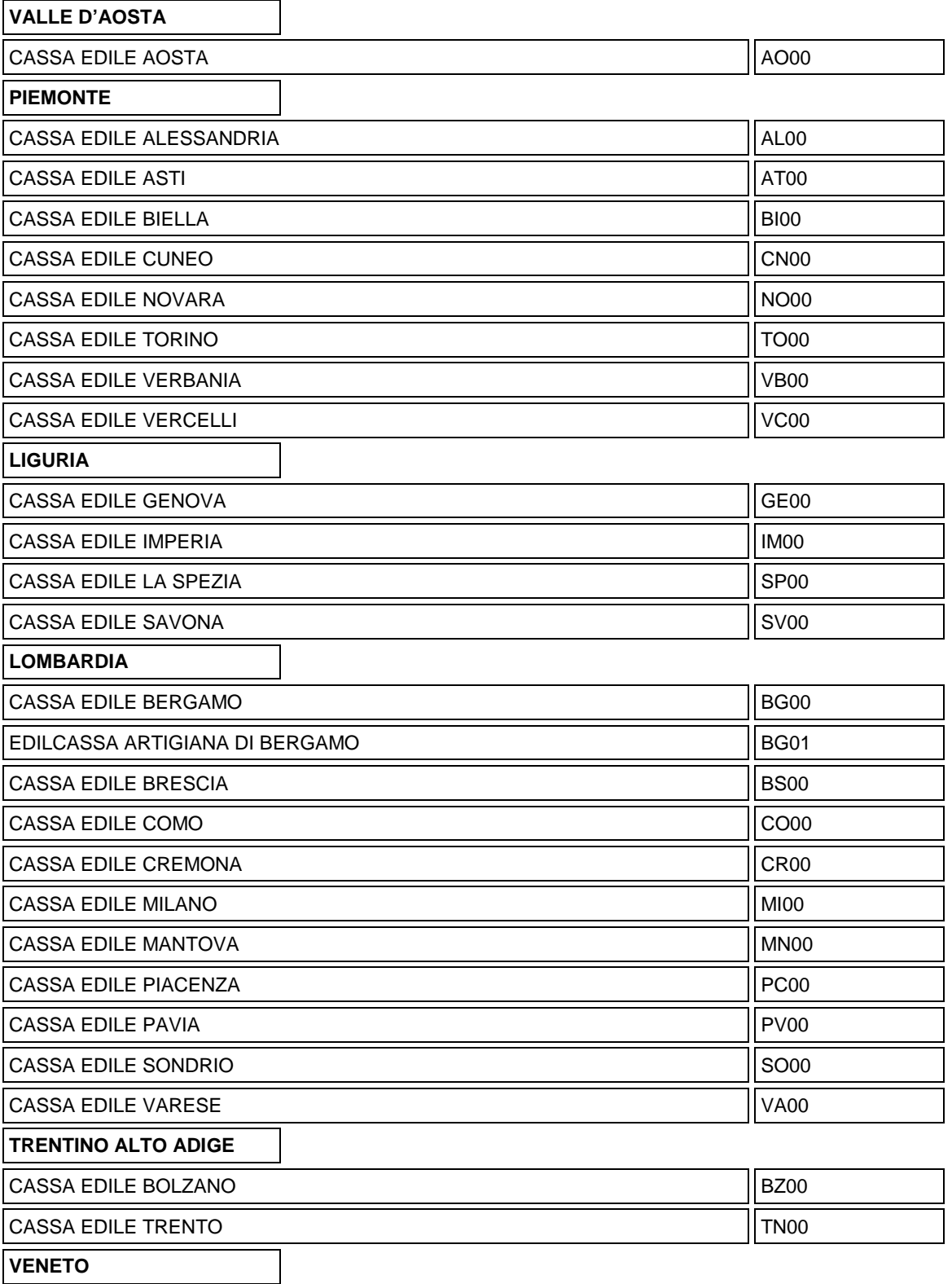

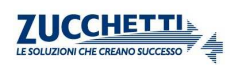

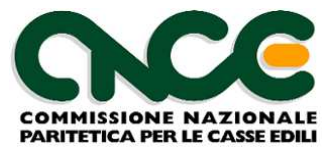

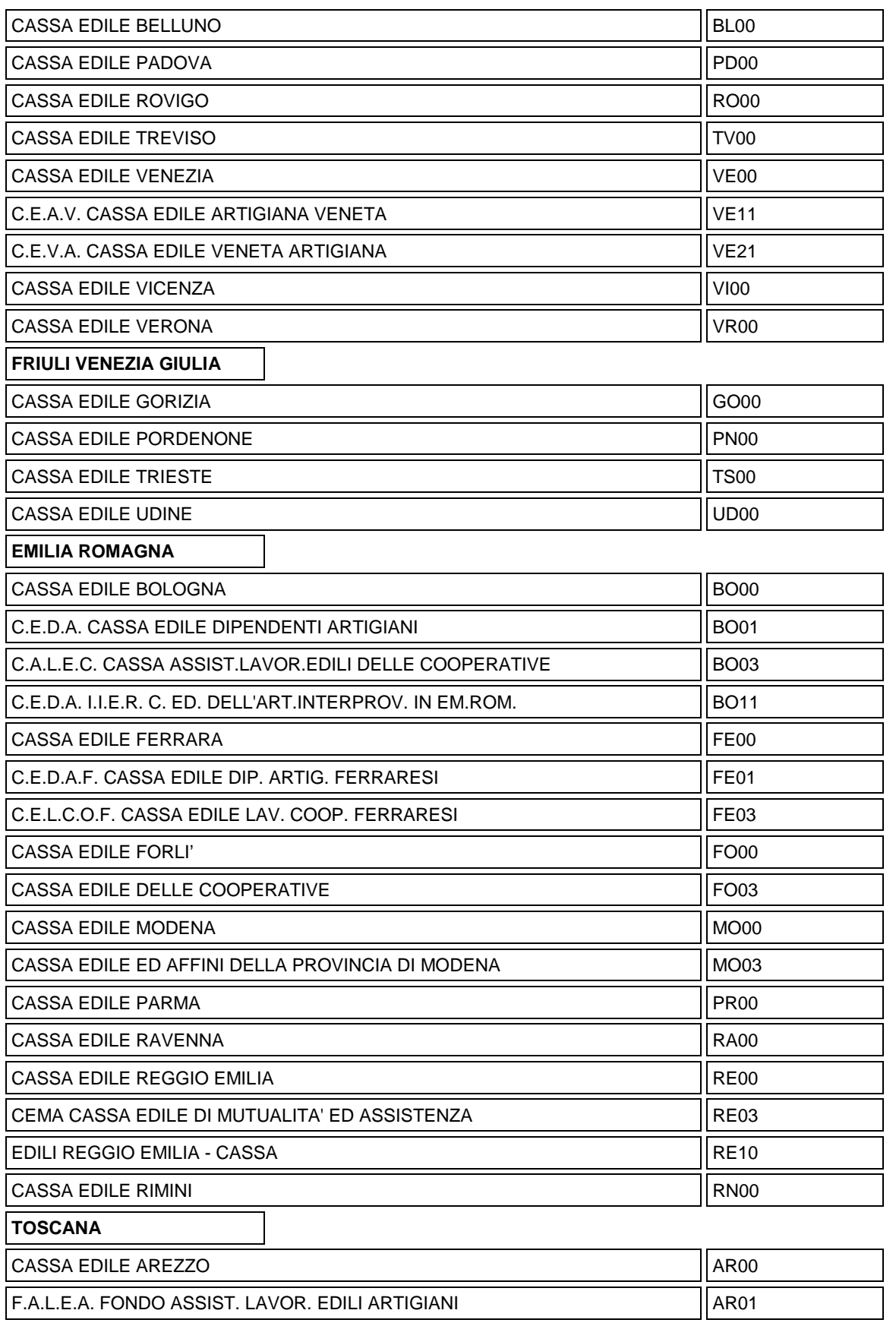

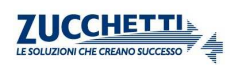

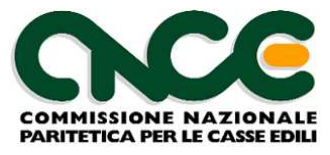

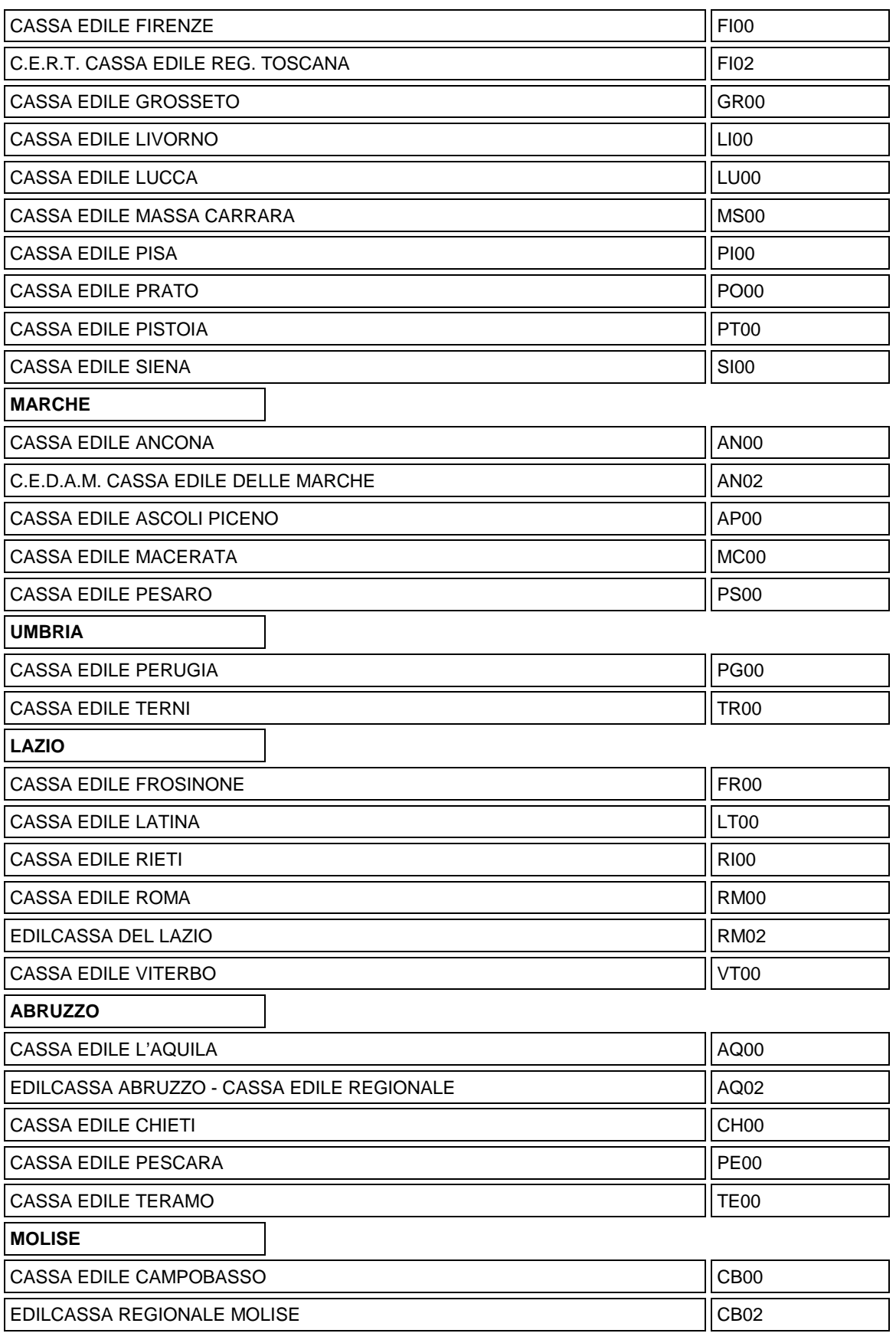

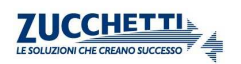

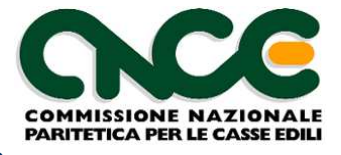

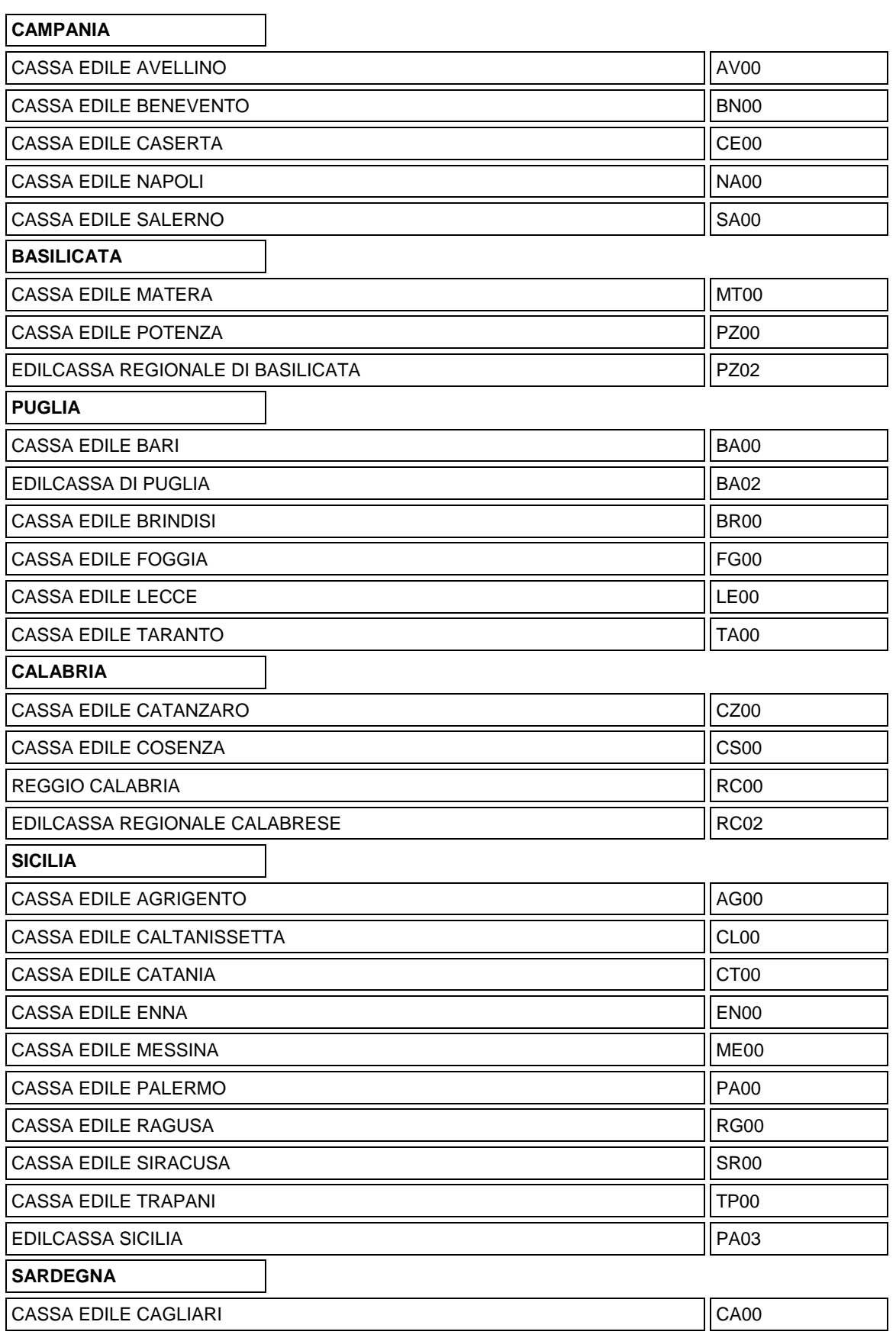

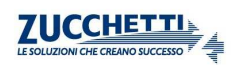

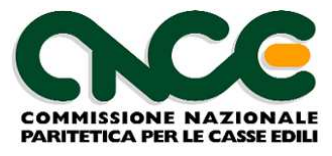

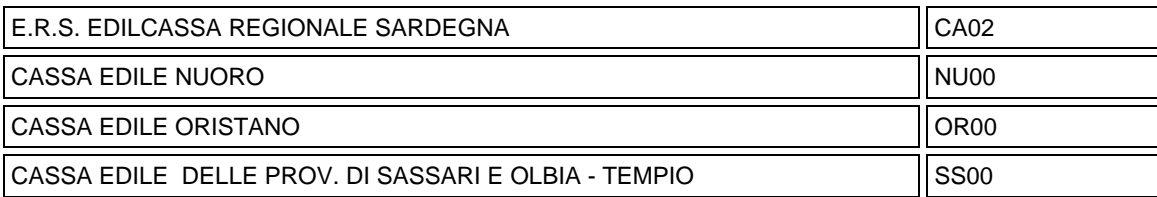

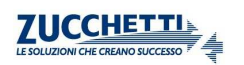

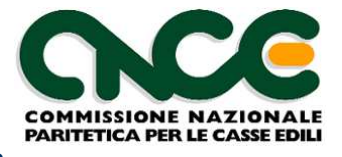

# **Allegato 2: Tabella Codici Nazionalità**

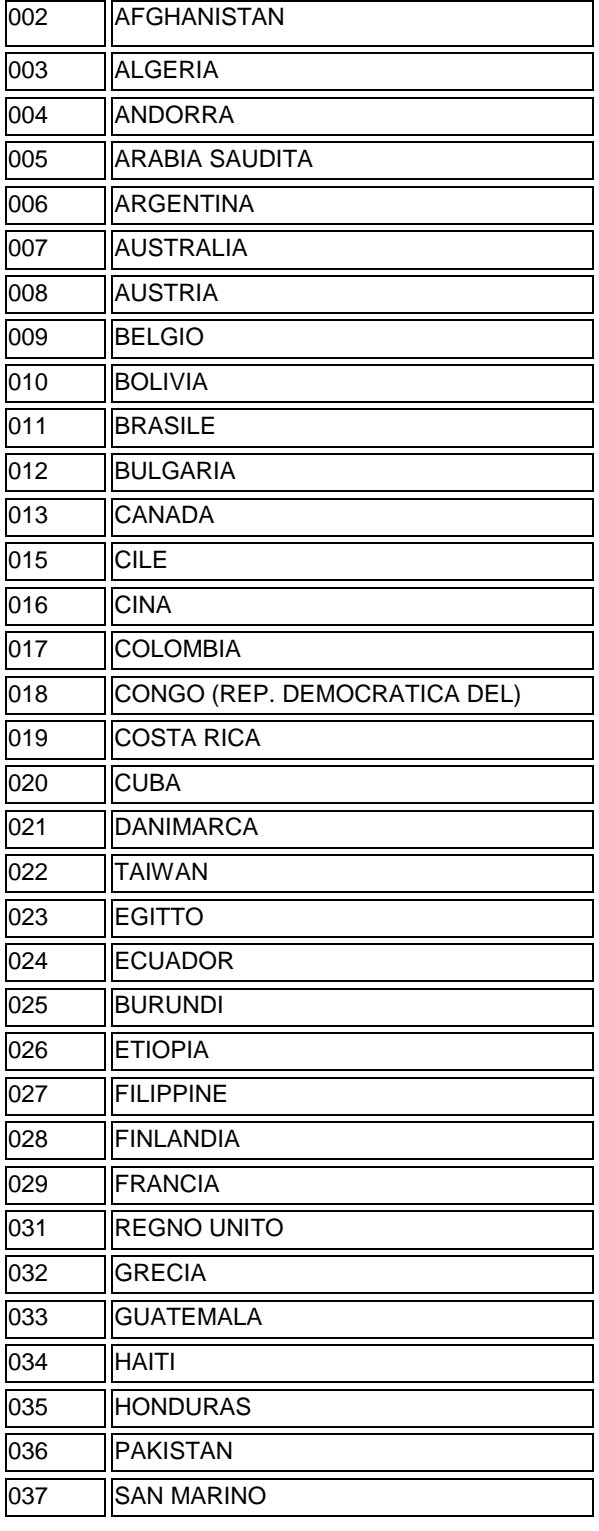

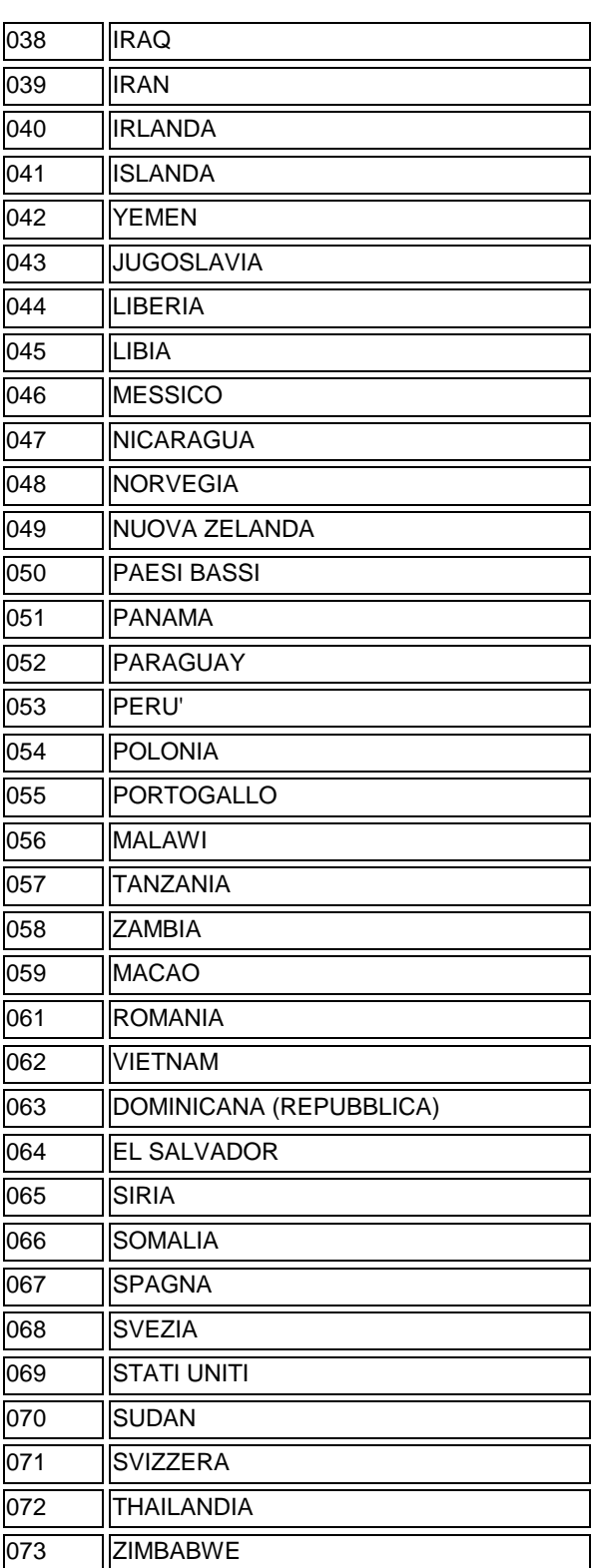

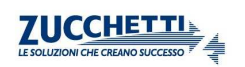

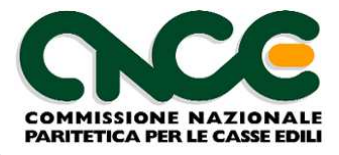

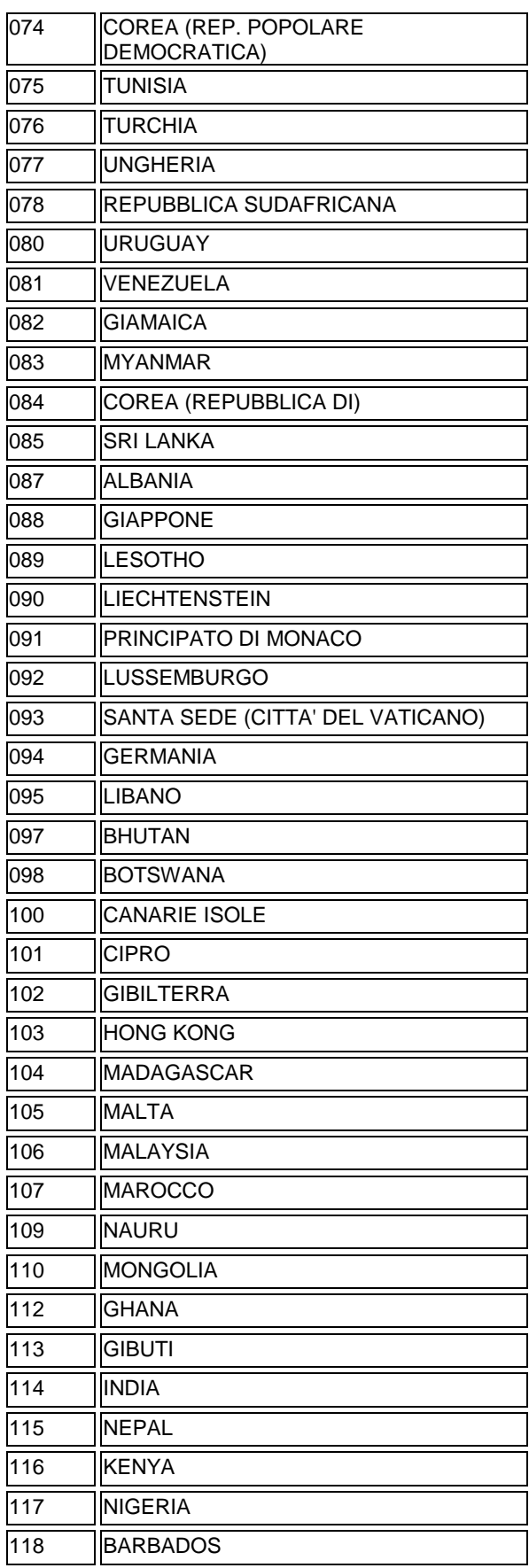

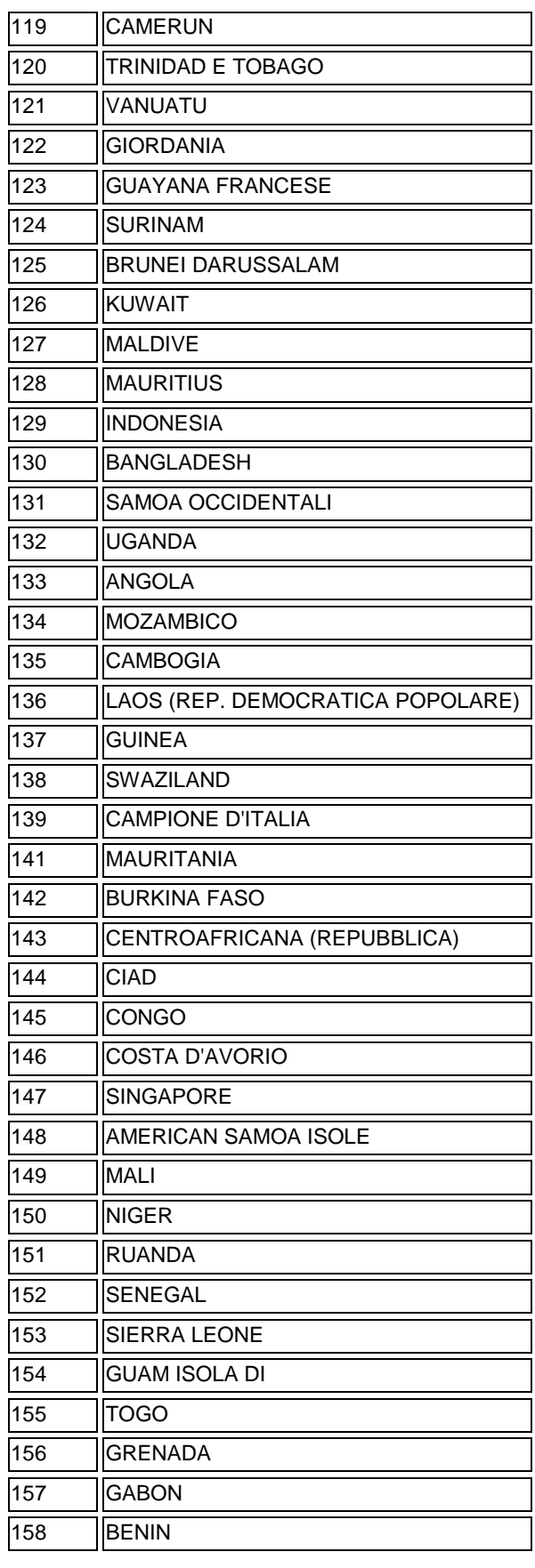

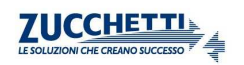

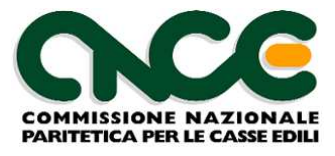

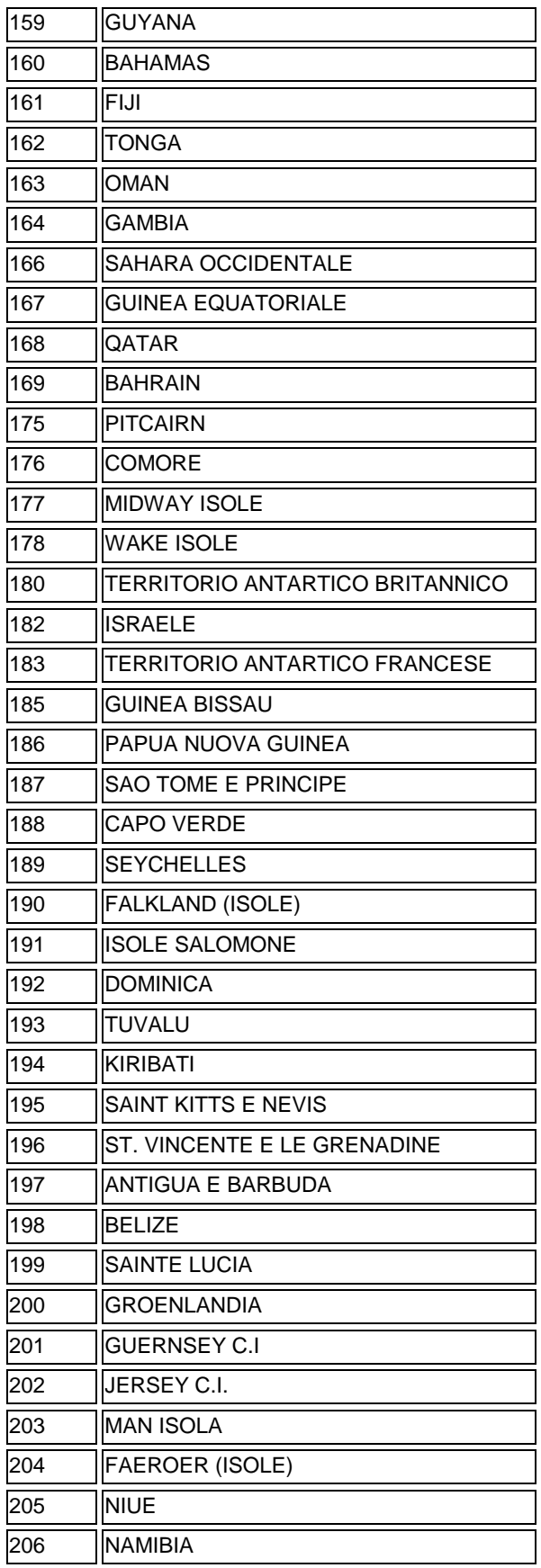

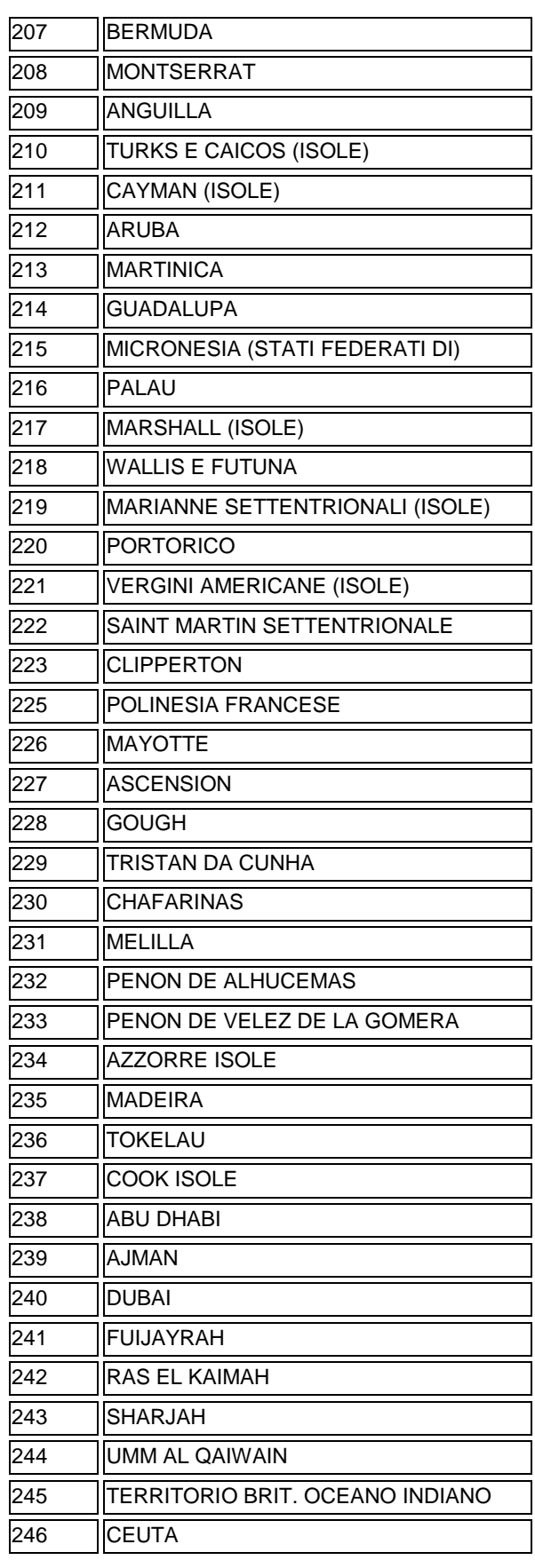

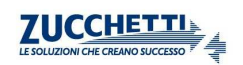

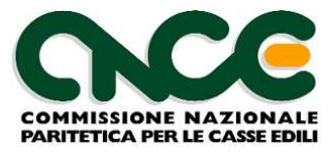

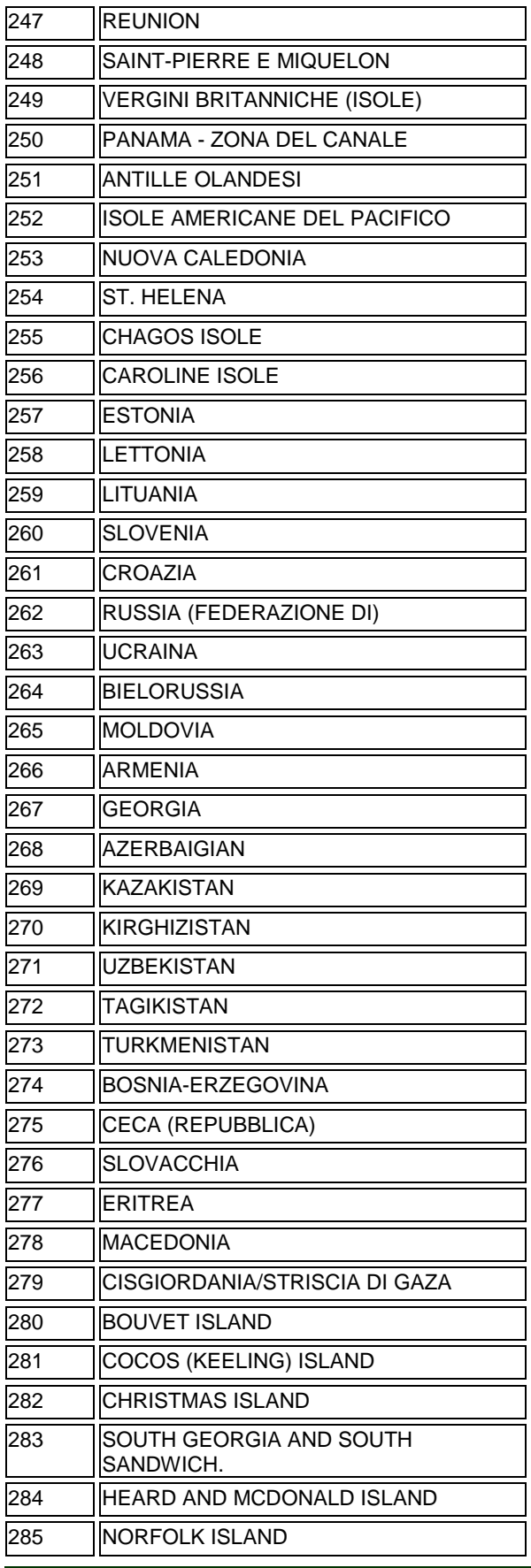

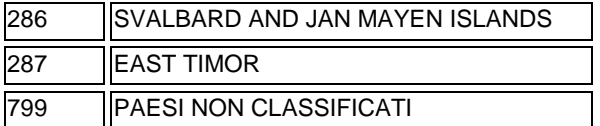

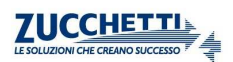

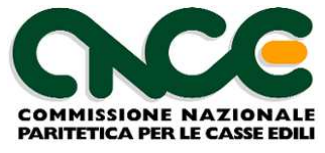

# **Allegato 3: Altre Tabelle CNCE**

## **Cantiere: Tipo committente**

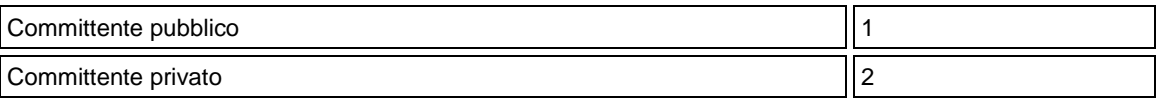

## **Cantiere: Tipo lavoro**

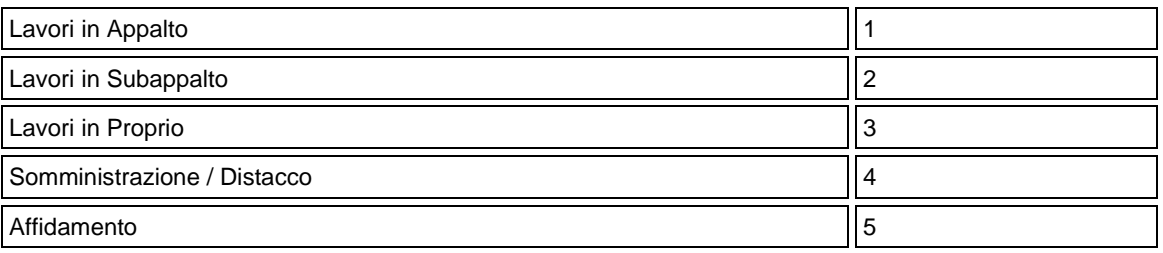

## **Cantiere: Attività**

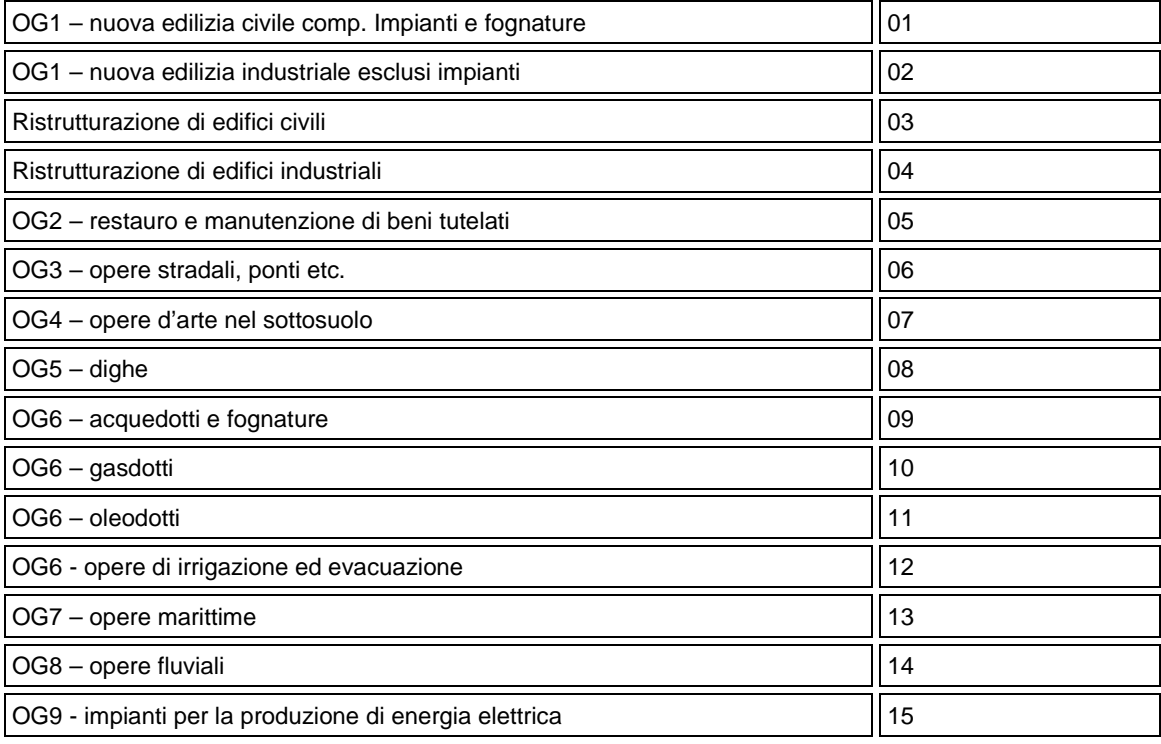

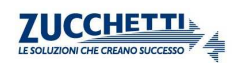

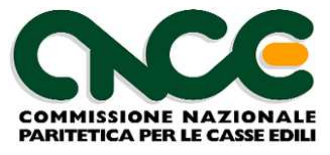

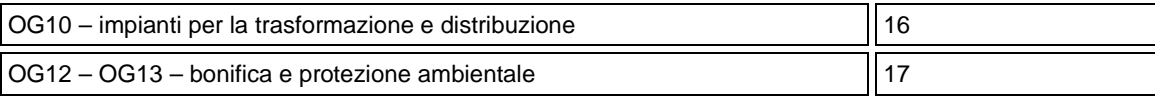

## **Cantiere: Situazione**

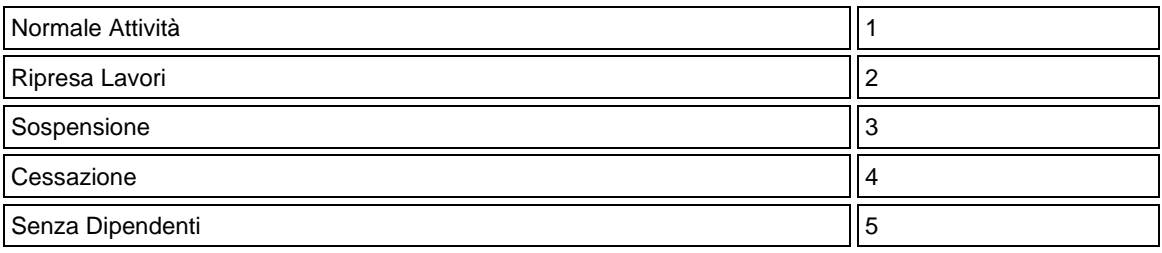

## **Lavoratore: Tipo Assunzione**

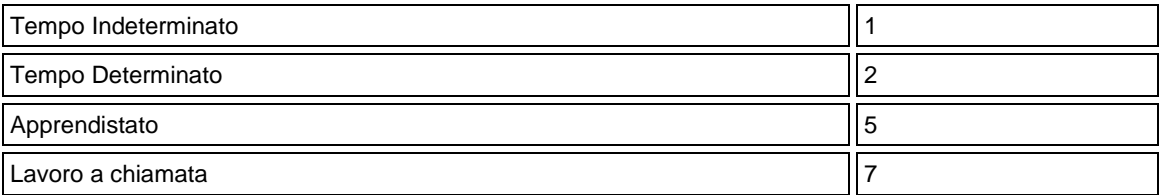

## **Lavoratore: Specifica Rapporto**

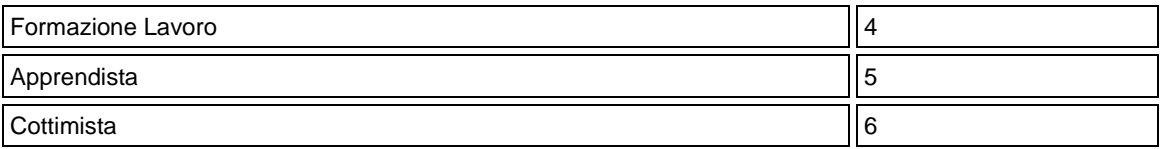

## **Lavoratore PartTime: Esenzioni Limiti CCNL**

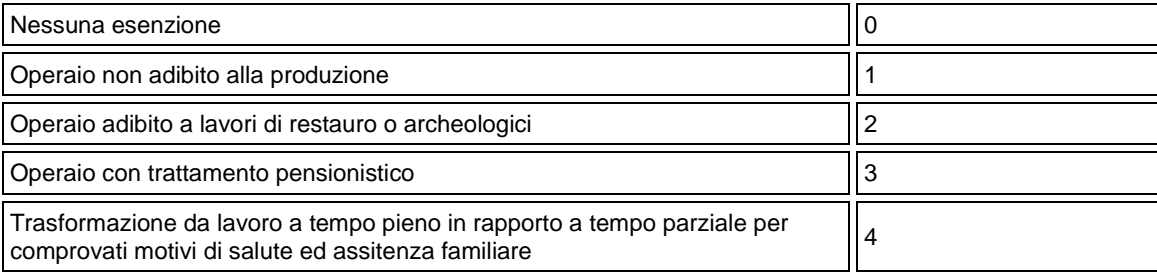

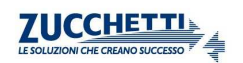

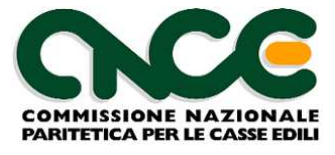

## **Lavoratore: Tipo Cessazione**

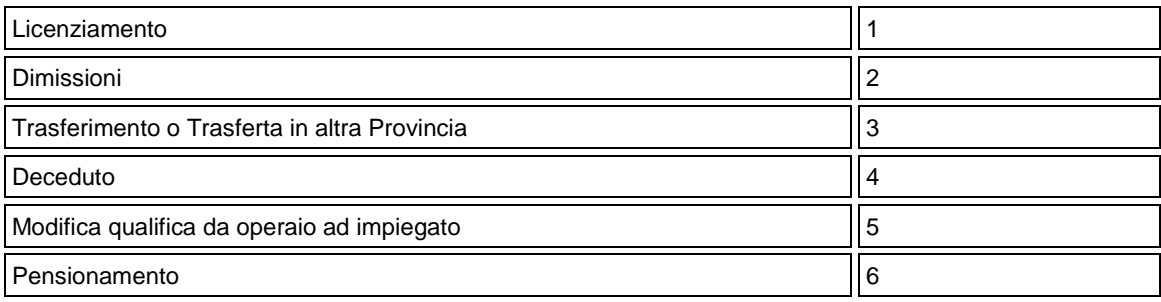

## **Lavoratore: Livello / Qualifica**

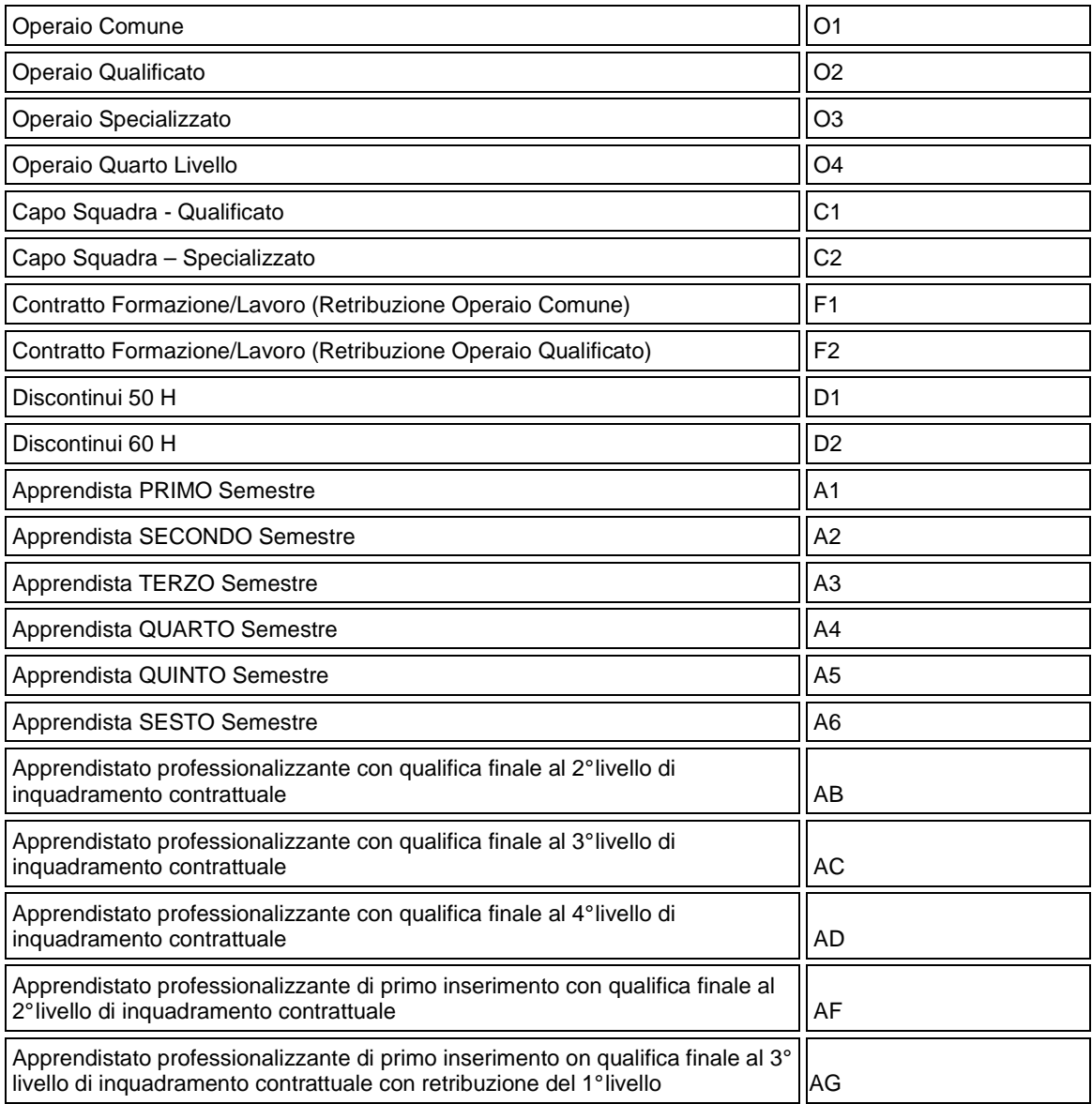

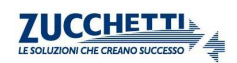

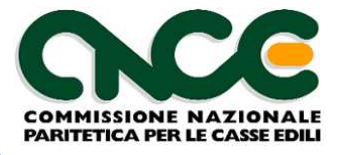

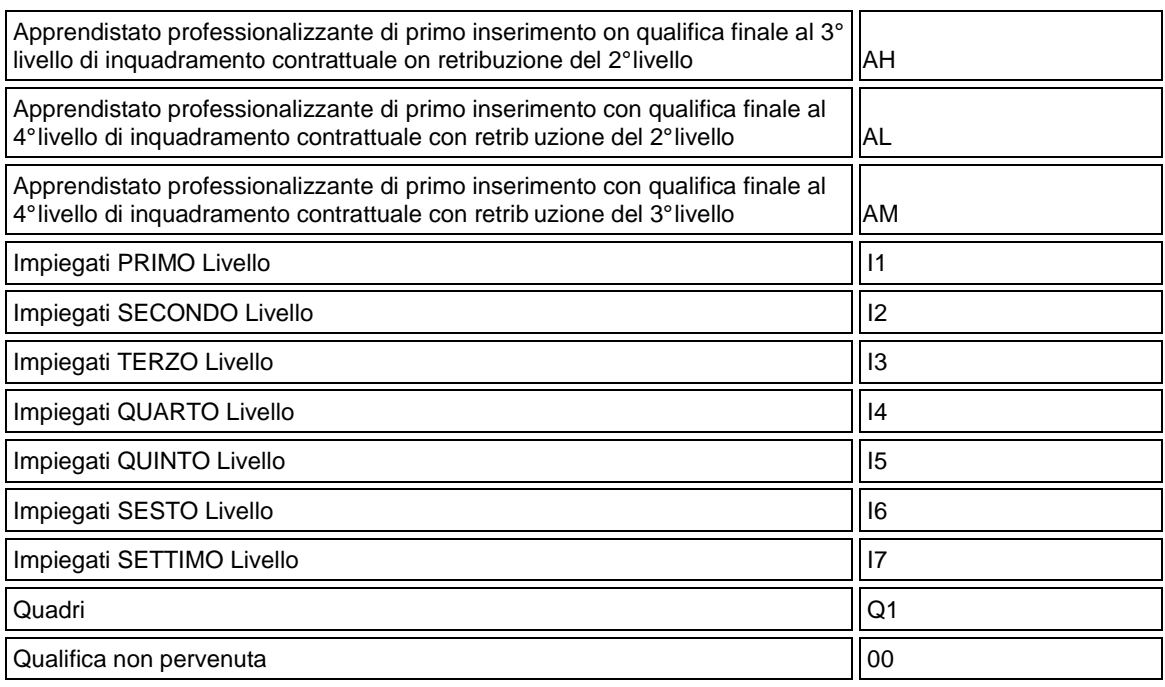

## **Lavoratore: Mansione**

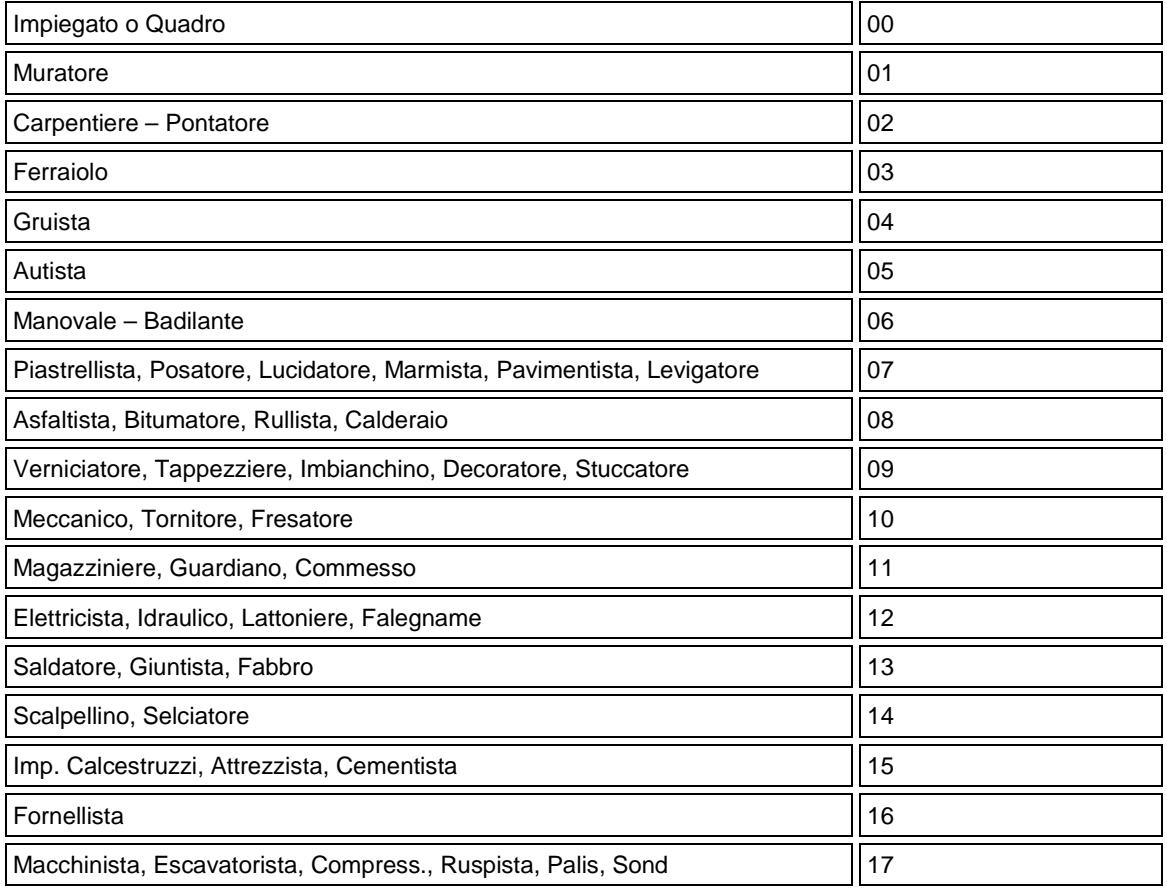

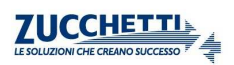

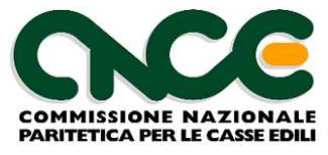

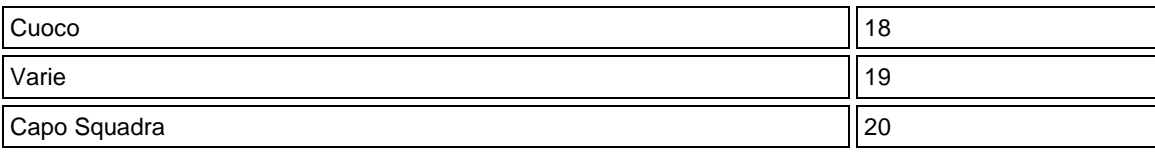

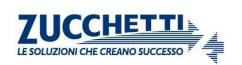

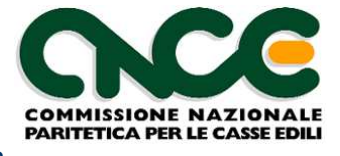

## **Allegato 4: Eliminato dalla versione 2.0**

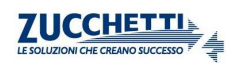

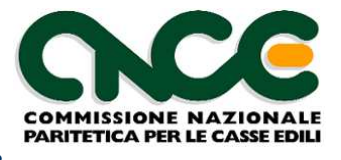

# **Allegato 5: Campo <PRE\_SceltaPrevidenza> e Opzioni TFR**

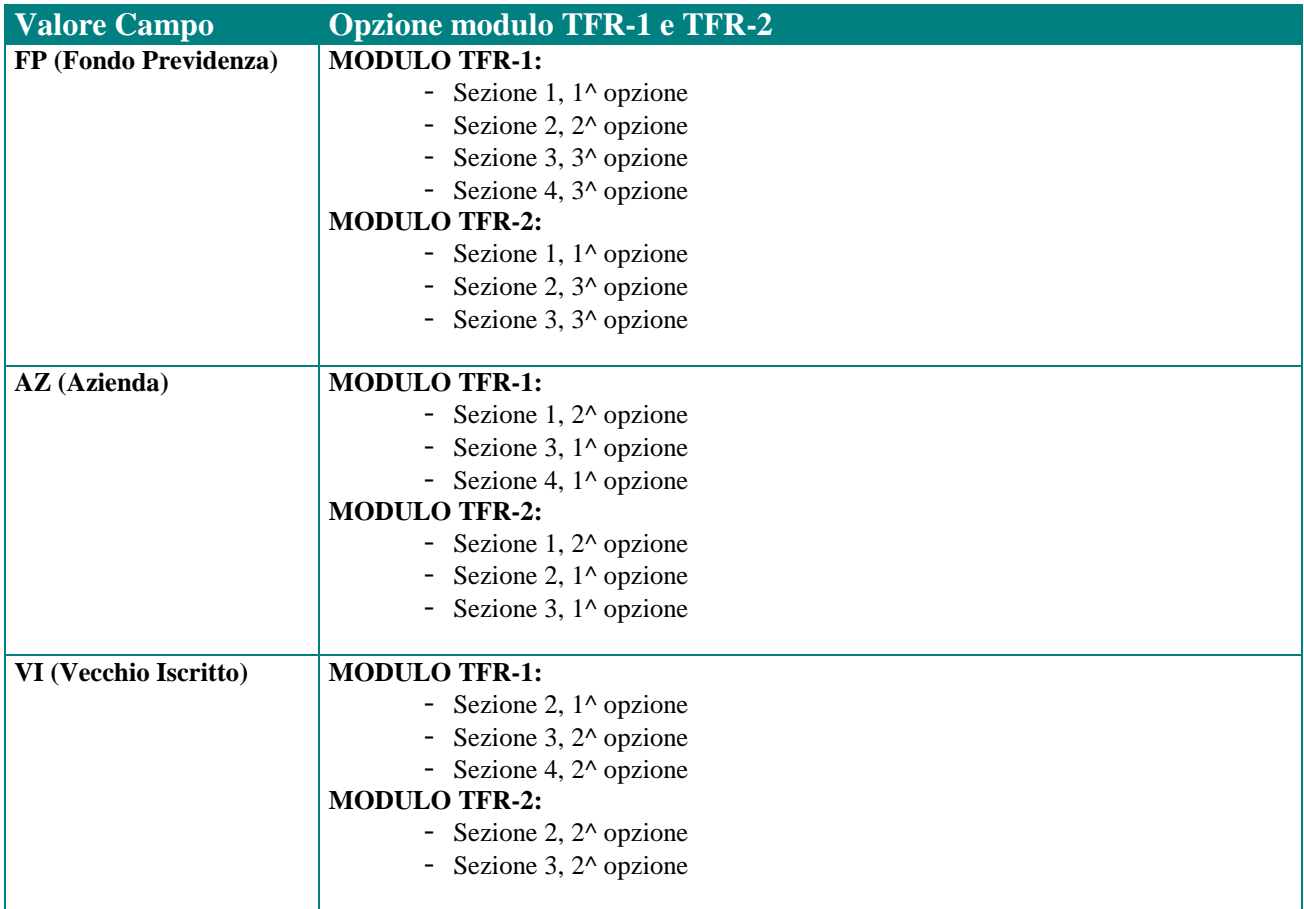

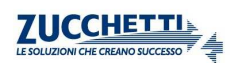

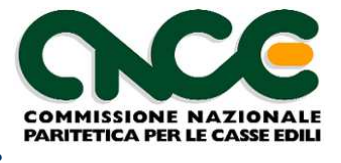

## **Allegato 6: combinazioni valide per i campi e le opzioni relative alla Previdenza complementare**

A partire dalle denunce di competenza del mese di Luglio 2007 è stato introdotto un nuovo insieme di controlli sui campi relativi alla previdenza complementare. In particolare la revisione riguarda i seguenti campi.

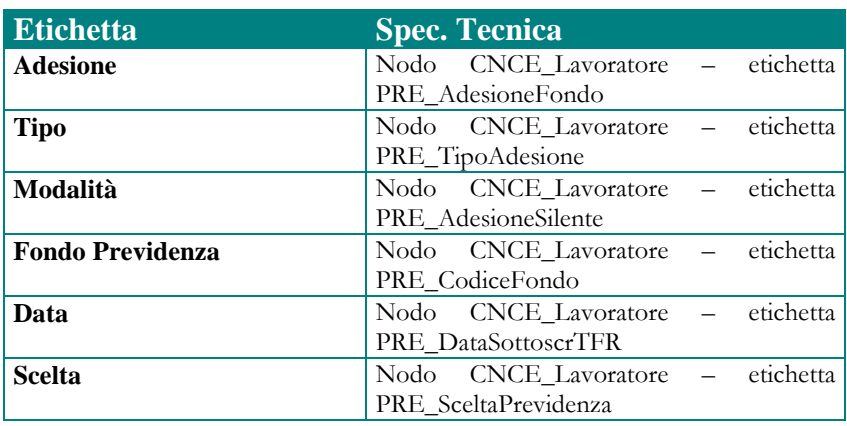

 La seguente tabella descrive le combinazioni ammesse e la correlazione tra la posizione del lavoratore e l'impostazione dei segnali in denuncia.

*Nota Importante: in tutti i casi in cui viene segnalata adesione alla Previdenza Complementare (Adesione=S) il codice fondo deve essere indicato ed essere un fondo per il quale i versamenti della previdenza complementare vengono eseguiti tramite la Cassa Edile. I fondi possibili sono PREVEDI (per tutte le Casse Edili) e FONDAPI (solo per le Casse Edili per cui è abilitato).* 

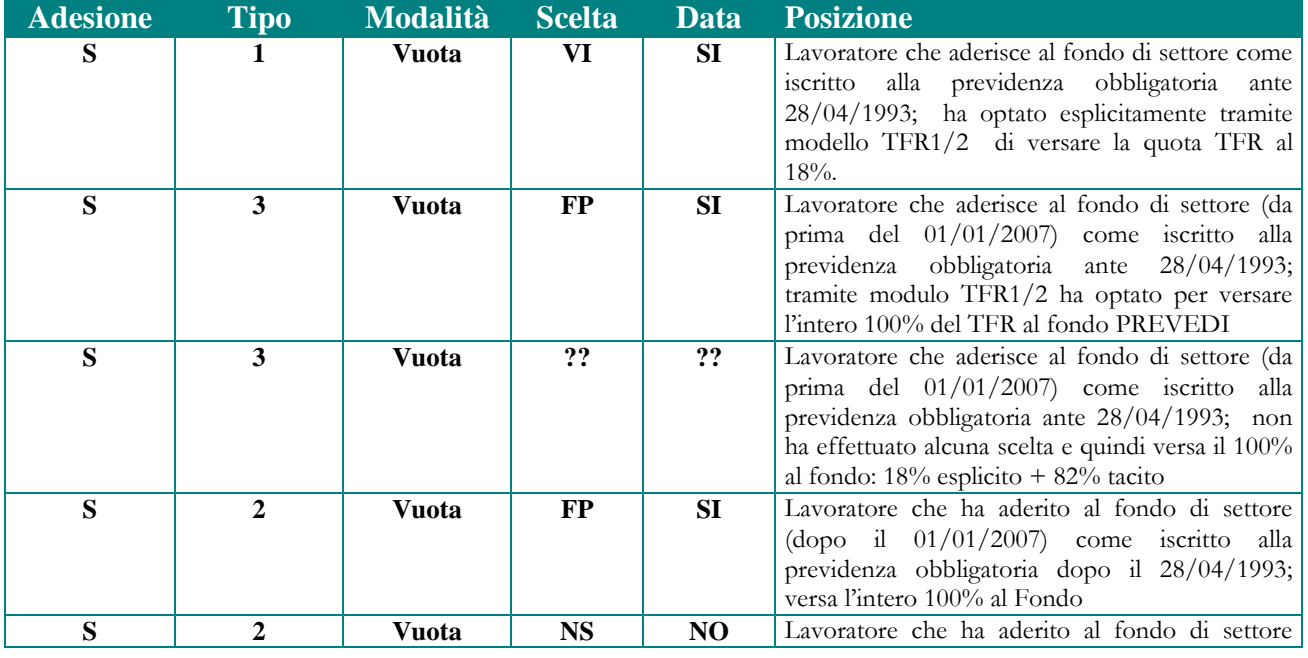

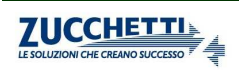
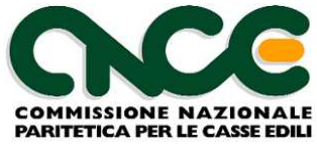

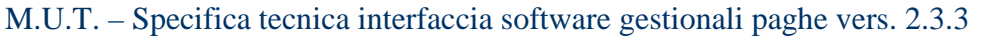

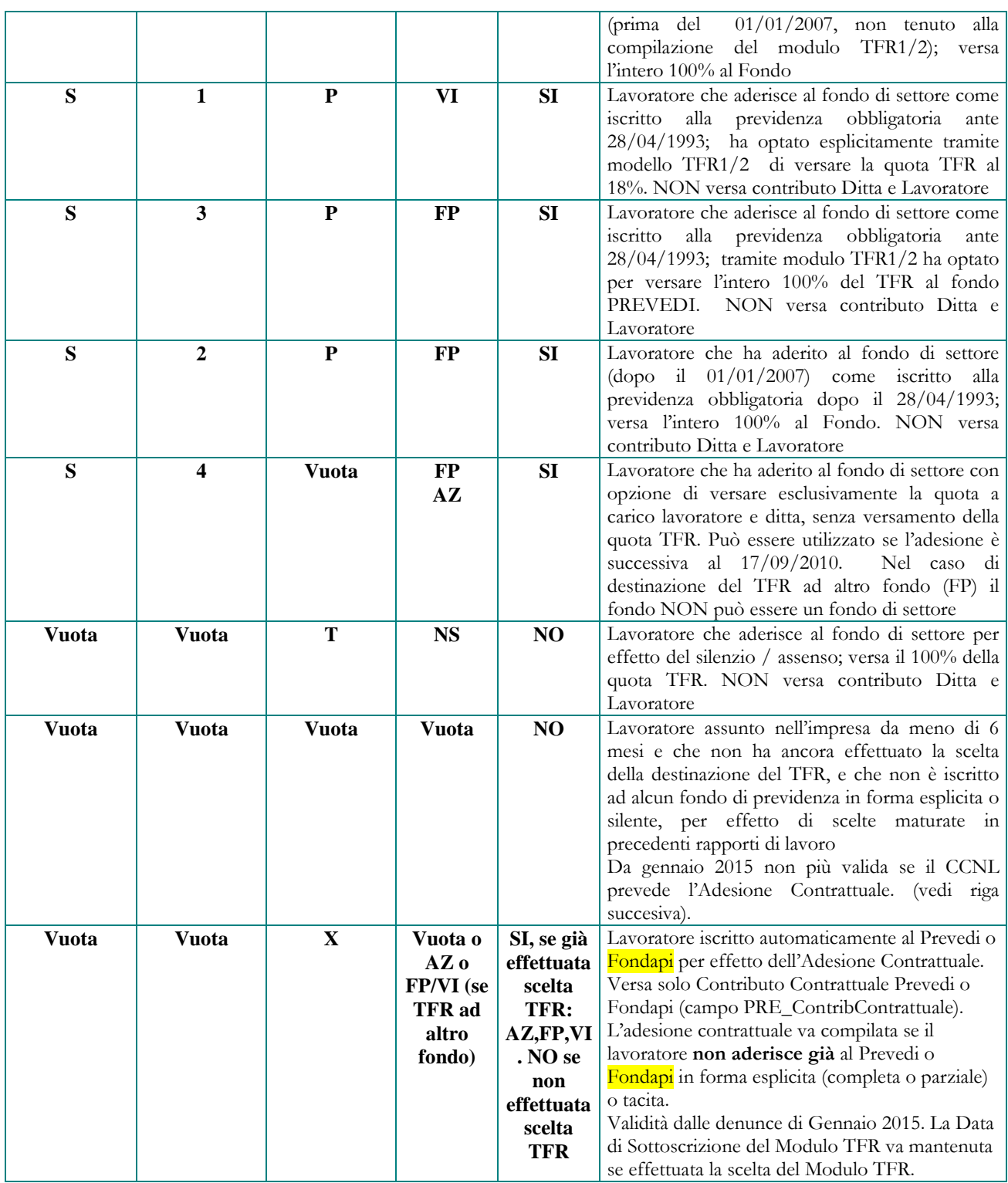

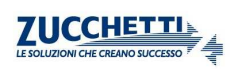